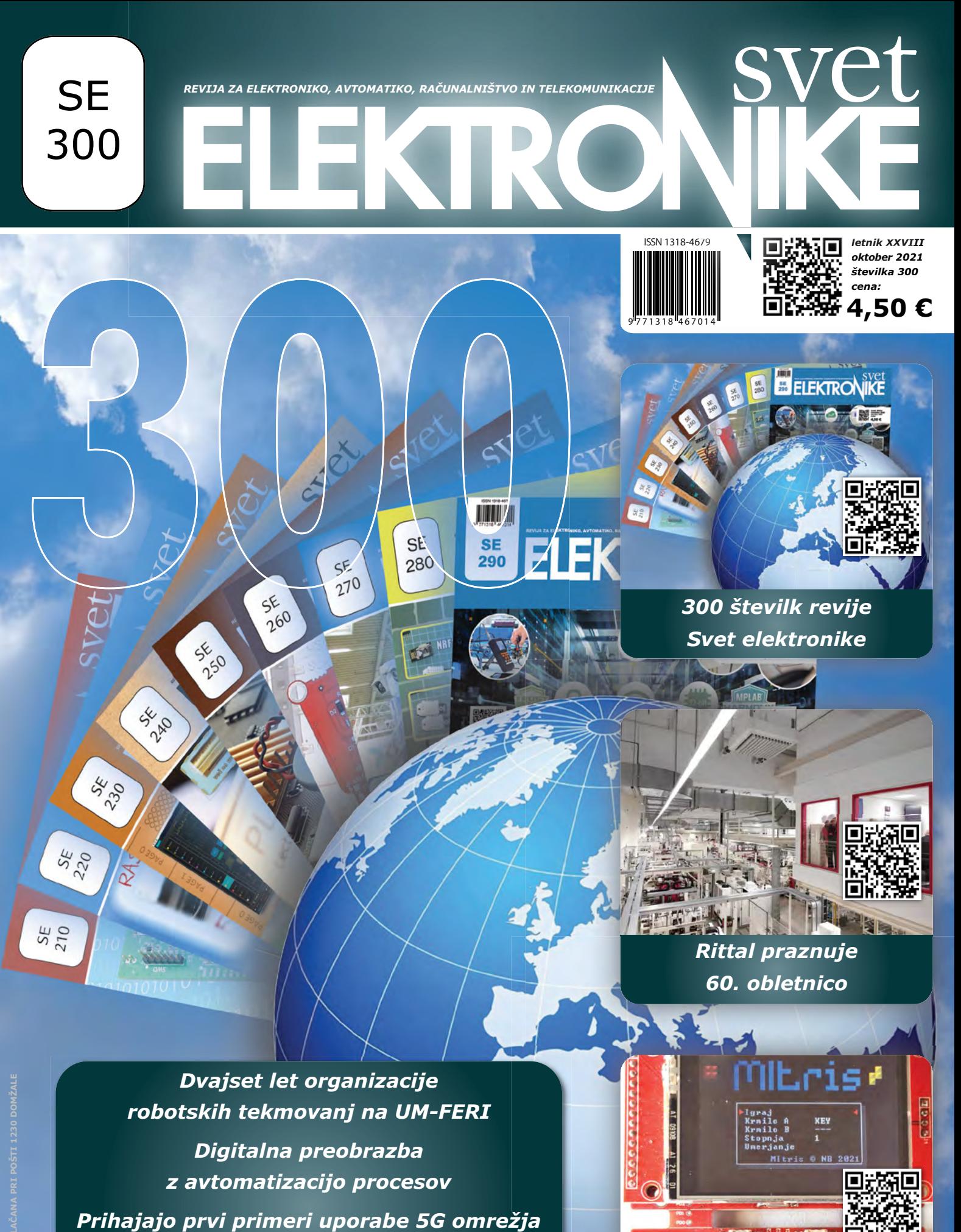

*Dvajset let organizacije robotskih tekmovanj na UM-FERI Digitalna preobrazba z avtomatizacijo procesov Prihajajo prvi primeri uporabe 5G omrežja v IoT napravah Izdelava robotskih prijemal s tehnologijo MJF*

*MiŠKo – Mikrokrmilniški Študentski Komplet*

**ED 0.0** 

# NAJBOLJŠI DOBAVITELJI.<br>NAJNOVEJŠE TEHNOLOGIJE.

**SBDC.DOO** 

eding to the Spletty

edinstremin izdelkov

**SS-BIRD** 

B

etings of the Manus of the Manus

**THUIRES** 

# $(+386) -1 - 8889071$ 160

**Hunt** 

**BREZPLAČNA DOSTAVA** 

VEČ KOT 1.900 VODILNIH DOBAVITELJEV V PANOGI | 100-ODSTOTNO FRANŠIZNI DISTRIBUTER

**ALCIC** 

\*Pri vseh naročilih pod 50,00 € bodo zaračunani stroški pošiljanja v vrednosti 20,00 €. Pri vseh naročilih pod 60,00 USD bodo zaračunani stroški pošiljanja v vrednosti 30,00 USD. Vsa<br>naročila so poslana prek UPS, Federal

SS ECIA MEMBER

**236.338** 

**DES-08** 

THEM

Infineon

g0

307

ABS

◀

**LIBRAL** 

**BGO AMERICA** 

**VICOR** 

 $\mathbf{u}$ 

*RONICS* 

208

iole, **BRANCA** 

I Texas MENTS

**133 - 138** 

**85.676** 

**MESAS** 

### uvodnik

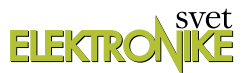

#### **KAZALO**

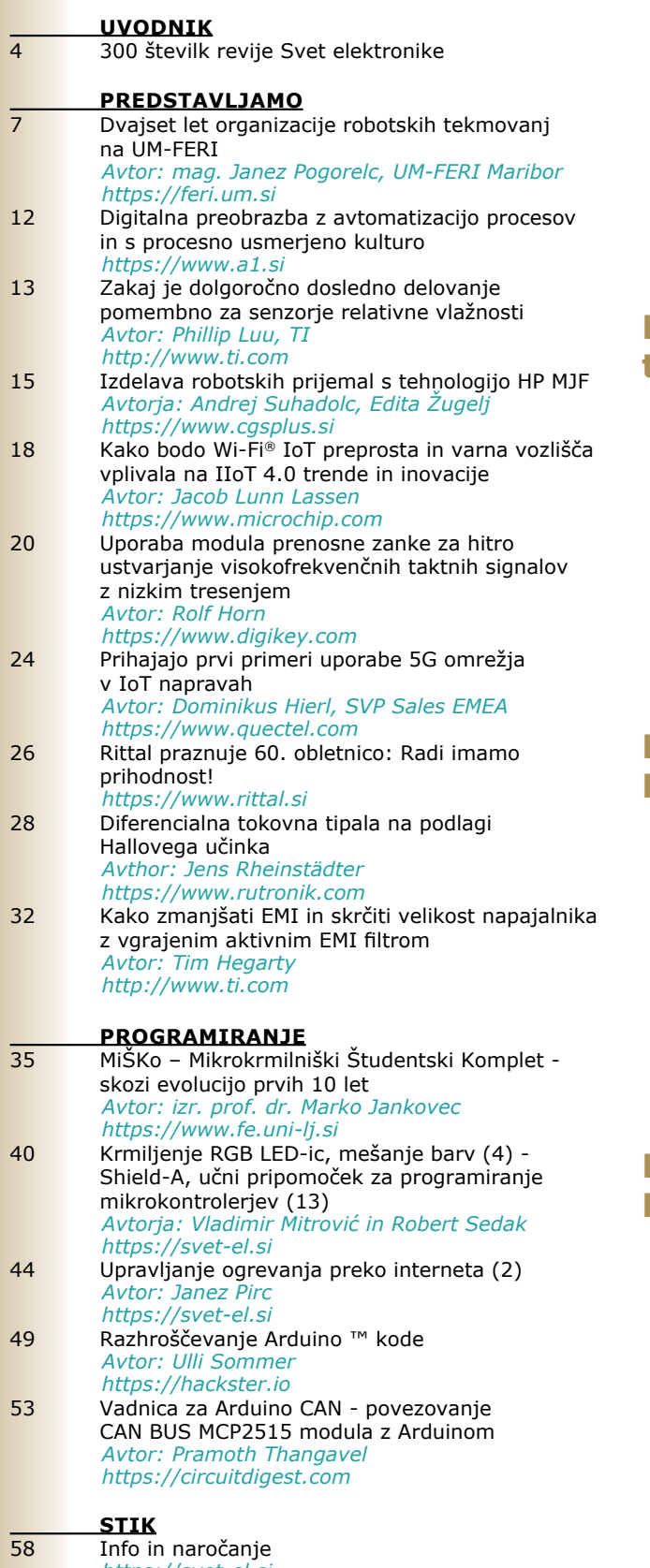

### **300 številk revije Svet elektronike**

Drage bralke, dragi bralci, ob pisanju tega – malce daljšega uvodnika, me prevevajo mešani občutki. Po eni strani sem ponosen, da je tako majhnemu uredništvu uspel takšen podvig: izdati 300 številk revije, ki

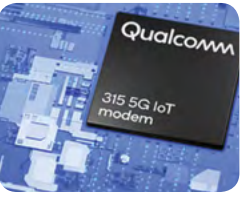

ni revija za široke ljudske množice, pač pa za precej ozko usmerjeno publiko. Res je, da večina današnjih... **Stran: 4**

# **Dvajset let organizacije robotskih tekmovanj na UM-FERI**

Od leta 2000 do leta 2019 smo na Univerzi v Mariboru Fakulteti za elektrotehniko, računalništvo in informatiko (UM-FERI) organizirali in izvedli 20 državnih robotskih tekmovanj v gradnji in vožnji z mini mobilnimi avtonomnimi roboti v različnih

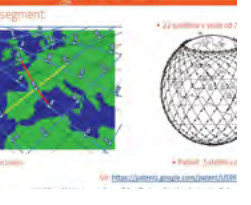

disciplinah in za vse starostne skupine mladostnikov. V navedenem obdobju je sodelovalo okrog 3000 učencev...

**Stran: 7**

### **Rittal praznuje 60. obletnico: Radi imamo prihodnost!**

Od proizvajalca jekla do mednarodnega digitalnega podjetja – v 60 letih. 1. aprila 1961 se je v majhni tkalnici v osrednjem delu Zvezne dežele Hessen začela mednarodna zgodba o uspehu - standardizacija ohišij. Rudolf Loh je ustanovil pod-

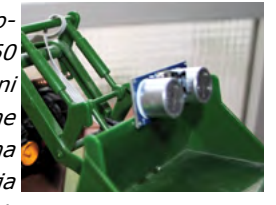

jetje Rittal in z eno idejo spremenil celotno industrijo. Čemur so se sprva smejali, se je razvilo v fenomen... **Stran: 26**

# **MiŠKo – Mikrokrmilniški Študentski Komplet**

Pred dobrimi desetimi leti sem na Fakulteti za elektrotehnžiko prevzel predmet Osnove Mikroprocesorske Elektronike (OME) od dragega kolega in pedagoškega mentoria doc. dr. Žarka Gorupa. Čeprav je bil

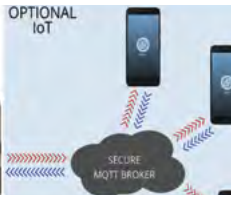

predmet dobro zasnovan in zasidran v učnem programu 2. letnika visokošolskega študijskega programa načrt... **Stran: 35**

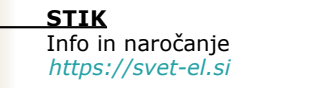

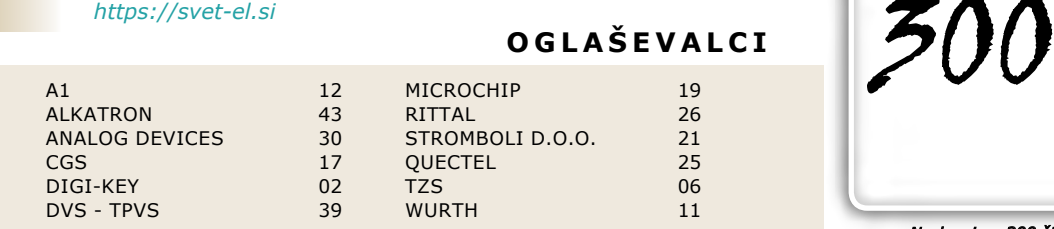

**OGLAŠEVALCI**

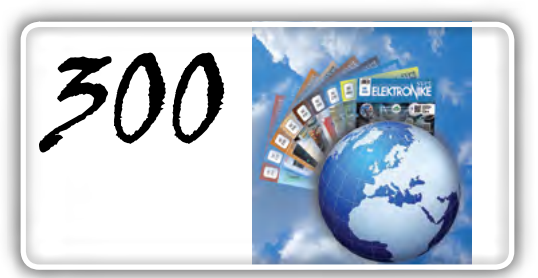

*Naslovnica: 300 številk revije Svet elektronike*

<span id="page-3-0"></span>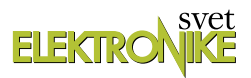

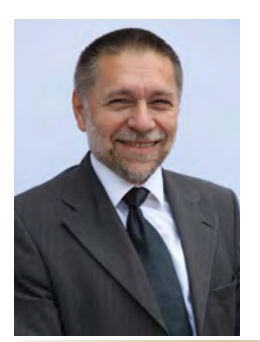

#### **REVIJA ZA ELEKTRONIKO, AVTOMATIKO, RAČUNALNIŠTVO IN TELEKOMUNIKACIJE**

Ustanovljena leta 1994, izhaja mesečno, 11 številk letno, julij/avgust ena številka.

Glavni in odgovorni urednik: JURIJ MIKELN, dipl.inž. Tel.: 01 549 14 00 E-pošta: stik@svet-el.si

Tehnični urednik: DTP studio AX d.o.o. E-pošta: dtp@svet-el.si

Prodajni servis, naročnine: Nataša Stružnik E-pošta: prodaja04@svet-el.si

Marketing: Tel: 01 549 14 00 GSM: 031 872 580 E-pošta: stik@svet-el.si

Prototipna tiskana vezja: Luznar d.o.o., Kranj Antivirusni program: PANDA security

Založnik in računalniški prelom: AX ELEKTRONIKA d.o.o. Depala vas 39, 1230 Domžale

Direktor: JURIJ MIKELN, dipl.inž.

Tisk: EVROGRAFIS d.o.o. Naklada do: 1.500 izvodov ISSN 1318 4679

Spletna revija: https://svet-el.si/category/revija/pretekle-stevilke

Cena za posamezni izvod je 4,50 EUR, za letno naročnino priznavamo 25% popust za dijake in študente s potrdilom o šolanju, 20% popust ostalim fizičnim osebam ter 10% popust za podjetja. V skladu s 25. členom 7. odstavka Zakona o davku na dodano vrednost se za revijo Svet elektronike plačuje in obračunava 9,5% DDV.

Izid publikacije finančno podprla Javna agencija za raziskovalno dejavnost RS iz sredstev državnega proračuna iz naslova razpisa za sofinanciranje domačih poljudnoznanstvenih periodičnih publikacij.

Uredništvo ne odgovarja za škodo, ki bi nastala zaradi nestrokovnega sestavljanja in uporabe naprav, ki so opisane v reviji, zaradi napak avtorjev ali napak v tisku. Uredništvo si pridržuje vse pravice do projektov, opisanih v reviji. Dovoljuje se izdelava naprav za lastno uporabo, prepoveduje pa se kakršnakoli reprodukcija projektov ali posameznih delov revije brez pisnega soglasja uredništva.

#### **300 številk revije Svet elektronike** Jurij Mikeln

Drage bralke, dragi bralci, ob pisanju tega – malce daljšega uvodnika, me prevevajo mešani občutki. Po eni strani sem ponosen, da je tako majhnemu uredništvu uspel takšen podvig: izdati 300 številk revije, ki ni revija za široke ljudske množice, pač pa za precej ozko usmerjeno publiko.

Res je, da večina današnjih inženirjev elektrotehnike pozna Svet elektronike, saj so se z revijo srečevali med šolanjem, ampak še vedno je to relativno majhna skupina ljudi, če bi se primerjali recimo s kakšno drugo revijo, ki cilja na več bralcev.

In ravno zato sem toliko bolj ponosen na ekipo uredništva, na avtorje člankov in zveste oglaševalce, pa tudi zveste bralce, ki ste z nami vsa ta leta.

Izdati 300 številk pomeni, da revija izhaja nekaj več kot 27 let, saj izdamo 11 številk letno. 27 let je že kar lepa doba, marsikaj se spremeni v 27. letih, še posebej na področju, kot je elektronika. Zvesti bralci se boste spomnili, da smo v prvih številkah še pisali o projektih, ki so imeli vgrajene EPROM-e, ali pa so bili narejeni s klasičnimi tranzistorji.

Malo kasneje smo začeli s serijo člankov, kjer smo opisovali programiranje v C-ju. Ko pa so se pojavili Atmelovi Flash mikrokontrolerji, so »eksplodirali« projekti z njimi. Takrat se je tudi pojavil programski jezik Bascom za programiranje mikrokontrolerjev in začeli smo objavljati serijo člankov na to temo. Seveda bi bilo iluzorno pričakovati, da bi vsi bralci z odprtimi rokami sprejeli Bascom. Slišati je bilo veliko kritičnih mnenj, med drugim tudi to, da je učenje Bascoma »gospodarski kriminal«. Bascom se seveda ne more primerjati s C-jem. Gotovo pa nekaj drži: krivulja učenja je v Bascomu izredno strma. Na tečajih programiranja mikrokontrolerjev, ki smo jih v uredništvu revije naredili preko 50, smo odprli vrata programiranju mikrokontrolerjev marsikomu: od dijakov in študentov, do zaposlenih in upokojencev. Od elektronikov, strojnikov, pa tudi do biologov. Poznam primer, ko je eden izmed tečajnikov kasneje naredil doktorat iz biologije, ko je uporabil AVR-je (in Bascom-AVR) pri svoji doktorski nalogi.

Če zaključim to razmišljanje o Bascomu: današnji svet temelji na hitrem doseganju rezultatov – gotovo se boste strinjali z mano. Dajte nekomu, da se nauči programirat mikrokontrolerje v asemblerju, Bascomu in C-ju, ter spremljajte njegovo krivuljo učenja. Ugotovili boste, da bo tisti, ki se uči programirati v Bascomu, najhitreje prišel do rezultata. S tem, ko se je (hitro) naučil programirati mikrokontrolerje v Bascomu mu nismo zaprli vrat v programiranje – ravno nasprotno: odprli smo mu jih, saj na tej stopnji lahko svoje znanje bistveno hitreje nadgradi na C, asembler in druge programske jezike, saj že zna »programersko razmišljati«.

Bodi dovolj besed o seriji člankov na temo Bascom. Če že omenjam serije člankov, ki smo jih objavili v vseh 300 številkah, je gotovo potrebno omeniti serijo člankov, ki so opisovali Labview. Serijo člankov smo objavljali od številke 71 naprej.

Naj mimogrede omenim, da je avtor serije Matej Krajnc, zdaj uspešen poslovnež, ki živi v Avstraliji. Matej, če boš slučajno bral te vrstice – lep pozdrav tja doli.

Še ena serija člankov zasluži, da jo omenimo: to je serija z naslovom Osnove avtomatike, ki sta jo pripravljala g. Stojan Peršin in dr. Saša Sokolić v letih od 1997 do 2002.

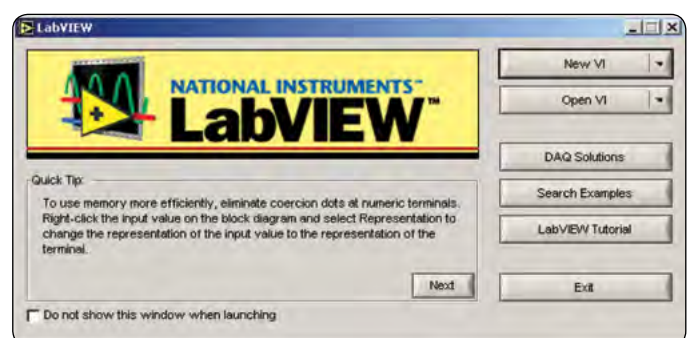

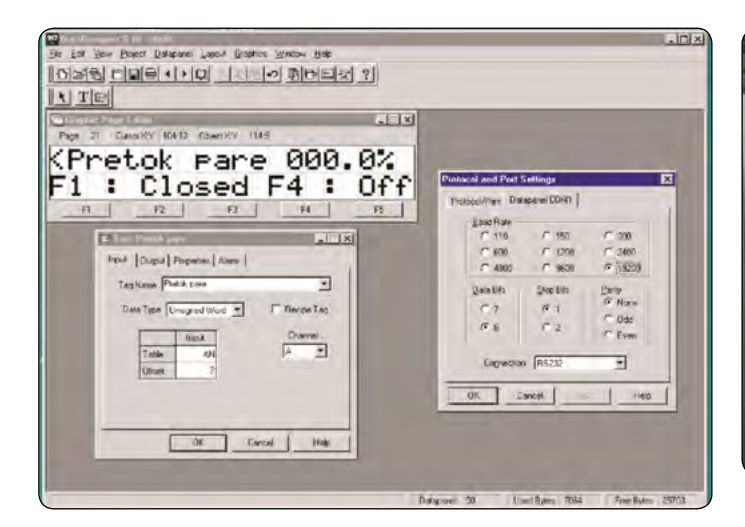

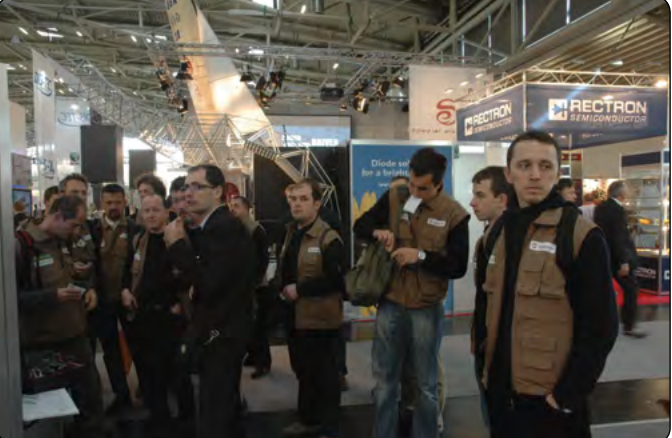

V času izdajanja smo v uredništvu obiskali obilico sejmov za elektroniko, največkrat smo bili (seveda) v Münchnu na sejmu electronica. Marsikdo od starejših bralcev se bo spomnil naših reportaž še iz časov, ko je bil sejem na starem sejmišču v Münchnu.

In marsikdo se bo spomnil, kako smo (verjetno vsi) obnemeli, ko smo se prvič znašli na ogromnem novem sejmišču v Münchnu.

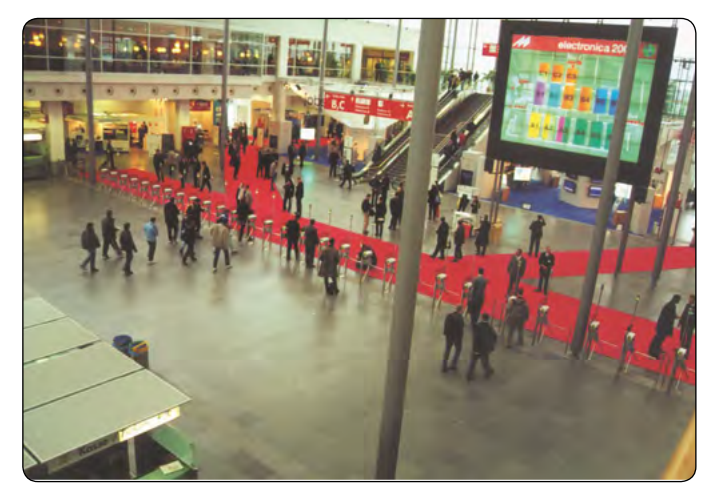

Obledela in tudi malce nenavadnih barv je fotografija iz sejma electronica 2000.

Na tem sejmu smo se prvič srečali v živo z avtorjem Bascom

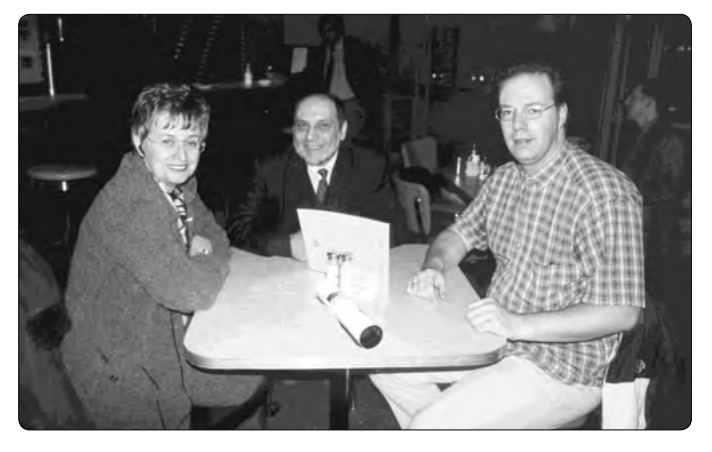

programa, Markom Albertsom. Na fotografiji sta še predstavnika italijanskega distributerja Bascoma, podjetja Grifo.

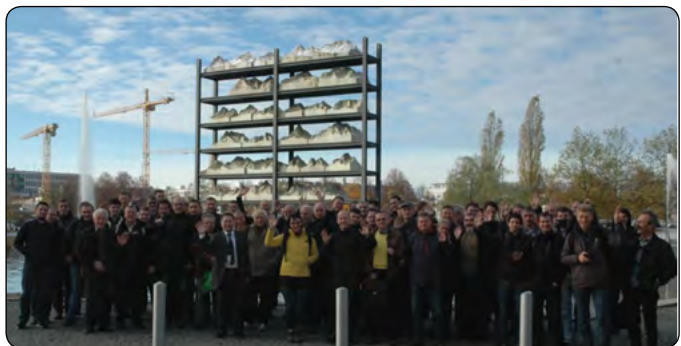

Marsikdo se bo spomnil našega prvega organiziranega ogleda sejma electronica München, ko smo na sejem peljali avtobus naših naročnikov. Vsi udeleženci ogleda sejma so prejeli tudi brezrokavnik, ki nas je že od daleč ločil od drugih obiskovalcev sejma.

Skupinske oglede sejma electronica smo seveda še večkrat ponovili, dokler nas ni ustavil Covid-19.

Seveda smo v uredništvu v vseh preteklih letih obiskali tudi druge sejme v Evropi. Izmed vseh sta se najbolj »prijela« že omenjena electronica v Münchnu in Embedded World v Nürnbergu, katera bomo obiskovali tudi v prihodnosti, saj ta dva sejma ponujata najboljši pregled proizvajalcev in njihovih proizvodov/storitev iz širokega področja elektronike. Če velja, da je sejem electronica največji sejem elektronike na svetu, velja za Embedded World to, da je to največji sejem za razvijalce elektronike na svetu. Namreč na tem sejmu

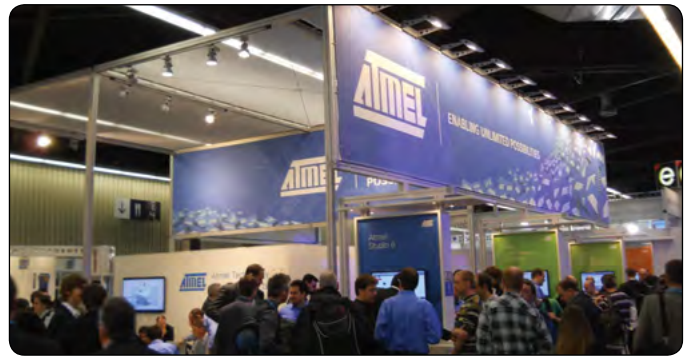

se dejansko zberejo razvijalci iz vsega sveta. Če se želite srečati s katerim od razvijalcev, ki dela v enem od svetovnih podjetij polprevodnikov, potem je Embedded World pravo mesto za to.

Marsikdo se bo spomnil razstavnega prostora podjetja Atmel preden ga je kupilo podjetje Microchip.

Skupaj s FERI iz Maribora, prof. Jezernikom in njegovim sodelavcem mag. Pogorelcem pa smo uspešno popularizirali tekmovanje mobilnih robotov, ki se imenuje ROBOT. Več o tem tekmovanju lahko preberete v članku mag. Pogorelca v tokratni številki.

To tekmovanje je vzpodbudilo marsikaterega profesorja, da je naredil svojo robotsko platformo in jo opisal v reviji Svet elektronike. Gotovo se bo kdo od bralcev spomnil serije člankov RoboPIC, kjer smo opisovali mobilnega robota, primernega za tekmovanje v ROBOT tekmovanju.

Večino revij od 200. številke naprej se je pisalo in oblikovalo v naših poslovnih prostorih v Trzinu, ki pa smo jih zapustili s pričetkom Covid-19 situacije predvsem zato, ker smo delali od doma. Kmalu smo ugotovili, da nam ta način dela ustreza in tako smo poslovne prostore preselili na zdajšnjo lokacijo v Depalo vas.

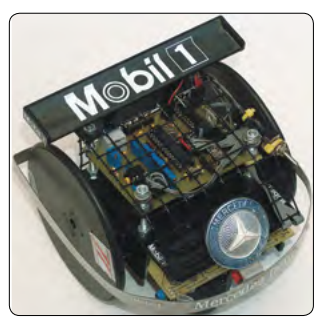

#### **Zahvala**

Gotovo se je na tem mestu potrebno zahvaliti vsem sodelavcem, ki so prispevali svoj doprinos pri vseh 300 številkah. Zahvala gre tudi vsem avtorjem – tistim, ki so bolj redno pisali za Svet elektronike, pa tudi tistim, ki so morda napisali samo en članek. Hvala tudi vsem zvestim bralcem, ki z naročnino na revijo poskrbite za to, da zanimivi članki prihajajo v slovenske domove in seveda tudi šole.

Seveda pa gre ogromna zahvala tudi zvestim oglaševalcem. Spomnim se kritike izpred mnogo let – češ Svet elektronike je poln reklam. Mogoče je kdo takratno revijo res tako videl, vendar zdaj že dolgo ni več tako. Svet elektronike ima – in bo imel, veliko zanimive vsebine, ki je povezana s širokim področjem elektronike, od telekomunikacij do posameznih komponent, programiranja tako mikrokontrolerjev kot razvojnih plošč, kot je Raspberry PI in drugih novosti, povezanih s širokim področjem elektronike in delali bomo na tem, da bodo vsebine zanimive tako za tiste iz stroke, kot tudi tiste, katerim elektronika ni glavni poklic.

Zato vas vabim, da še naprej ostanete zvesti bralci, oglaševalci in tudi avtorji člankov revije Svet elektronike.

*Lep pozdrav! Jure*

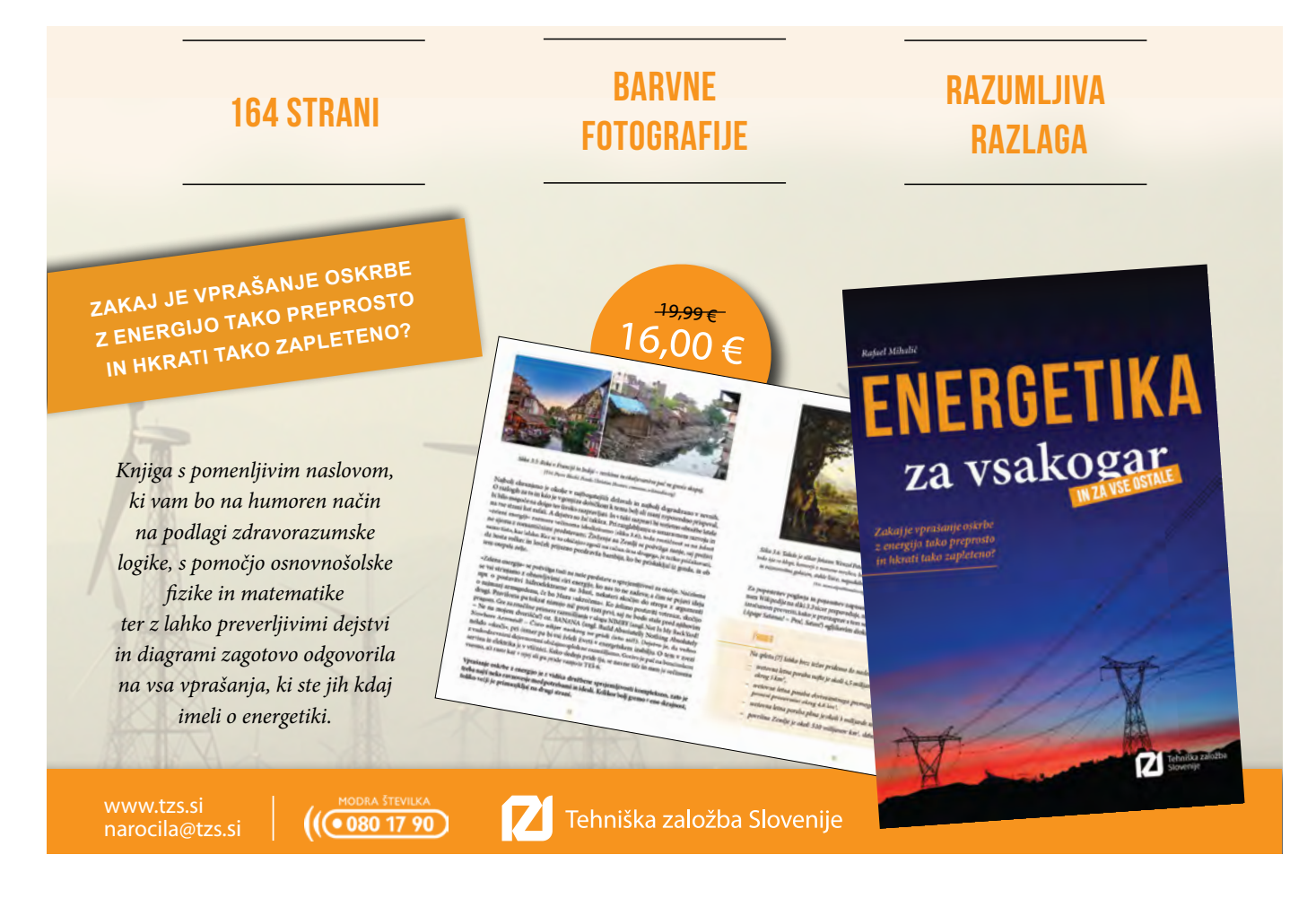

<span id="page-6-0"></span>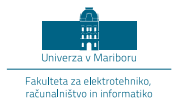

# **Dvajset let organizacije robotskih tekmovanj na UM-FERI**

*UM FERI Avtor: mag. Janez Pogorelc, UM-FERI Maribor E-pošta: [janez.pogorelc@um.si](mailto:janez.pogorelc@um.si)*

**Od leta 2000 do leta 2019 smo na Univerzi v Mariboru Fakulteti za elektrotehniko, računalništvo in informatiko (UM-FERI) organizirali in izvedli 20 državnih robotskih tekmovanj v gradnji in vožnji z mini FERI mobilnimi avtonomnimi roboti v različnih disciplinah in za vse starostne skupine mladostnikov.**  ulteta za elektrotehniko,<br>inaloičtijo in informatiko,

V navedenem obdobju je sodelovalo okrog 3000 učencev osnovnih šol, okrog 600 dijakov srednjih šol in okrog 100 študentov iz celotne Slovenije in sosednjih držav. Z omenjenimi robotskimi tekmovanji smo opravili pionirsko delo pri popularizaciji robotike v Sloveniji, hkrati pa smo bili med prvimi v srednjeevropskem prostoru. Cilj tekmovanj je razen objektivnega merjenja uspešnosti v tekmovalni disciplini tudi promocija ob medijski prisotnosti, ki omogoča predstavitev dosežkov širši javnosti, kar posledično poveča interes za sodelovanje in s tem prispeva k dvigu tehnične kulture v družbi.

Od leta 2002 naprej smo na UM-FERI vsa državna robotska tekmovanja organizirali v terminu drugi torek v maju, ko je bil na UM na koledarju Dan študentov, ki je pedagoškega procesa prost dan. Na ta način smo nemoteno izvedli tekmovanja v mnogih disciplinah, kjer je nastopalo tudi po 400 otrok od 10. do 24. leta, ki jih je spremljalo okrog 60 mentorjev. Pri organizaciji je povsem volontersko sodelovalo po 20 do 30 sodelavcev. Takšno tradicionalno celodnevna prireditev, ki združuje slovenska državna tekmovanja v robotiki za osnovnošolce, srednješolce in študente, smo poimenovali »Mariborski robotski izziv«. V zadnjih letih smo organizirali tekmovanje v kar devetih disciplinah in za večino so se morali tekmovalci predhodno kvalificirati v okviru šolskih in regijskih tekmovanj po Sloveniji.

# **Začetki s tekmovanji za študente in dijake**

V jeseni 1999 smo si na Inštitutu za robotiko na UM-FERI zastavili cilj, da z organizacijo tekmovanj motiviramo sposobne študente na FERI za razvojno-raziskovalno delo za področja robotike, vodenja električnih pogonov in avtomatizacije ter promoviramo novo interdisciplinarno študijsko smer Mehatronika. Za manjšo skupino študentov smo organizirali krožek robotike, ki je potekal enkrat do dvakrat tedensko.

Analizirali smo različna tekmovanja, ki potekajo v svetu, in na osnovi materialnih in tehničnih zmožnosti smo se odločili, da pomladi leta 2000 razpišemo prvo tekmovanje z mobilnimi roboti. Odločili smo se za razmeroma preprosti nalogi: sledenje vnaprej podane poti in vožnja po labirintu, za kar smo povzeli in prilagodili pravila našim razmeram po zgledu SRS - Seattle Robotics Society (www.seattlerobotics.org).

Prvo tekmovanje je bilo organizirano predvsem za študente FERI. Prijavili so se 4 kandidati v kategoriji lastne gradnje in 7 kandidatov v kategoriji programiranja nabavljenih komercialnih kompletov. Na predtekmovanju in finalnem tekmovanju se je pojavilo šest študentov z delujočimi mini mobilnimi roboti. Že takrat je bilo za tekmovanje dokaj veliko zanimanje študentov, profesorjev, naključnih obiskovalcev, sponzorjev in tiskanih ter elektronskih medijev (Slika 1). Glede na izkušnje s tekmovanjem smo se odločili, da le-to razširimo na celotno Slovenijo in da povabimo tudi dijake srednjih šol.

V letu 2001 smo razpisali tekmovanje RoboT 2001 tudi za dijaško kategorijo v disciplini vožnje po velikem labirintu v kategorijah:

- *• A) Drugo študentsko tekmovanje v konstrukciji in vožnji z mobilnimi roboti;*
- *• B) Prvo dijaško tekmovanje v konstrukciji in vožnji z mobilnimi roboti.*

V razpisnem roku se je prijavilo 17 študentov (6 iz FE Ljubljana in 11 iz UM-FERI) ter kar 20 dijakov iz 7 srednjih šol Slovenije. Tako velikemu številu prijav so verjetno pripomogle reportaže s 1. tekmovanja v tiskanih in elektronskih medijih ter objava članka (s podrobnim opisom zgradbe, mikrokrmilnika in programske kode) avtorja zmagovalnega robota v reviji Svet elektronike. Dodatna motivacija kandidatom je bil gotovo tudi nagradni sklad: po 100.000 SIT za vsako kategorijo tekmovalcev in praktične nagrade obeh sponzorjev; podjetji COMTRON in AX Elektronika - izdajatelj revije Svet elektronike; nenazadnje pa je spodbuda za tekmovalce tudi prestiž, zabava in druženje.

Večina tekmovalcev je uspešno prevozila do cilja, nekateri so bili uspešni samo do določene kontrolne točke, posameznikom pa zaradi tehničnih težav ni uspela vožnja. Vsem tekmovalcem (slika 2) je organizator podelil diplome o sodelovanju, po trem najuspešnejšim iz vsake kategorije pa potrdila o doseženem mestu.

Za še večjo popularizacijo robotike in povečanje množičnosti smo v sodelovanju s ŠC Velenje in TŠC Nova Gorica v letih 2002 do 2005 organizirali tečaje za mentorje srednjih strokovnih šol na temo gradnje in programiranja mini mobilnih robotov. Na ŠC Velenje so v ta namen razvili tudi sestavljiv (kit komplet) z mikrokrmilnikom na tiskanini, senzorii in pogonskim sklopom.

V letu 2002 smo zgradili dokaj zapleten labirint (slika 4) z več slepimi hodniki, ki se je razprostiral na površini 2,5 x 2 m in je bil razdeljen na 9 x 7 kvadrantov (razdalje med

#### predstavljamo

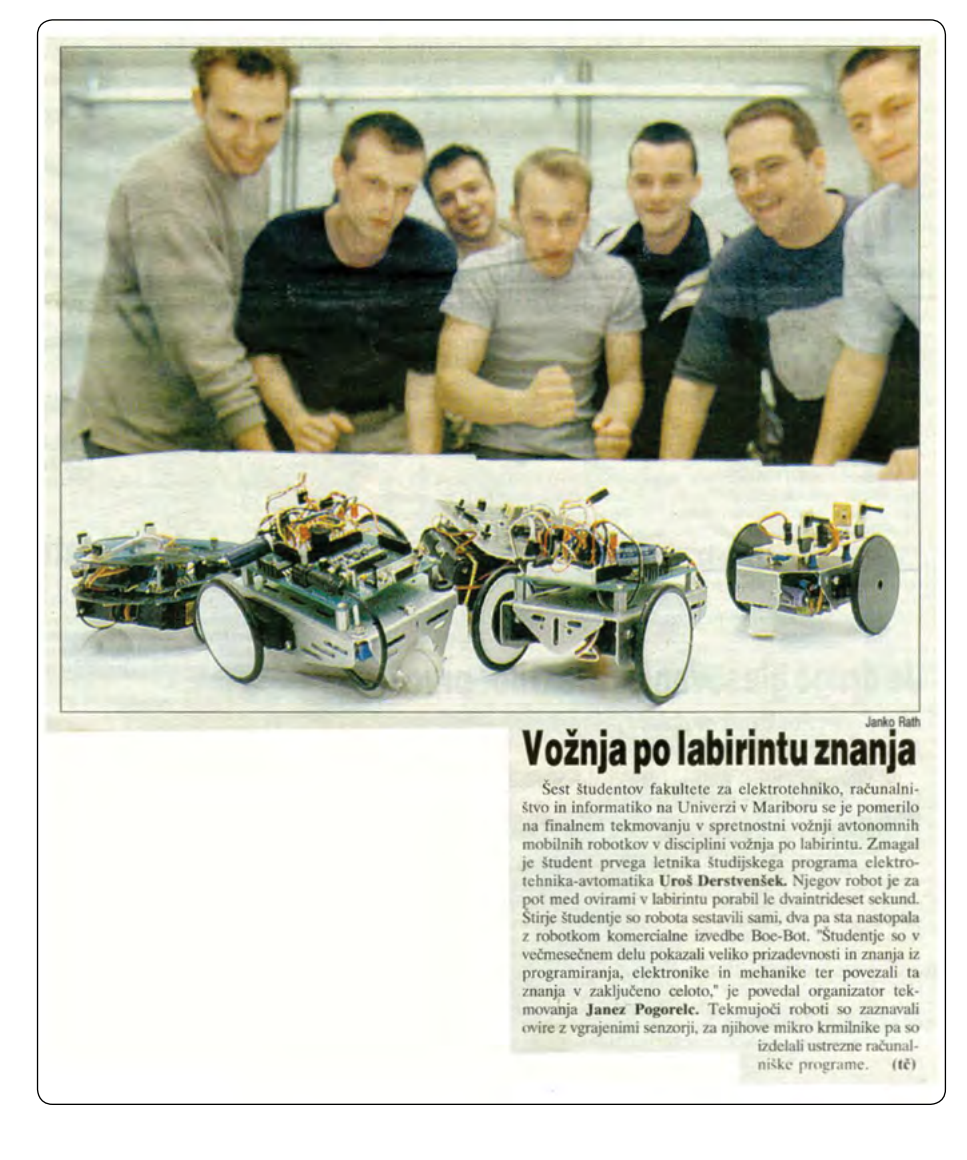

*Slika 1: Faksimile prispevka na naslovnici časnika Večer. Vir: Večer, 25. 3. 2000*

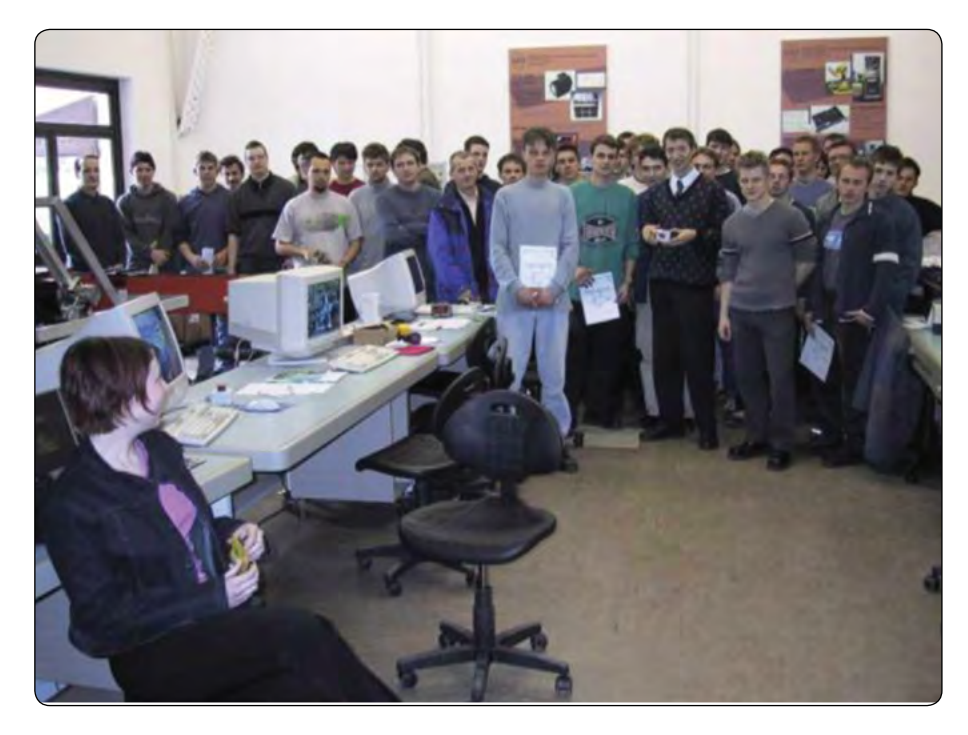

*Slika 2: Skupinska fotografija tekmovalcev in mentorjev s tekme 2001*

stenami od 25 do 28 cm), tako da je bila pot dolga več kot 15 m z okrog 36 zavoji in tudi slepimi hodniki. Pri vožnji je bila pomembna poleg natančnih in hitrih optičnih senzorjev tudi kapaciteta napajalnega vira in hitrost pogonskih motorjev ter seveda učinkovit program. Najhitrejši robot je zmogel progo v manj kot 20 s, povprečni pa nekaj nad 40 s, mnogi pa sploh niso prispeli do cilja. Slednjim je tekmovalna žirija zabeležila rezultat kot dolžino prevožene poti (sektor). Kasneje smo v sodelovanju s skupino študentov ekipe RoboTiming dogradili optično senzorje za avtomatsko merjenje časa (vključno z vmesnim časom), shranjevanje v podatkovno zbirko in predvajanje trenutnih rezultatov skupaj s pretočnim videom »v živo« na spletu.

V prvem desetletju je interes študentov za sodelovanje na tekmovanju naraščal (v povprečju na 12 do 15 ekip) in v zadnjih letih upadel (med 4 in 10 ekipami). Interes med dijaki srednjih šol je naraščal in je dosegel v prvem desetletju maksimum (med 30 in 60 ekipami), v zadnjem desetletju pa se je stabiliziral nekje med 10 in 20 ekipami. Zmanjšanje interesa med študenti je verjetno posledica prilagoditve študijskih programov Mehatronika in tudi Elektrotehnika, smer Avtomatika in robotika s predmeti, ki zahtevajo projektno delo v laboratoriju v obdobju semestra (med vsebinami je popularna tudi gradnja mini mobilnih robotov). Zanimanje dijakov srednjih šol je po prvi dekadi tekmovanj RoboT začelo upadati, ker smo pričeli organizirati tudi državna tekmovanja v disciplinah RoboCupJunior, ki se nadaljujejo tudi na mednarodni in svetovni ravni.

# **Tekmovanja za učence osnovnih šol**

Sodelavka Inštituta za robotiko doc. dr. Suzana Uran je že v letu 2003 pripravila in prvič organizirala LEGObum robotsko tekmovanje za učence osnovnih šol za mariborski okoliš. Pri tem tekmovanju je bilo potrebno mobilnega robota zgraditi iz LEGOMINDSTORMS sestavljanke, ki omogoča raznolike mehanske konstrukcije in programiranje robota.

Od leta 2007 smo tekmovanje preimenovali v ROBObum, ki ga tvorita disciplini LEGObum in ROBOsled, in se tudi medsebojno dopolnjujeta. Pri ROBOsled tekmovanju se učenci seznanijo z elektroniko in električnimi deli mehanskega robota. Učenci OŠ morajo zgraditi mobilnega robota iz elektronskih komponent, ki jih vsebuje sestavljanka za samogradnjo. Pri tem se srečajo z veščinami kot so vrtanje, montaža in spajkanje. Sestavljanko, ki je bila za majhen denar dostopna v nekaterih prodajalnah z elektronskimi komponentami, je doc. dr. Suzana Uran razvila in izpopolnila med izvajanjem krožkov in Tehniških dni na mnogih osnovnih šolah po Sloveniji. Z veliko požrtvovalnostjo in prizadevanjem ji je uspelo v večini slovenskih regij vzpostaviti centre (običajno srednje tehniške šole elektro smeri), kjer so organizirali krožke na robotske OŠ in regijska tekmovanja, ki so omogočala kvalifikacijo na vsakoletno državno prvenstvo v Mariboru. V letu 2011 je izvedbo regijskih predtekmovanj ROBObum podprlo kar 14 tehniških srednjih šol po vsej Sloveniji. S tem so na regijskih SŠ prevzeli odgovornost za izobraževanje mentorjev in izvedbo krožkov robotike na okoliških OŠ.

# **Državna tekmovanja RoboCupJunior**

V letu 2010 smo pričeli z organizacijo RoboCupJunior (RCJ) državnih tekmovanj, ko smo po zaslugi doc. dr. Suzane Uran postali sestavni del svetovnega robotskega tekmovanja za starejše osnovnošolce in srednješolce. Osnovni namen RoboCupJunior tekmovanja je izobraževanje in seznanjanje mladih s področjem robotike.

Tekmovanje RoboCupJunior ima tri razrede: nogomet, reševanje in ples. V letu 2010 smo na FERI v Mariboru prvič izvedli slovensko državno tekmovanje RoboCupJunior Slovenija v razredu Reševanje. Tekmovanju v razredu Reševanje se vsako leto pridruži tudi po nekaj ekip v razredu Ples.

Tekmovanje RoboCupJunior v razredu Reševanje poteka na prizorišču (navidezne) nesreče (arena na Sliki 6). Naloga robota

je reševanje žrtev. Prizorišče nesreče je dvonadstropno in ga tvori pet sob. Pravila tekmovanja RCJ Reševanje se vsako leto nekoliko spremenijo in na novo določijo konec decembra za naslednje leto.

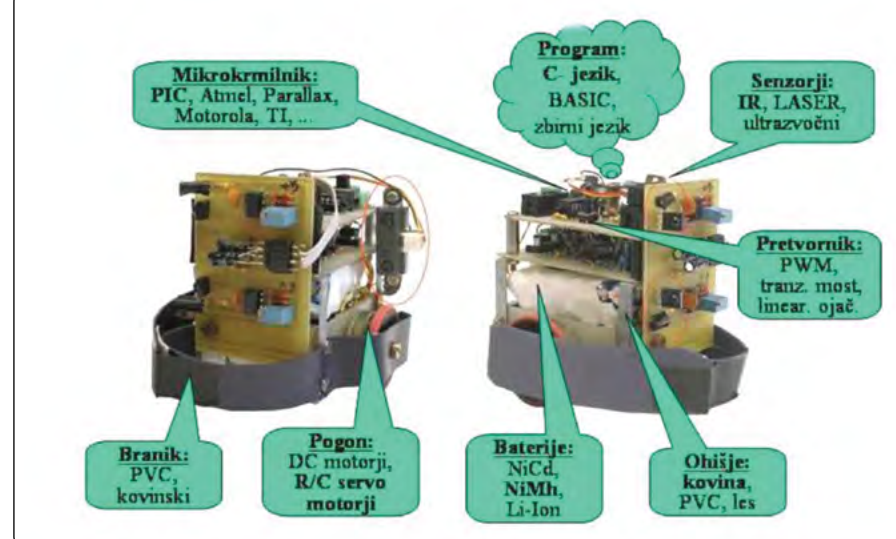

*Slika 3: Zgradba tipičnega mini mobilnega robota*

*Slika 4: Prizorišče tekmovanja RoboT 2010 na UM-FERI*

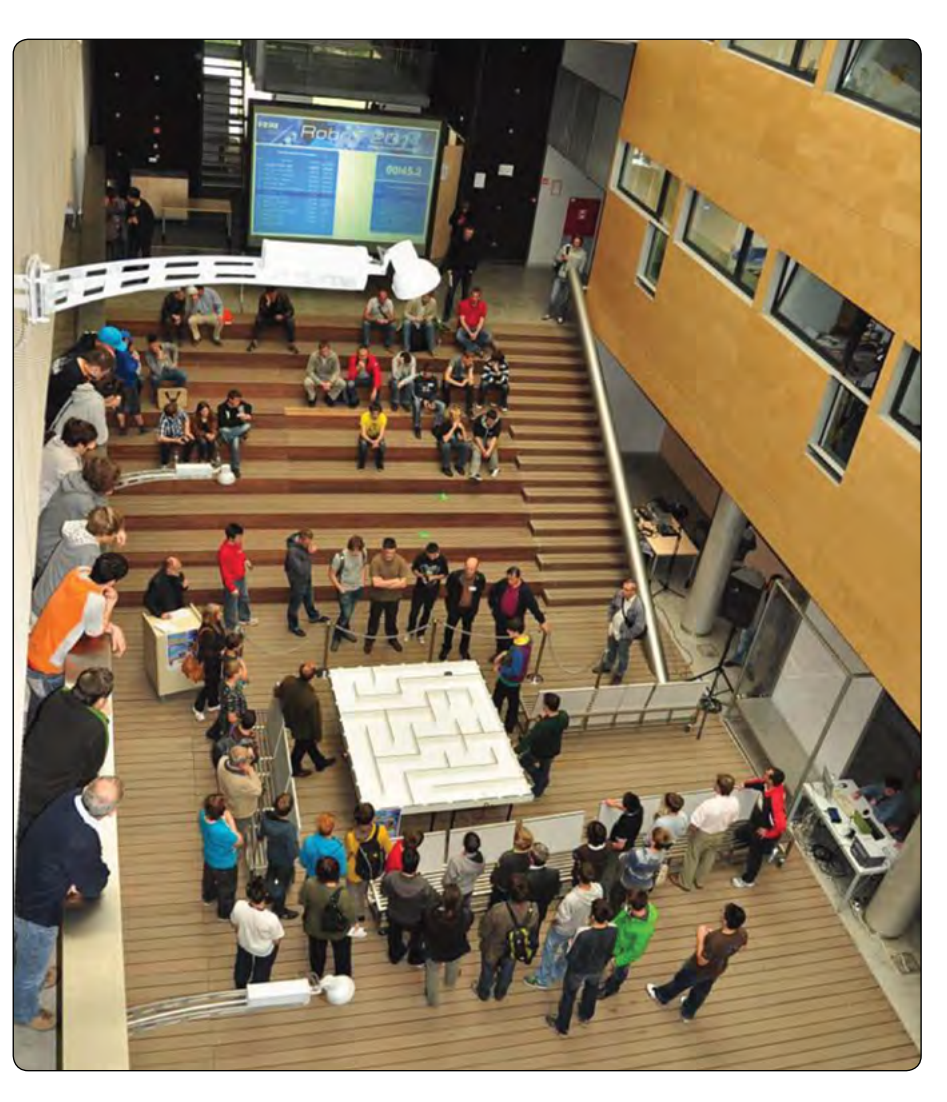

#### predstavljamo

<span id="page-9-0"></span>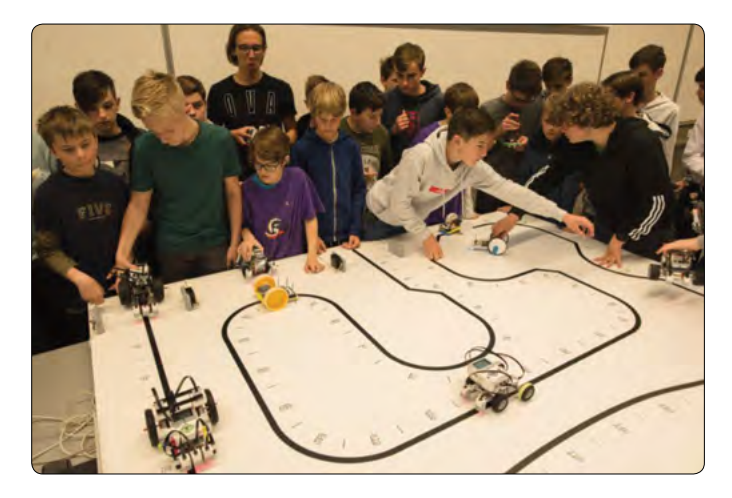

*Slika 5: Na startu tekmovanja ROBOsled* 

V letu 2011 je npr. pot, po kateri mora peljati robot na prizorišču nesreče, označena s črno črto na beli podlagi. Med vožnjo na prizorišču nesreče mora robot uspešno premagati občasne prekinitve črte, nizke ovire, ki jih mora prevoziti, in visoke, težke ovire (npr. opeka), ki jih mora zaobiti. Da pripelje robot v drugo nadstropje, mora uspešno prevoziti naklon, v drugem nadstropju prizorišča pa mora žrtev rešiti na evakuacijsko točko. Žrtev predstavlja pločevinka za pijače ovita s kovinsko srebrnim samolepilnim trakom in teže 150 g. Poleg žrtve se lahko v drugem nadstropju nahaja tudi ovira. Evakuacijska točka je za osnovnošolske ekipe označena s črnim trikotnikom v enem od vogalov drugega nadstropja prizorišča nesreče. Za srednje šole pa je evakuacijska točka na črni trikotni ploskvi, ki je od nivoja vožnje robota v drugem nadstropju dvignjena za 6 cm. Vsak robot ima za izvedbo naloge na voljo 8 minut. Vožnja robota mora biti povsem avtonomna. Tudi gradnja robota in program za robota morata biti izvirna in delo ekipe. Premagane ovire se točkujejo. Sestavni del tekmovanja je intervju (predstavitev), ki ga mora opraviti vsaka ekipa in vsak njen član pred komisijo. Namen intervjuja je preverjanje, da je ekipa sama zgradila robota in napisala program zanj in da so vsi člani ekipe prispevali k gradnji in programiranju robota. Na tekmovanju samem morajo RoboCupJunior ekipe delovati samostojno, zato

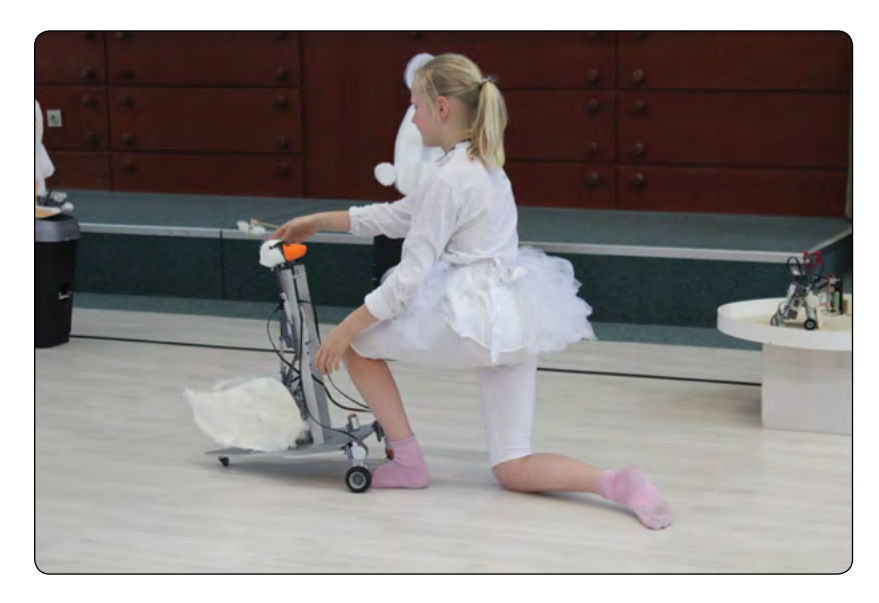

*Slika 7: Plesni nastop z roboti ekipe OŠ* 

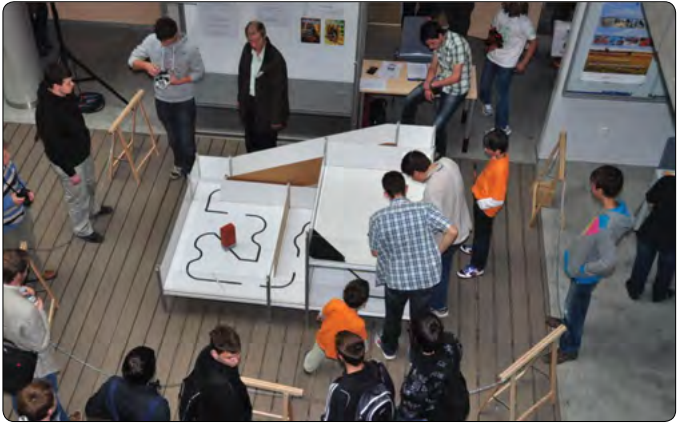

*Slika 6: Med pripravami na tekmovanje RoboCupJunior reševanje A* 

mentorjem ekip vstop v prostor namenjen za ekipe ni dovoljen.

V zadnjih letih se je disciplina RoboCupJunuior (RCJ) razširila z novimi disciplinami: RCJ Reševanje Črta, RCJ Reševanje Labirint, RCJ Nastop (prej Ples), RCJ Nogomet in RCJ Reševanje Simulacija.

Nacionalna koordinatorka za RoboCupJunior za Slovenijo doc. dr. Suzana Uran vsako leto poskrbi, da se najuspešnejše osnovnošolske in dijaške ekipe državnega tekmovanja iz preteklega leta v naslednjem letu udeležijo svetovnega tekmovanja RCJ. Praktično vsako leto v zadnjem desetletju katera od ekip doseže vidni rezultat. Pri tem so bili najuspešnejši dijaki iz SERŠ Maribor, ŠC Celje in ŠC Ptuj.

Eden najzaslužnejših za uvedbo in izvedbo robotskih tekmovanj je bil prvi predstojnik Inštituta za robotiko zasl. prof. dr. Karel Jezernik. S podporo izvedbam tekmovanj sta nadaljevala tudi naslednja predstojnika prof. dr. Miro Milanovič in izr. prof. dr. Aleš Hace. Zahvala za podporo in omogočanje koriščenja prostorov ter človeških kapacitet velja tudi vsakokratnemu vodstvu UM-FERI. Brez volonterskega dela več kot 30 sodelavcev Inštituta za robotiko in iz nekaterih drugih inštitutov

> ne bi mogli tako uspešno izvesti 20 državnih tekmovanj, pri čemer nas je na dan tekmovanja obiskalo tudi po 400 otrok in mentorjev. Pri tem so najzaslužnejši odgovorni vodje posameznih disciplin: doc. dr. Alenka Hren, Rok Pučko, doc. dr. Darko Hercog, doc. dr. Suzana Uran, prof. dr. Riko Šafarič, mag. Marijan Španer in doc. dr. Franc Mihalič.

> Vsi rezultati, fotografije, videoposnetki, razpisi in medijski odzivi za zadnja leta so za tekmovanja RoboT, ROBOsled in RoboCupJunior na voljo na: [https://iro.feri.um.si/robotska-tekmovanja.](https://iro.feri.um.si/robotska-tekmovanja) Žal sta bili tekmovanji v zadnjih letih 2020 in 2021 odpovedani zaradi omejitev v zvezi z epidemijo bolezni Covid-19. Upamo, da bomo

> > *https://feri.um.si*

v letu 2022 lahko zopet organizirali državna robotska tekmovanja.

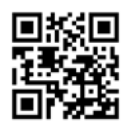

# Prilagojeno vašim zahtevam.

konektorske sponke

Prilagojene & standardne

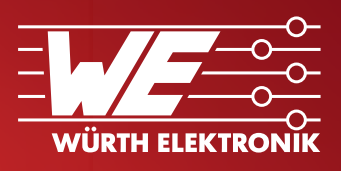

# Würth Elektronik konektorkse sponke

Poleg 2000 standardih produktov, Würth Elektronik ponuja prilagoditve vašim zahtevam. Modifikacija standardih produktov je mogoča za manjše in srednje količine, za vas kot dodatna usluga izvedljiva v nekaj dneh. Popolna personalizacija s količinami za masovno proizvodnjo pa je dobavljiva že v nekaj tednih. Naše oblikovanje konektorskih sponk, izdelava orodij in vzorci bodo v skladu z vašimi zahtevami.

For further information, please visit: www.we-online.com/TBL

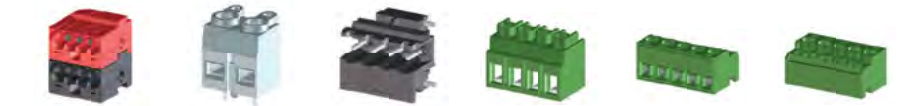

*Primeri zelo prilagodljivi produkti*

# *WE* are here for you!

Join our free webinars on www.we-online.com/webinars

- Zelo prilagodlijvi produkti
- Več kot 2000 standardnih produktov
- Na zalogi, brez zahtevanih minimalnih količin
- **Perosnalizacija standardih produktov** za manjše količine
- Hitra dostava
- **Možne različne barve in tisk z določeno** količino za masovno proizvodnjo

#### #TailoredTBL

#### *A1 Slovenija*

<span id="page-11-0"></span>**Komentarji, ki ste jih kdaj verjetno že slišali ... »Naše podjetje mora postati bolj učinkovito.«, »Ali lahko optimiziramo ta postopek?«, »Naši procesi so prezapleteni«.** 

Skupaj s trendi, kot sta »veliki Podatki« in »Avtomatizacija«, ste morda celo razmišljali ali se spraševali, kakšne dejanske koristi lahko izvirajo iz takšnih tehnologij, še posebej, če smo v središču zgornjih izjav.

No, ena glavnih tehnologij na tem področju je procesno rudarjenje. Ta tehnologija ponuja nova sredstva za odkrivanje, spremljanje in izboljšanje procesov na različnih področjih. Eden glavnih rezultatov procesnega rudarjenja je, da pogosto ustvarja več časa za osnovne dejavnosti vašega podjetja. Procesno rudarstvo mora biti glavna hrbtenica, ki omogoča digitalno preobrazbo vašega podjetja z učinkovito avtomatizacijo.

Avtomatizacija za operaterje mobilnih omrežij ni nič novega. Avtomatiziramo aktivacijo SIM kartic, avtomatsko usmerjanje dohodnih klicev, aktiviranje ali izklop produktov in serviranje podatkov našim strankam. Avtomatizacijo pa uvajamo tudi na mnoga druga področja kot so kontroling in nabava. Olajšujemo tudi procese poročanja našemu oz. lastniku skupine katere del je A1 Slovenija, A1 Telekom Austria Grop – mehiškemu America Movil-u. Zaposleni avtomatizacijo sprejemajo odprtih rok, saj se tako zmanjša strah pred napakami, svoj čas pa lahko namenijo bolj zanimivim nalogam.

Avtomatizacija procesov se začne s procesnim rudarjenjem. Ko stranka naroči nov produkt in vnese podatke, se le ti shranijo in procesirajo v raznih sistemih. Ustvarijo se digitalne sledi, ki se jih lahko vizualizira z orodji za procesno rudarjenje. Le ta prikažejo procese »AS IS« v interaktivni obliki. To pomeni, da zaposleni vidijo, kaj se s procesi dogaja v realnem okolju. Na voljo so posnetki procesov za nazaj in trenutno stanje. Oddelke v podjetju tako lahko opolnomočimo pri identifikaciji ozkih grl in pri optimizaciji ter poenostavitvi nalog oziroma procesov. To je izjemno okno priložnosti, ki ga prej nismo imeli.

Znotraj podjetja imamo še vedno precej ponovljivih nalog, kot so ročno kopiranje podatkov iz enega sistema v drugi sistem. Te naloge so dolgočasne, zato jih v vedno večjem obsegu izvajamo z roboti RPA. Le ti sledijo dejanjem ljudi in nato na enak način izvedejo naloge. »Robot« je v avtomatizaciji robotskih procesov programska oprema, ki se izvaja na fizičnem ali navideznem stroju. RPA-roboti so sposobni posnemati večino interakcij med človekom in računalnikom za izvajanje nalog brez napak kljub visoki hitrosti in količini. Končno gre pri RPA za avtomatizacijo nekaterih najbolj vsakdanjih in ponavljajočih se računalniških nalog in procesov na delovnem mestu, kar lahko tako poveča učinkovitost organizacij.

Pri kognitivni avtomatizaciji (natural language processing) je zelo pomembno domensko znanje. Marsikdo je že preizkusil razne »chatbote« ali »voice IVR«. To so rešitve, ki ponudijo pravi odgovor na vprašanje, zato je domensko znanje ključno. Zaposleni vedo kaj se reče, kako se reče, tako da se pomaga strankam ali pa zaposlenim. Učenje rešitve je zato odvisno od treninga, ki ga izvajajo zaposleni. V prihodnosti vidimo tudi vpeljavo rešitev obogatene resničnosti za pomoč našim strankam, pri postopkih kot so inštalacija internetne in TV opreme.

### **Vključevanje logistike v poslovno procesno avtomatizacijo**

V internet se že dolgo ne vključujejo le mobilne naprave in računalniki, vendar tudi razna druga, večja ali manjša delovna sredstva ali orodja. Le ta so v veliki meri še vedno del

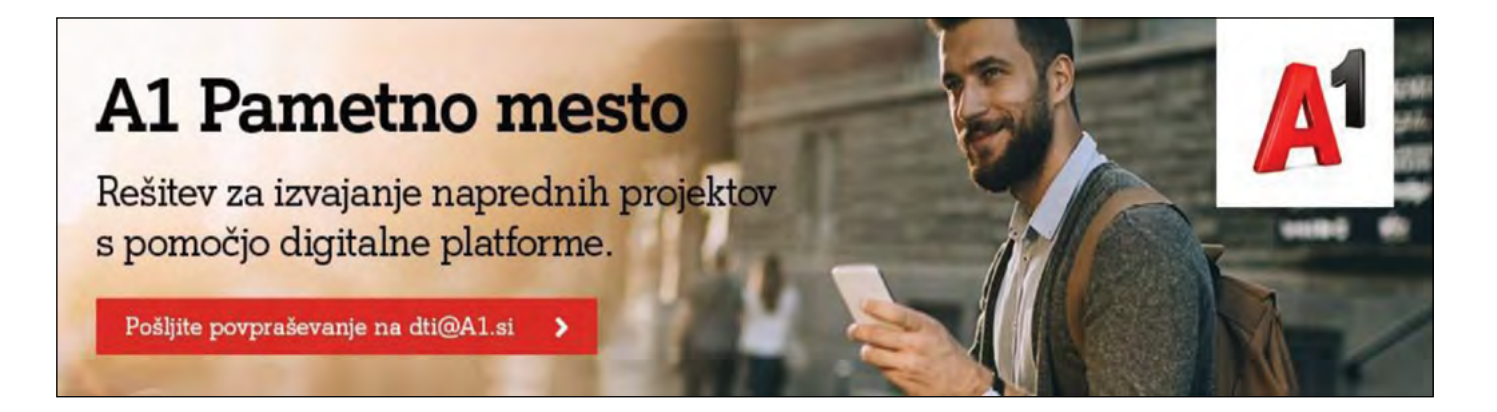

<span id="page-12-0"></span>operativne tehnologije podjetij (OT), ki je v tradicionalnih informacijskih arhitekturah ločena od poslovno informacijskega okolja (IT). Podjetja, ki se digitalizirajo pa sredstva čedalje bolj integrirajo v svoje procese s pomočjo platform interneta stvari. Le te omogočajo integracijo naprav v procesno avtomatizacijo na višjih nivojih.

V Avstriji in Švici tako na primer opremljamo več kot 10.000 vagonov tovornega železniškega prometa s pametnimi napravami, ki odgovornim službam in strankam sporočajo lokacijo tovora, predviden čas dobave, z uporabo orodij umetne inteligence ocenjujejo možnost okvare vagonov ter detektirajo udarce oziroma padce tovora. Na tak način povečujemo zadovoljstvo končnih strank, našim strankam pa omogočamo doseganje večje operativne učinkovitosti. Naprave lahko preko A1 digitalne platforme integriramo v procese vseh nivojev podjetja.

Pogosto opažamo, da se podjetja premalo posvečajo pripravi na uvedbo digitalnih rešitev. Rešitve se uvaja parcialno s pomanjkanjem celostnega in organiziranega pristopa, kar se potem odraža v napačno postavljenih prioritetah ter nezainteresiranosti zaposlenih. Velikokrat se razne digitalne pobude tudi ustavijo. Četudi

pride do implementacije, programske rešitve velikokrat ne zaživijo v polnem potencialu. Še vedno se v veliki meri uporablja razne preglednice, ki niso najboljše komunikacijsko in koordinacijsko sredstvo za razbijanje medresorskih ovir (pogosto imenovanih informacijski silosov). Težji projekti s pravimi prihranki pogosto ostajajo v ozadju in zatiska se oči pred delom, ki je resnično pomemben. Da odklenemo celotno vrednost, je potrebno tako stanje v organizacijah pred implementacijami ne samo Interneta stvari, temveč tudi drugih naprednih orodij, izboljšati.

#### **Internetu stvari se v praksi pogosto pripisuje premalo vrednost med drugim tudi zaradi relativno slabe pripravljenosti okolja organizacij**

Skupaj z našo partnersko mrežo integratorjev, razvijalcev in ponudnikov programske ter strojne opreme za velika podjetja zato k digitalizaciji pristopamo celostno in vam

tako omogočamo izkoristiti večji potencial interneta stvari.

*https://pametneresitve.si https://www.a1.si*

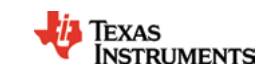

# **Zakaj je dolgoročno dosledno delovanje pomembno za senzorje relativne vlažnosti**

#### *Texas Instruments Avtor: Phillip Luu, TI*

**Senzorji relativne vlažnosti (RH) so specializirani senzorji z odprto votlino za merjenje vodne pare, ki je prisotna v zraku. Relativna vlažnost je kritična meritev, saj ima lahko vlaga v zraku neposreden vpliv na zanesljivost sistema (korozija) ali na dolgo življenjsko dobo izdelka, saj ima lahko vlaga v skladiščnem okolju neposreden vpliv na pokvarljive snovi.**

Eden od izzivov RH senzorjev je, da se njegov izpostavljeni senzorski element sčasoma stara. Nenehna izpostavljenost vlažnemu zraku in hlapnim organskim spojinam v okolju, kot sta benzen ali etilen glikol, ki se nalagata na materialu senzoria, bo povzročila, da natančnost senzoria odstopa od njegovih specifikacij. To zahteva razgradnjo sistema za zamenjavo ali kalibracijo senzoria, kar poveča skupne stroške lastništva. V tem članku bom razpravljal o natančnosti in dolgotrajnem premiku senzoriev relativne vlažnosti ter o tem, kako ti parametri vplivajo na zmogljivost in življenjsko dobo končne opreme.

# **Senzorji vlažnosti z najvišjo zanesljivostjo**

Dolgoročni premiki in natančnost so nekatere najpomembnejše specifikacije za senzorje vlažnosti. V današnjih senzorjih vlažnosti, zlasti na kapacitivnih senzorjih, se šteje točnost med 2% in 3% RH in največ 3% do 4% RH. Ta natančnost je tako imenovana časovno ničta natančnost - preden se senzor dejansko uporabi na terenu - in izključuje dolgotrajno drsenje.

Dolgoročno drsenje kapacitivnega senzorja je običajno približno

### predstavljamo

<span id="page-13-0"></span>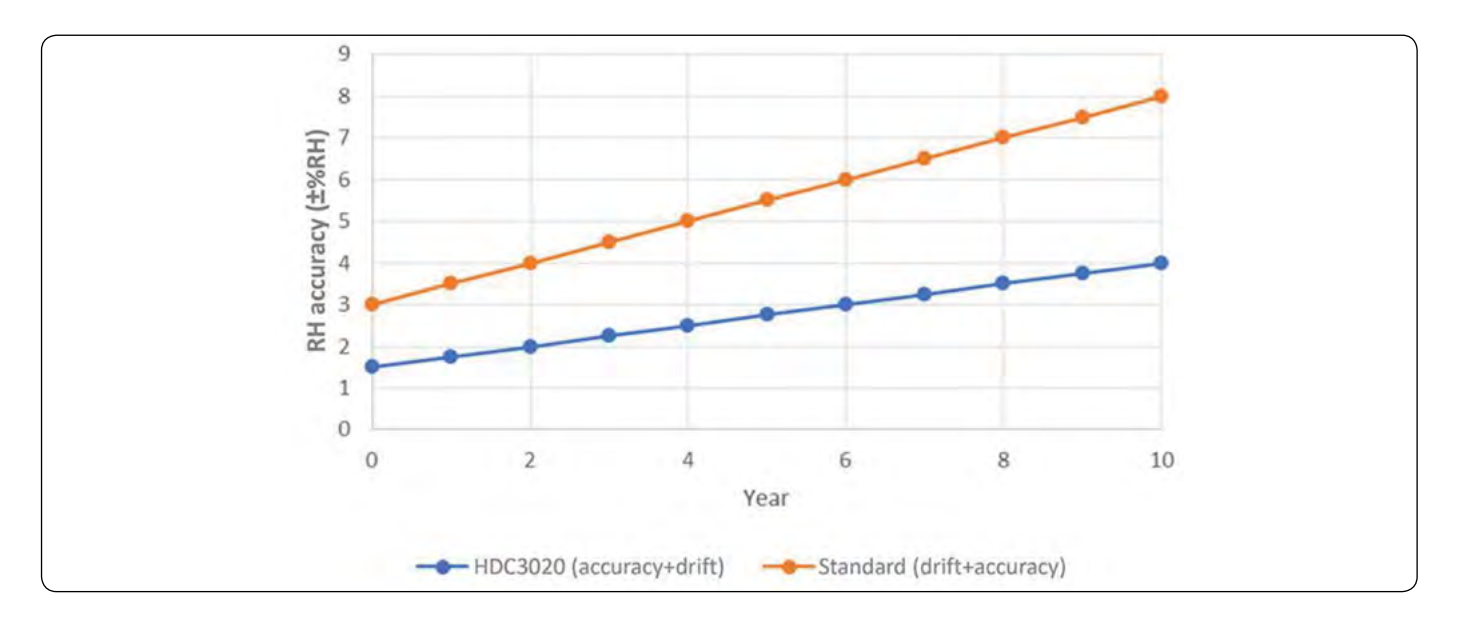

*Slika 1: Natančnost senzorja vlažnosti z dolgotrajnim drsenjem*

0,25% do 0,5% RH na leto. Čeprav je to drsenje v primerjavi z uporovnimi senzorji precej majhno (približno 1% relativne vlažnosti na leto), v 10 letih še vedno predstavlja 5-odstotni premik relativne vlažnosti in postane pomemben vir napak, ki vpliva na opremo, kot so naprave ali avtomobili, ki so zgrajeni tako, da delujejo dlje kot 10 let.

Slika 1 prikazuje, kako lahko natančnost in dolgotrajno drsenje v 10 letih privede do 8% relativne vlažnosti. Pokažimo to na primeru hladilnika.Če drsenje povzroči napačno odčitavanje z visoko vlažnostjo, se kompresor po nepotrebnem vklopi, kar povzroči manj učinkovito delovanje, da ne omenjam skrajšanja življenjske dobe kompresorja.

Natančnost meritve vlage postaja vse pomembnejša tudi pri aplikacijah s hladno verigo, kot so pokvarljiva hrana, znanosti o življenju in skladiščenje ter prevoz farmacevtskih izdelkov. Brezžični sledilniki na baterijski pogon in zapisovalniki podatkov senzorjem omogočajo, da poleg vrtnarjenja in surovin v prahu neprekinjeno beležijo podatke o temperaturi in vlažnosti pošiljk. Zapisovalniki podatkov napovedujejo dolgo življenjsko dobo izdelka, zato morajo biti zelo zanesljivi in imeti natančnost, ki jo je mogoče izslediti do merilnih standardov Nacionalnega inštituta za standarde in tehnologijo (NIST), obenem pa upoštevati strogo Mednarodno organizacijo za standardizacijo (ISO) in Mednarodno elektrotehnično komisijo (IEC) uredba 17025.

Druga pomembna specifikacija je poraba energije; v aplikacijah na baterije, kot so zapisovalniki podatkov v realnem času in senzorji parametrov okolja, lahko poraba energije pomeni razliko med uporabo večje in dražje baterije v primerjavi z manjšo, kar lahko pripomore k zmanjšanju stroškov. Nizka poraba energije omogoča, da aplikacije na baterije delujejo dlje, vendar natančnost sčasoma postane bolj kritična in zahteva natančno kalibracijo, če se natančnost spremeni.

TI je zasnoval HDC3020 senzor relativne vlage, s čemer omogoča daljšo življenjsko dobo sistema in hkrati zmanjšuje porabo energije. Njegova arhitektura ponuja natančnost v celotni napajalni napetosti za temperaturo in vlago: 1,5% relativne vlažnosti zraka in največ 2% RH z dolgotrajnim premikom manj kot 0,21% RH na leto. Ti parametri pomagajo podaljšati življenjsko dobo naprav in drugih vrst sistemov tako, da se dolgoročne napake po 10 letih zmanjšajo za kar 50% iz 8% na 4% RH, kot je prikazano na sliki 1.

HDC3020 ponuja integrirano tehnologijo za odpravo drsenja, ki ga povzročajo naravno staranje, okoljski stres ali interakcije s kontaminanti. Predhodno delovanje te tehnologije je mogoče oceniti z uporabo HDC3020 EVM. Za več informacij o obremenitvah okolja preberite belo knjigo: kako 85 ° C / 85% pospešeni življenjski test vpliva na senzorje relativne vlažnosti na osnovi polimerov.

HDC3020 vključuje tudi zelo natančen temperaturni senzor 0,1 ° C (običajno) in 0,4 ° C (največ) z izjemno nizko porabo energije. Tako vlažnost kot temperatura sta sledljivi po NIST, preizkušeni po standardih v skladu s postopki ISO 9001: 2015 v skladu z NIST ter v skladu s politikami ISO in IEC 17025. Možnosti odstranljivega traku in IP67 trajnega pokrova filtra omogočajo pranje tiskanih vezij in konformno prevleko ter zaščito pred prahom in vodo v težkih pogojih.

# **Zaključek**

Pri izbiri senzorja vlažnosti upoštevajte ne le natančnost, temveč tudi dolgoročne premike in dejavnike okolja, saj bo izpostavljena odprta votlina na senzorju vlage pospešila staranje senzoria. Sledliivost NIST za temperaturo in vlago je dober način za zagotavljanje natančnosti ob prvi sprostitvi sistema, vendar ne upošteva drugih vidikov, kot so odmik senzorjev zaradi staranja ali onesnaženja, kar zahteva minimalno dolgoročno drsenje in popravljanje drsenja, da se ohrani natančnost nad življenjska doba senzorja brez ponovne kalibracije. Izbira visoko zaneslijvega senzoria neposredno pomeni bolj učinkovite in zanesljive izdelke.

> *Povzeto po: https://bit.ly/3wcvg1V http://www.ti.com*

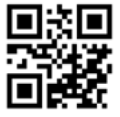

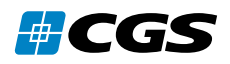

# <span id="page-14-0"></span>**Izdelava robotskih prijemal s tehnologijo HP MJF**

#### *CGS plus d.o.o. Avtorja: Andrej Suhadolc, Edita Žugelj*

**Tehnologija 3D tiska HP Multi Jet Fusion (MJF) postaja realna alternativa tradicionalnim načinom proizvodnje in med drugim spreminja tudi izdelavo robotskih prijemal. S HP-jevimi 3D tiskalniki industrijskega ranga je moč robotska prijemala in orodja po meri izdelovati hitreje, ceneje in enostavneje.** 

Najpomembnejša lastnost izdelkov, natisnjenih s tehnologijo 3D tiska MJF je, da so enakovredni izdelkom iz brizgane plastike. Izdelki, natisnjeni s tehnologijo HP MJF, so izotropni, vodotesni in zrakotesni.

Tradicionalna robotska prijemala so običajno narejena iz aluminijastih profilov, obdelanih kosov (CNC) in ostalih komponent. Taka prijemala so težka, bolj zahtevna prijemala pa tudi precej kompleksna, pri čemer se tako teža, stroški in čas izdelave bistveno povečajo. Z morebitnimi popravki se stroški in čas izdelave še povečajo. Tako so težave, ki se pojavijo pri načrtovanju tradicionalnih robotskih prijemal, velika teža, kar posledično pomeni večjo obremenitev in obvezno izbiro močnejšega robota; močnejši robot pomeni povečanje stroška investicije; zaradi večje mase je hitrost dela nižja, ker morajo biti pospeški in pojemki manjši; življenjska doba prijemala in robota je zaradi večje obrabe krajša; pri težjih prijemalih je večja verjetnost poškodb izdelkov, ki jih premikamo; zaradi večje porabe težo prijemala, zaradi katere se poveča produktivnost (višja hitrost in pospeški), hkrati pa so stroški investicije manjši, ker lahko uporabimo šibkejšega robota. S to tehnologijo lahko izdelamo zelo kompleksna in optimalno prilagojena prijemala,

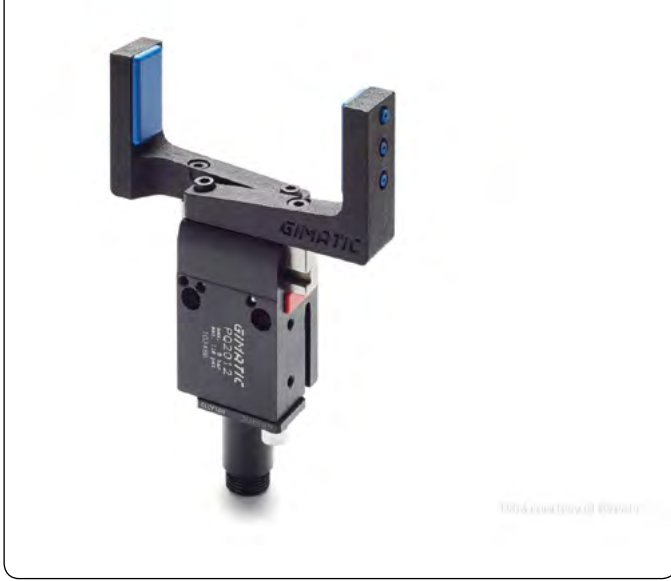

ki jih s tradicionalnimi metodami ni mogoče narediti. Ker je izdelava prijemal s tehnologijo MJF zelo hitra, so lahko hitri tudi odzivi na potrebne spremembe v procesu izdelave. To se še posebej odraža v odzivnosti proizvodnje na spreminjajoče se potrebe tržišča. Dodatna prednost 3D tiskanih izdelkov je v fazi snovanja oz. konstruiranja, saj lahko na zelo enostaven način prilagodimo obliko in s tem optimiziramo prijemalo.

in višjih delovnih temperatur je vpliv na okolje večji … V primeru pogoste menjave robotskih prijemal v produkciji pa se stroški zaradi krajšega cikla produkcije še povečajo.

**Prednosti robotskih prijemal, natisnjenih s tehnologijo HP MJF, pred tradicionalno izdelanimi robotskimi prijemali** Tehnologija HP MJF omogoča manjšo

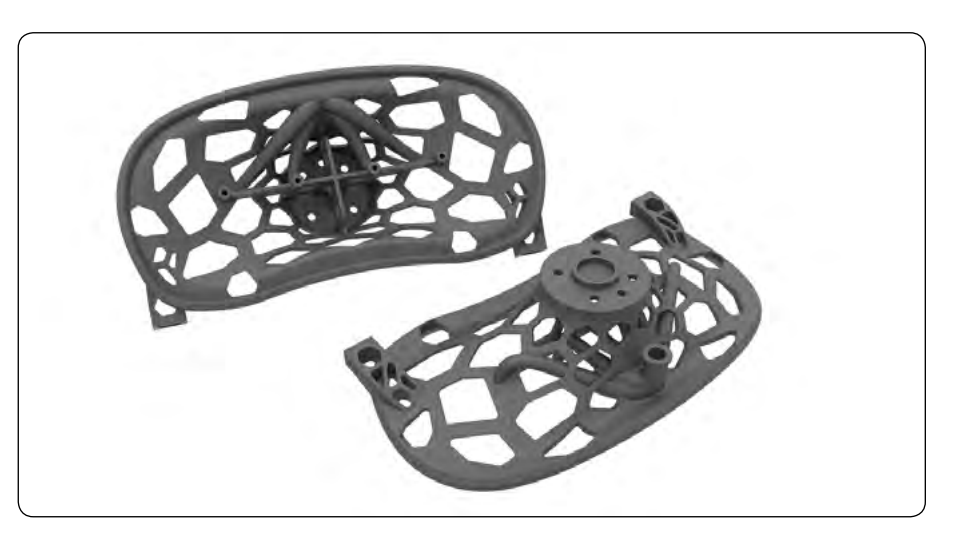

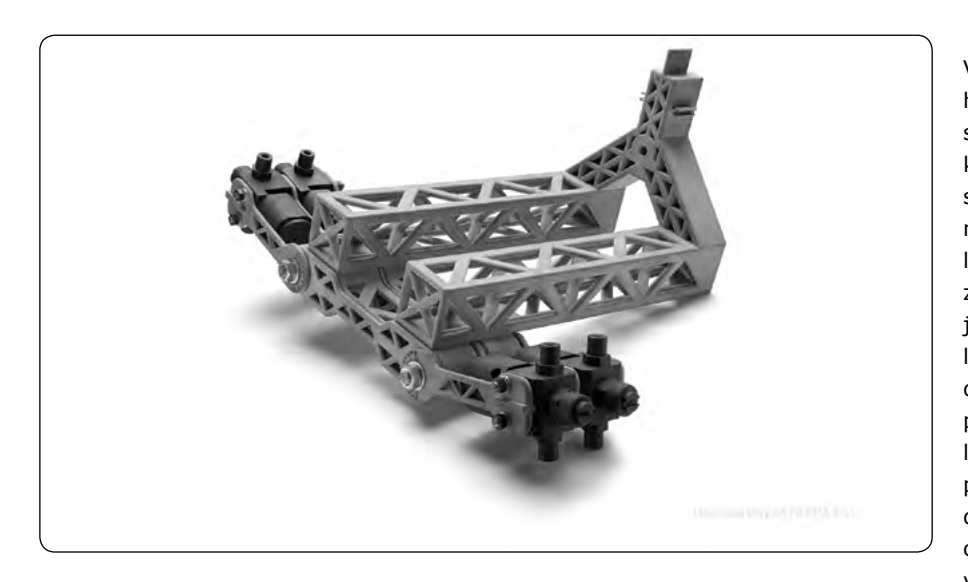

V današnjem svetu, kjer se je potrebno hitro prilagoditi spremembam na tržišču, sta fleksibilnost in hitrost prilagajanja ključna. Prijemala, natisnjena s HP 3D tiskalniki, izpolnjujejo vse pogoje, ki jih današnja industrija zahteva. Poleg prijemal lahko s temi tiskalniki natisnemo izdelke za potrebe strojegradnje in avtomatizacije proizvodnje. Z obratnim inženiringom lahko hitro izdelamo marsikateri rezervni del ter s tem zmanjšamo čas zastoja v proizvodnji, hkrati pa ne potrebujemo zaloge nadomestnih delov, ker jih naredimo po potrebi. Velja tudi poudariti, da lahko del, ki se je pokvaril, polomil ali obrabil, optimiziramo ter s tem še dodatno prispevamo k izboljšanju proizvodnih procesov.

#### **Tehnologija HP MJF trenutno omogoča izdelke iz naslednjih materialov:**

- *• HP 3D High Reusability PA 11 primeren za izdelavo zračnikov in izdelkov, pri katerih je zaželena večja elastičnost materiala.*
- *• HP 3D High Reusability PA 12 najbolj splošen material, primeren za izdelavo funkcionalnih kompleksnih in natančnih izdelkov za nizko ceno.*
- *• HP 3D High Reusability PA 12 Glass Beads poliamidni material z vsebnostjo steklenih kroglic, primeren za izdelavo trdih in dimenzijsko stabilnih izdelkov.*
- *• BASF Ultrasint® TPU01 poliuretanski material, idealen za področja, kjer so zahtevani elastičnost, dušenje vibracij in prožnost. Material je namenjen drugi generaciji industrijskih tiskalnikov HP serije 5200.*
- *• Lubrizol ESTANE® 3D TPU M95A ravno tako poliuretanski material s podobnimi lastnostmi kot Ultrasint, z majhno stopnjo obrabe in dobro odbojnostjo. Material je namenjen prvi generaciji industrijskih HP 3D tiskalnikov serije 4200.*

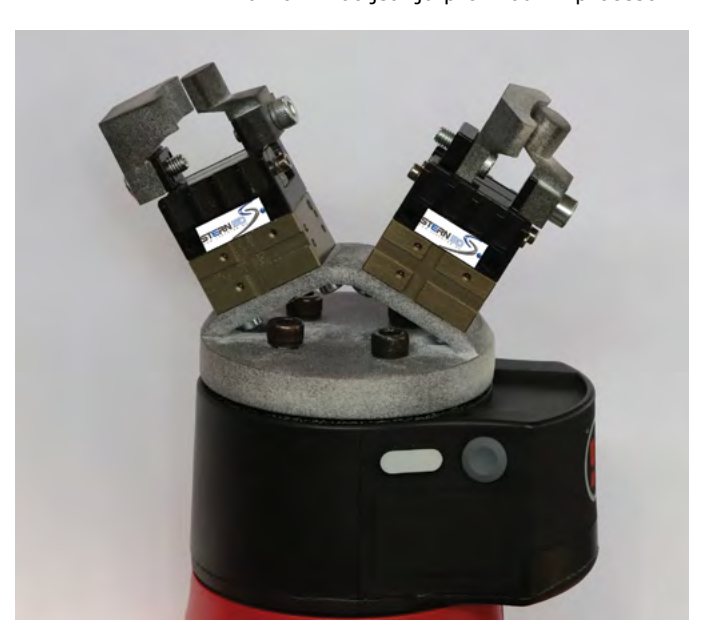

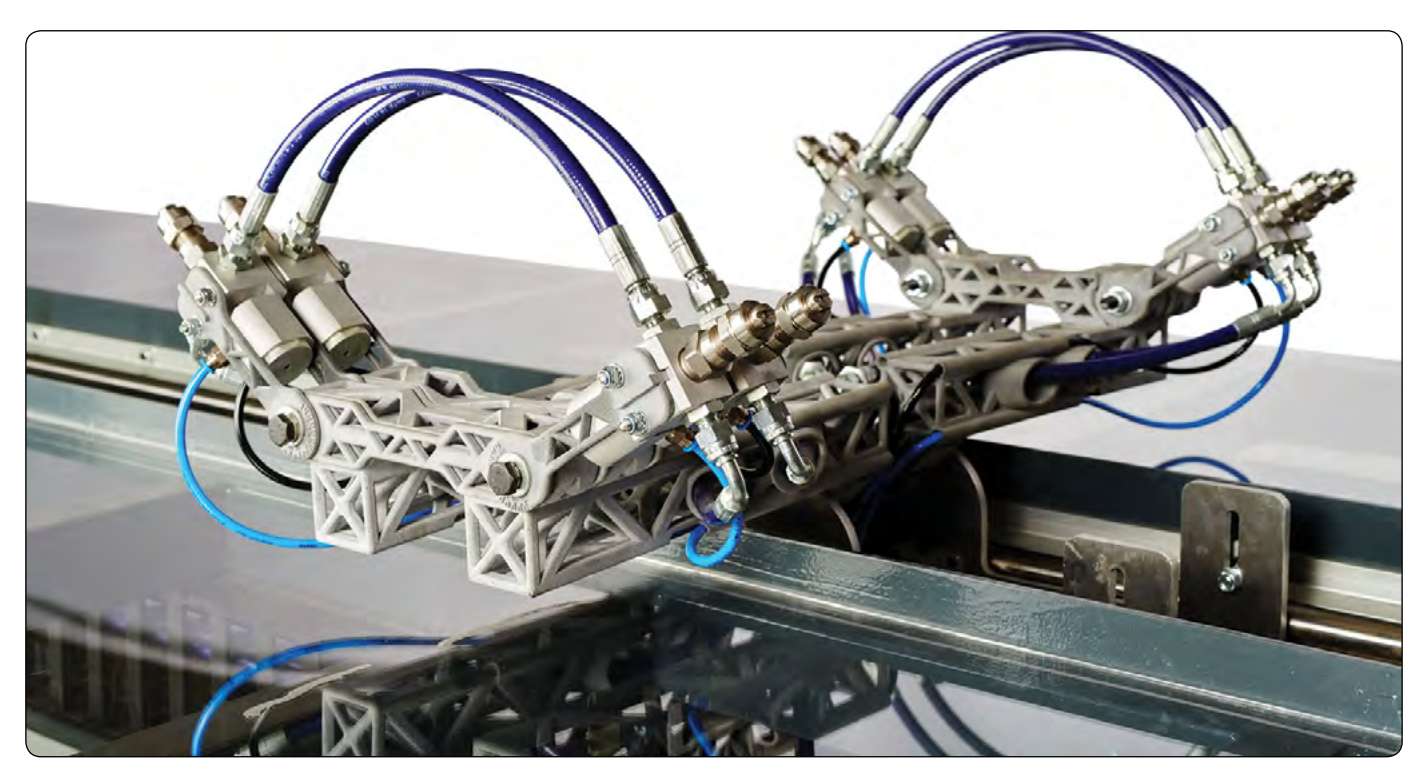

<span id="page-16-0"></span>Vsem, ki bi radi stopili v svet 3D tiska, nimajo pa ustrezno izobraženega kadra, HP nudi popolno podporo pri usposabljanju in izobraževanju ter zagotavlja servis in vzdrževanje vseh njihovih tiskalnikov. Odzivni čas za normalno vzdrževalno pogodbo je naslednji delovni dan, s posebno pogodbo pa je možno doseči odzivni čas štirih ur. Vsem je na voljo brezplačna brošura z napotki za snovanje in konstruiranje izdelkov za 3D tisk.

Vsa pojasnila in informacije dobite v podjetju CGS plus d.o.o., ki je HP-jev

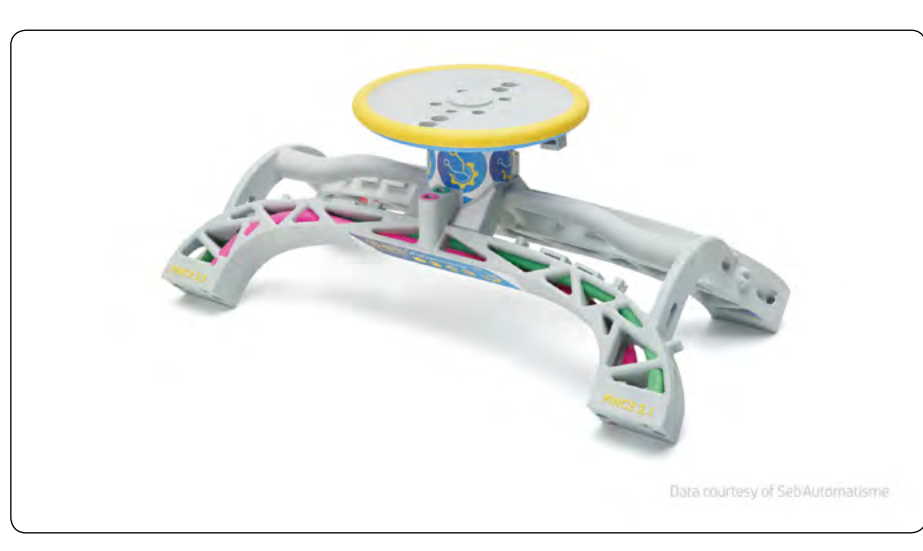

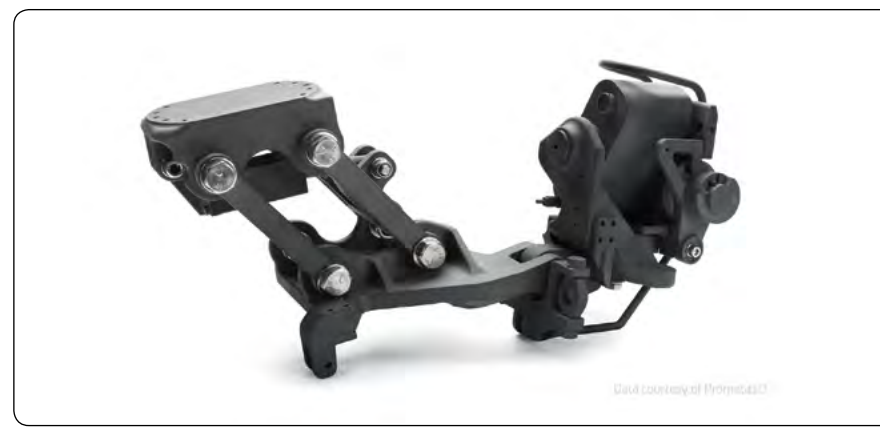

partner za področje 3D tiskalnikov. Naši strokovnjaki imajo opravljena vsa komercialna, strokovna in servisna izobraževanja. Pokličite nas za predstavitev revolucionarne tehnologije, ki spreminja način načrtovanja in izdelave ter premika meje možnega.

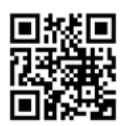

*Brnčičeva ulica 13 SI-1000 Ljubljana info@cgsplus.si https://www.cgsplus.si* predstavljamo

PREDSTAVLJAMO

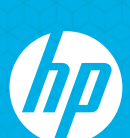

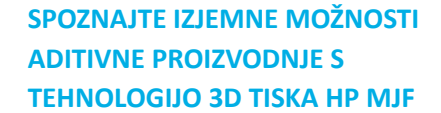

**·** Tehnologija **HP Mul� Jet Fusion** uspešno dopolni ali povsem nadomesti tradicionalne načine proizvodnje. · Prednosti: večja produktivnost, nižji stroški, krajši čas izdelave, boljša kakovost

**·** Področja: industrija, transport, medicina, potrošno blago in elektronika, vojaška industrija, izobraževanje.

in nižja teža izdelkov.

**OBIŠČITE 3D DEMO CENTER CGS PLUS**

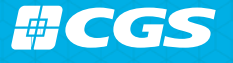

CGS plus d.o.o., ponudnik in serviser za 3D tiskalnike HP Multi Jet Fusion

Brnčičeva ulica 13, 1000 Ljubljana

T +386 1 530 11 00 E info@cgsplus.si<br>https://cgsplus.si/

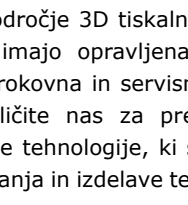

# <span id="page-17-0"></span>**Kako bodo Wi-Fi® IoT preprosta in varna vozlišča vplivala na IIoT 4.0 trende in inovacije**

#### *Microchip Technology Inc*

*Avtor: Jacob Lunn Lassen, Sr. Marketing Manager za IoT in funkcionalno varnost, Microchip Technology* **Z g. Lunn Lassen-on smo se pogovarjali o IoT, IioT, Wi-Fi. Poglejte, kaj je povedal strokovnjak za IoT in funkcionalno varnost pri podjetju Microchip Technology.**

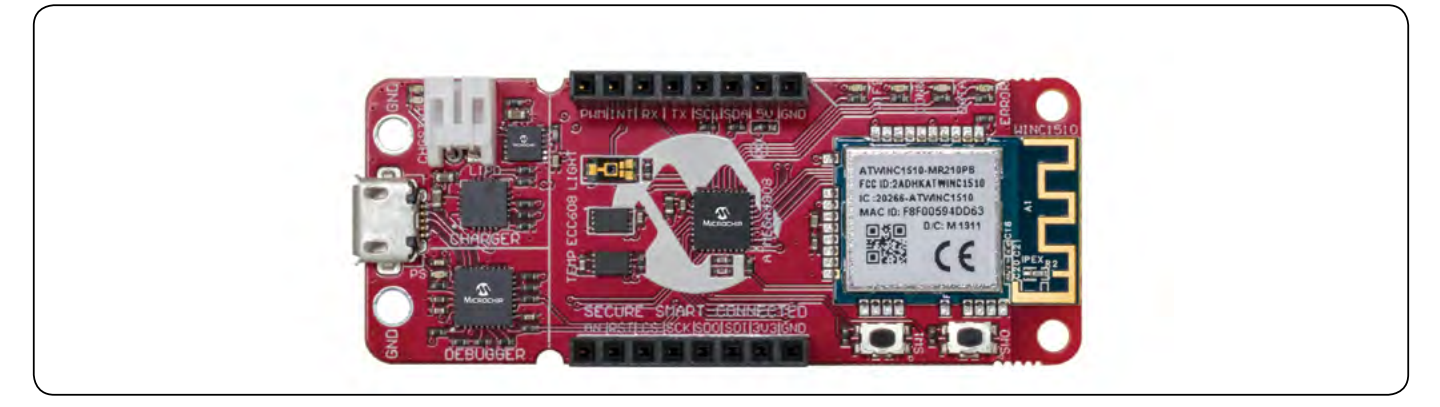

#### **A. Kakšna so (ali bodo) vprašanja IoT trga v industriji leta 2020 po mnenju Microchipa?**

Eden največjih izzivov industrijskega interneta stvari (IIoT) 4.0 je prepoznati "pravo aplikacijo" in "naslednjo veliko stvar". O IIoT 4.0 se pogosto govori na splošno in za številna industrijska podjetja je abstraktna - abstraktna na način, ki otežuje inovacije. Pogosto se pogovori v panogi obrnejo v smeri "no, ali lahko naredite povezane senzorje, ki merijo" katero koli "vrsto podatkov v vašem objektu." Ta široka povezava

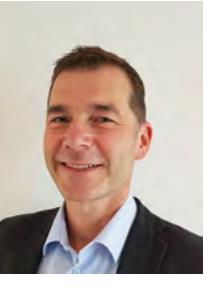

s tehnološkim čudom, ki je IIoT, današnjim kupcem preprečuje, da bi identificirali inovativne rešitve, ki spreminjajo igre, ki bodo pomagale dvigniti njihovo produktivnost in kakovost ter konkurenčnost na nove ravni. Torej, kako lahko odpremo pogovor, da bomo lažje prepoznali in pospešili potrebe stranke po IoT?

Začnite z majhnim in ponavljajte! Zastavite vprašanja, kot so: "kaj je največji glavobol pri tem delu proizvodne linije?" Na primer, če je njihov odgovor zdrs jermena, ki povzroči nestabilen pretok enot, lahko IIoT ponudnik ponudi posebne senzorje, ki preverijo, kdaj pride do zdrsa. To bi stranki omogočilo, da trak poganja s predvideno hitrostjo ves čas in izvede prilagoditve takoj, ko se pojavi težava. Načrtovano vzdrževanje in sprotne prilagoditve so vedno cenejši od nepričakovanih izpadov.

#### **B. Kakšna funkcija MCU bo v prihodnosti potrebna na trgu industrijske avtomatizacije po mnenju Microchipa?**

Seveda ... "samo sestavite nekaj senzorjev!" Morda se sliši

preprosto, vendar ni. Dejstvo je, da je hitra izdelava prototipov nujna za hitre inovacije in da so danes na voljo ustrezni gradniki, ki ponudnikom pomagajo bolje prepoznati potrebe svojih strank, stranke pa bolje razumejo, kaj ponudniki in IIoT 4.0 ponujajo za učinkovitost svojega objekta.

#### **C. Kakšne lastnosti in prednosti imajo MCUji podjetja Microchip?**

AVR-IoT in PIC-IoT WG razvojne plošče podjetja Microchip Technology so premagale glavne ovire, ki so do zdaj omejevale možnosti za pospešitev izdelave prototipov in inovacij v IIoT okolju.

Z Wi-Fi povezljivostjo, varnostjo in povezljivostjo v oblaku sta AVR-IoT in PIC-IoT plošči odlično izhodišče za povezovanje različnih aplikacij - od vozlišč brezžičnih senzorjev do inteligentnih sistemov razsvetljave - do oblaka za daljinsko nadziranje ali upravljanje. S kombinacijo zmogljivega, a preprostega AVR® ali PIC® mikrokontrolerja (MCU), CryptoAuthentication ™ varnostnega elementa in popolnoma certificiranega krmilnika Wi-Fi omrežja, te plug-and-play plošče olajšajo povezavo ugnezdenih aplikacij v Google Cloud. Click ™ konektor je idealen za izdelavo prototipov senzorjev z uporabo obstoječih Click modulov ali z dodajanjem tipa senzorja, ki je potreben za reševanje inženirskih izzivov.

Pri uporabi Microchip plošč se odpravijo glavne ovire za povezljivost in varnost. Zdaj lahko razvijalci v sodelovanju z industrijskimi partnerji hitro razvijejo nove IIoT 4.0 koncepte v majhnem obsegu. To omogoča hitro učenje in hitre ponovitve, hitro in enostavno spreminjanje idej in konceptov v rešitve. Rapid IIoT 4.0 prototipi močno optimizirajo stroške in učinkovitost stranke, s potencialom za nov preboj v industrijskem načinu delovanja industrije.

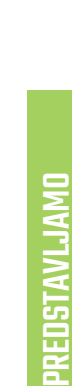

<span id="page-18-0"></span>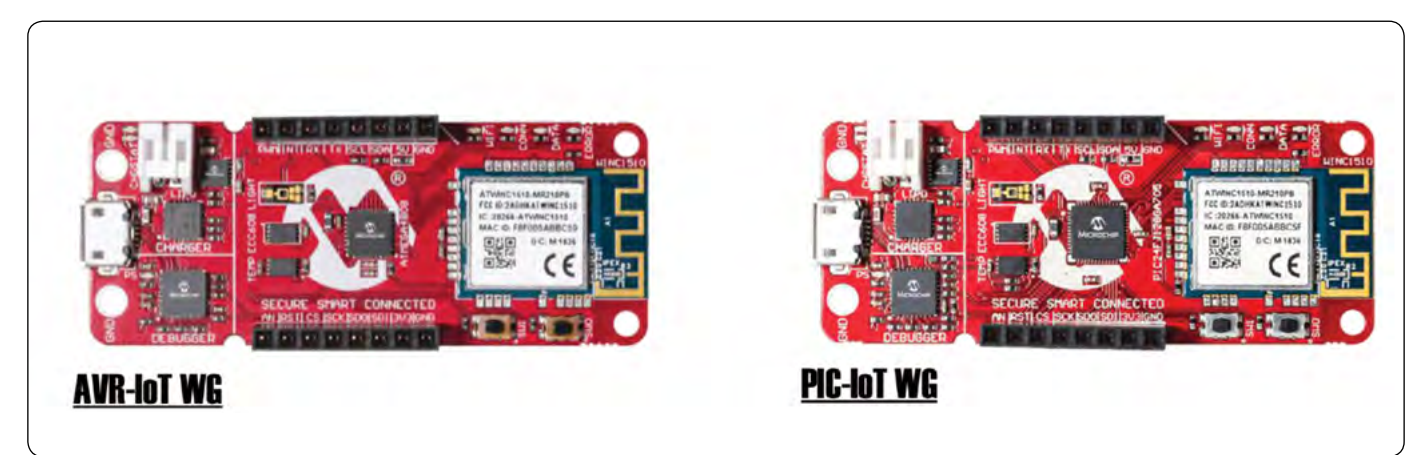

# **Zaključek**

Da bi oblikovalske hiše uspešno vodile IIoT 4.0 inovacije, je pomembno, da sodelujemo s pravimi razvijalci. Oblak in obdelava v oblaku zahtevata usposobljeno programsko opremo in spletne razvijalce.

Ker se podatki gibljejo od majhnih do velikih, bodo potrebni tudi analitiki podatkov in strokovnjaki za umetno inteligenco. IIoT ponudniki in industrijska podjetja, ki ne sprejmejo hitre izdelave prototipov za razvoj naprednih rešitev za avtomatizacijo in spremljanje, bodo verjetno imela težave na današnjem konkurenčnem trgu.

Zelo malo podjetij ima znanja, čas in denar za ustvarjanje

varnih WiFi rešitev, ki so potrebne za pospešitev izdelave IIoT 4.0 prototipov in inovacij. Zato lahko uporaba gradnikov, kot so razvojne plošče Microchip AVR-IoT in PIC-IoT, in izkoriščanje znanja, ki ga ponujajo pravi razvijalci, lahko zelo koristi tistim podjetjem, ki si želijo uspeha na industrijskem trgu.

*Opomba: Ime in logotip Microchip sta registrirani blagovni znamki podjetja Microchip Technology Incorporated v ZDA* 

*in drugih državah. Vse druge blagovne znamke, ki so* 

*morda tu omenjene, so last njihovih podjetij.*

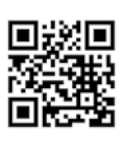

*https://www.microchip.com*

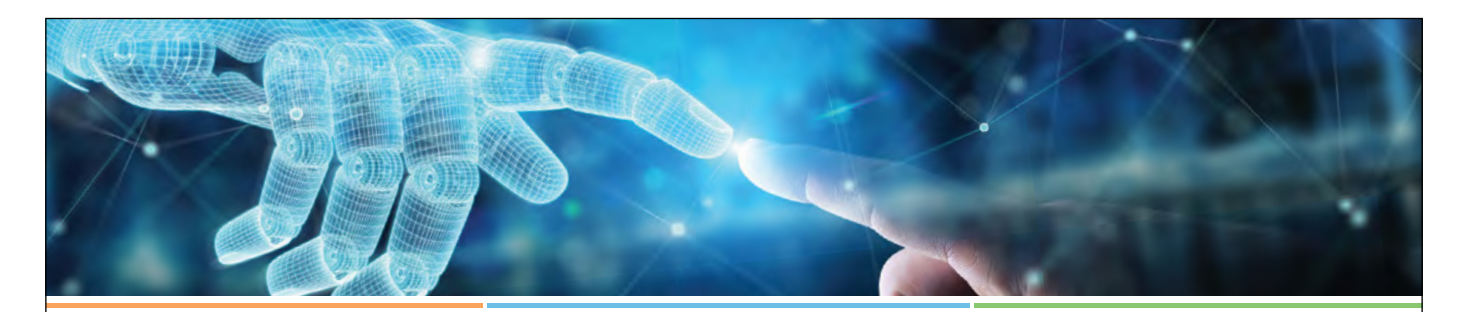

### **Vedno v razvoju Nove funkcije in inovacije v vseh naših EEPROM-ih**

30 let vodstva na trgu EEPROM-ov izhaja iz tega, da naredimo vse pravilno - najboljše kakovosti, dolgotrajne izdelke, odlično podporo strankam in nenehne inovacije v celotni liniji izdelkov.

Vzemite na primer naše nove 4-pin EEPROM-e. Ti majhni EEPROM-i so na voljo v gostotah do 1 Kbit v naši rešitvi z najmanjšim ohišjem in številom priključkov z možnostjo zaklepa ID-ja uporabnikov, ki jih je mogoče zakleniti, in z dodatno odpornostjo proti vdoru pri najnižji gostoti. Na voljo v majhnem 1,6 x 2,9 mm 5-SOT23 ohišju s 256-bitnim varnostnim registrom - ali v rezini na ravni čipov (WLCSP) - nove zmogljivosti, dodane tem serijskim EEPROM-om od 1 do 8 Kbit, vključujejo 128-bitno serijsko številko, 16 bajtov prostora, ki ga je mogoče zakleniti, in programska zaščita pred pisanjem.

Z več deset tisoč projekti s serijskimi EEPROM-i na vseh trgih je skrivnost našega uspeha v naši zavezanosti nenehnemu razvoju in izboljšanju našega celotnega portfelja. Od 1 Kbit do 4 Mbitov smo vodilni v EEPROM-ih pri kateri koli gostoti.

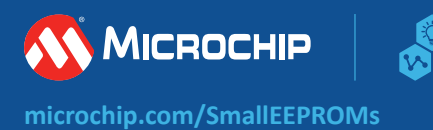

<span id="page-19-0"></span>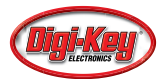

# **Uporaba modula prenosne zanke za hitro ustvarjanje visokofrekvenčnih taktnih signalov z nizkim tresenjem**

# *Digi-Key Electronics*

#### *Avtor: Rolf Horn*

**Razvijalci merilnih instrumentov in sistemov za zagotavljanje razmerij med signalom in šumom (SNR) ali velikosti vektorjev napak (EVM), potrebnih za izpolnjevanje vedno večjih zahtev strank, potrebujejo signale z nizkim tresenjem ter brez motenj.** 

Hkrati pa se soočajo z občutnimi pritiski, da bi zmanjšali tako zasedeni prostor na tiskanem vezju in stroške razvoja kot kompleksnost. Slednje je bistvenega pomena za krajšanje časa, potrebnega za razvoj, da bi se doseglo vedno krajše roke za vstop na trg.

Da bi se inženirji uspešno spopadli s številnimi izzivi uporabe, morajo prilagojene, tradicionalno samostojne zasnove svojih rešitev za merilne instrumente in merilne taktne signale preoblikovati v bolj integrirane rešitve. Pomemben korak na tej poti je uporaba integrirane fazno sklenjene zanke (PLL). Ta omogoča višanje frekvence signala tradicionalnega napetostno krmiljenega oscilatorja (VCO) in hkratni bistveno ohranja tresenje ter fazni šum fiksnega zunanjega lokalnega oscilatorja (LO).

Ta članek obravnava vlogo sklenjene zanke pri doseganju najnižjega integriranega faznega šuma v industriji. S primerom predstavlja celostni sistem sklenjene zanke (TL SiP) [ADF4401A](https://www.digikey.si/en/products/detail/analog-devices-inc/ADF4401ABCEZ/13986369) družbe [Analog Devices](https://www.digikey.si/en/supplier-centers/a/analog-devices) in prikazuje, kako ta na zahteve za učinkovitost odgovarja z izhodnim signalom z zmogljivostjo efektivnega širokopasovnega integriranega tresenja, manjšega od -10 femtosekund (fs), ter izboljšano izolacijo za oslabitev motečih komponent, hkrati pa izpolnjuje potrebe razvojnikov glede integracije, stroškov, kompleksnosti in rokov do vstopa na trg.

# **Primerjava delovanja običajne fazno sklenjene zanke (PLL) in sklenjene zanke**

Glavni namen sklenjene zanke je ustvarjanje izhodnega signala, ki je sinhroniziran z vhodnim referenčnim signalom z znatno znižanim faznim šumom znotraj frekvenčnega pasu v primerjavi z običajnimi fazno sklenjenimi zankami (PLL).

Standardna fazno sklenjena zanka (PLL) je sestavljena iz fazno -frekvenčnega detektorja (PFD), ojačevalnika, nizkopasovnega filtra (LPF), napetostno krmiljenega oscilatorja (VCO) in delilnika frekvence N (slika 1).

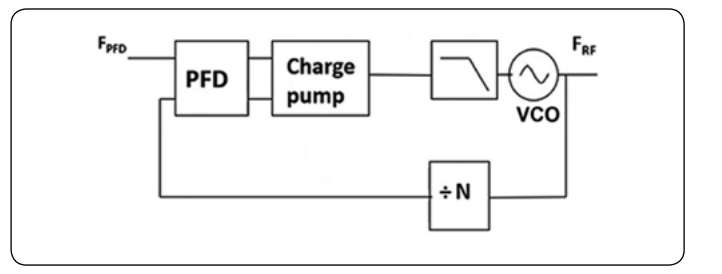

*Slika 1: Standardna fazno sklenjena zanka (PLL) se sklene z referenco nižje frekvence (F PFD) in ustvari izhodno frekvenco (F RF). (Vir slike: Bonnie Baker)*

Fazno-frekvenčni detektor (PFD) primerja fazo vhodne reference in fazo povratnega signala ter sorazmerno s fazno napako med njima ustvari niz impulzov. Ojačevalnikojači impulze fazno-referenčnega detektoria (PFD) in jih pretvori v tok oziroma zmanjša impulze, ki nato napetostno krmiljenemu oscilatorju (VCO) povišajo ali znižajo frekvenco. Nizkopasovni filter (LPF) odstrani vso visokofrekvenčno energijo impulzov in jih pretvori v napetost, ki jo napetostno krmiljeni oscilator (VCO) lahko uporabi. Izhodni signal napetostno krmiljenega oscilatorja (VCO) se vrne nazaj v blok fazno-frekvenčnega detektorja (PFD) prek delilnika N, da se zanka sklene.

**Frekvenčna prenosna funkcija slike 1 se izračuna z enačbo 1:**

$$
F_{RF} = N \times F_{PFD}
$$

Fnačba 1

*Pri čemer je F*<sub>*RE</sub>* izhodna frekvenca</sub> *N razmerje delilnika (lahko je celo število ali ulomek) FPFD je frekvenca fazno-frekvenčnega delilnika*

#### **Prag šuma znotraj frekvenčnega pasu slike 1 se izračuna z enačbo 2:**

*Prag šuma znotraj frekvenčnega pasu* = FOMPLL + 10 log10 (FPFD)  $+ 20 log_{10} (N)$ 

*Pri čemer je FOMPLL izkoristek (FOM) pragu faznega šuma znotraj frekvenčnega pasu fazno sklenjene zanke (PLL)*

Poglejmo primer s pragom faznega šuma znotraj frekvenčnega pasu z izkoristkom (FOM) -234 decibelov na Hertz (dB/Hz), frekvenco fazno-frekvenčnega delilnika ( $F_{\text{PPD}}$ ) 160 megahertzev (MHz) in izhodno frekvenco ( $F_{RF}$ ) 8 gigahertzev (GHz).

RF  $20log_{10}(N)$ 

*Slika 2: V tem primeru ima pri standardni fazno sklenjeni zanki (PLL) šum delilnika (20 log <sup>10</sup>(N)) 34 dB višjo vrednost šuma znotraj frekvenčnega pasu kot nižji rumeni izris grafa, kjer je N = 1. (Vir slike: Bonnie Baker)*

#### **Pri tem sistemu se vrednost N izračuna z enačbo 1:**

 $F_{RF} = N \times F_{PFD}$ 8000 MHz =  $N \times 160$  MHz  $N = 50$ 

#### **Prag šuma znotraj frekvenčnega pasu se izračuna z enačbo 2:**

*Prag šuma znotraj frekvenčnega pasu* = FOM<sub>pu</sub> + 10 log<sub>10</sub> (F<sub>PFD</sub>)  $+ 20 log_{10} (N)$ 

- $= -234$  dBc/Hz + 10  $log_{10}$  (160e6 Hz) + 20  $log_{10}$  (50)
- $= -118$  dBc/Hz

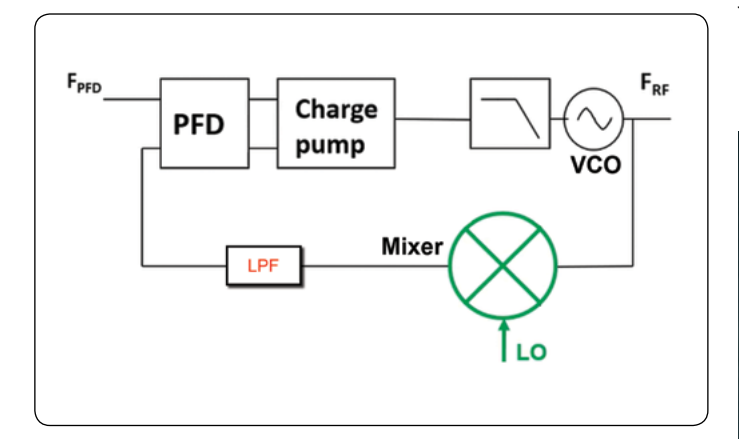

*Slika 3: Prenosna zanka za nižanje frekvence napetostno krmiljenega oscilatorja (VCO) na frekvenco fazno-frekvenčnega detektorja (PFD) namesto običajnega delilnika uporablja mešalnik. (Vir slike: Bonnie Baker)* 

Pri zgornjem izračunu delilnik N veliko prispeva k skupnem pragu šuma znotraj frekvenčnega pasu z 20 log<sub>10</sub> (50), kar je enako 34 dB. Manjša vrednost N zmanjša prag šuma znotraj frekvenčnega pasu, vendar zmanjša tudi izhodno frekvenco. Kako torej ustvarimo visoko izhodno frekvenco in ohranimo nižje ojačenje zanke (N)?

To težavo rešimo tako, da delilnik N zamenjamo z mešalno stopnjo, ki niža frekvenco (slika 3).

Na sliki 3 mešalnik zamenja delilnik N, zaradi česar je ojačenje zanke enako 1 (N=1). Ta operacija občutno zmanjša prispevek povratne zanke pragu šuma znotraj frekvenčnega pasu. Pri izračuni šuma znotraj frekvenčnega pasu je vrednost N zdaj enaka 1. Z enačbo 2 je zdaj prag šuma znotraj frekvenčnega pasu pri prilagojenem sistemu, kot sledi:

*Prag šuma znotraj frekvenčnega pasu* = FOM<sub>PLL</sub> + 10 log<sub>10</sub>(F<sub>PFD</sub>)  $+ 20 log_{10} (N)$ 

 $= -234$  dBc/Hz + 10  $log_{10}(160e6$  Hz) + 20  $log_{10}(1)$ 

 $= -152$  dBc/Hz

Pri novem šumu znotraj frekvenčnega pasu je zdaj opazna izboljšava v vrednosti 34 dBc/Hz.

Pri sliki 3 je mešalnik odvisen od lokalnega oscilatorja (LO) z izjemno nizkim šumom, imenovanega LO z odmikom.  $F_{10} \pm F_{25}$ mora biti enako FPFD, da se zanka sklene.

Pri arhitekturi prenosne zanke je fazni šum LO z odmikom zelo pomemben za doseganje največje učinkovitosti izhodne frekvence RF. Zato inženirji LO z zamikom običajno načrtujejo na podlagi napetostno krmiljenega oscilatorja površinskega akustičnega vala (SAW), oscilatorjev (VCSO), »comb« generatorjev ali oscilatoriev z dielektričnim resonatoriem (DRO). OPOMBA: Za pomoč pri načrtovanju LO z odmikom se obrnite na družbo Analog Devices.

# **Izzivi sklenjene zanke**

Običajno zasnova prenosne zanke z nizkim šumom vključuje uporabo številnih blokov v vezju, zaradi česar je zasnova kompleksna, pogosto velika in ima omejeno prilagodljivost. Poleg tega je treba celotno vezje ovrednotiti in mu določiti

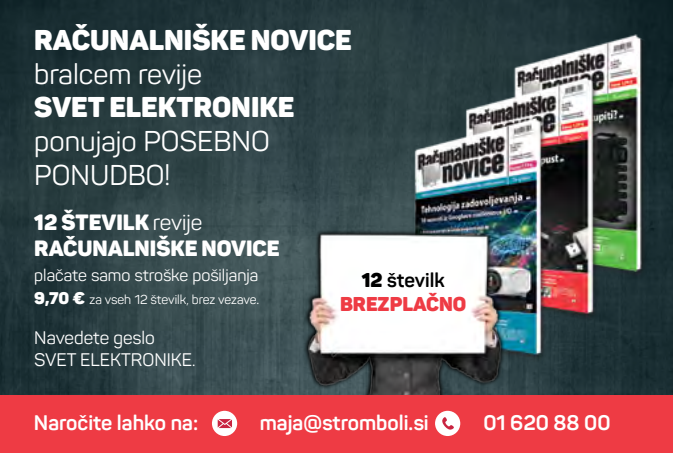

karakteristike za ciljno delovanje. Ena glavnih težav zasnove je na primer neželen tok lokalnega oscilatorja (LO) v izhodni signal RF (izolacija med LO in RF). To je za inženirje velik izziv. Pri tradicionalnih zasnovah inženirji optimalno učinkovitost in ustrezno izolacijo dosežejo z večkratnimi ponovitvami načrtovanja.

Slika 3 prikazuje, kako sistem ADF4401A integrira velike bloke v vezju, da zagotovi rešitev s popolno karakterizacijo, ter odpravi običajno težavna območja, povezana z učinkovitostjo in izolacijo pri zasnovah s prenosno zanko. To rešitev je mogoče programirati in inženirjem omogoča, da dosežejo optimalno učinkovitost že pri prvem poskusu ter skrajšajo čas do vstopa na trg.

# **Razvojni sistem ADF4401A**

Sistem ADF4401A je zasnovan tako, da inženirjem pomaga skrajšati čas do vstopa na trg za visoko zmogljive instrumente z rešitvijo za generiranje VF frekvenc s pasovno širino od 62,5 MHz do 8 GHz. Zahvaljujoč mešalniku za nižanje frekvence ima sistem ADF4401A zelo nizek šum znotraj frekvenčnega pasu z integriranim širokopasovnim tresenjem ~9 femtosekund (fs) v območju od 100 Hz do 100 MHz. Tehnike zasnove in postavitve znotraj sistema ADF4401A omogočajo običajen dinamični razpon brez motenj 90 dBc. Velikost ohišja je  $18 \times 18 \times 20$  milimetrov (mm), kar v primerjavi s tradicionalno samostojno zasnovo občutno zmanjša zasedeni prostor na plošči.

Za ocenjevanje učinkovitosti naprave lahko razvojniki uporabijo razvojno ploščo [EV-ADF4401ASD2Z](https://www.digikey.si/en/products/detail/analog-devices-inc/EV-ADF4401ASD2Z/13684361) (slika 4). Plošča vključuje celotno sklenjeno zanko, vključno z zunanjim fazno-frekvenčnim detektorjem (PFD) (HMC3716), aktivnim filtrom (LT6200) in multiplekserjem (ADG1609).

Plošča EV-ADF4401ASD2Z vključuje sistem ADF4401A TL SiP z integriranim napetostno krmiljenim oscilatorjem (VCO), filter zanke (5 MHz), fazno-frekvenčni detektor (PFD), USB vmesnik in regulatorie napetosti. Poleg tega plošča EV-AD-F4401ASD2Z potrebuje ploščo s krmilniki za demonstracijsko platformo sistema

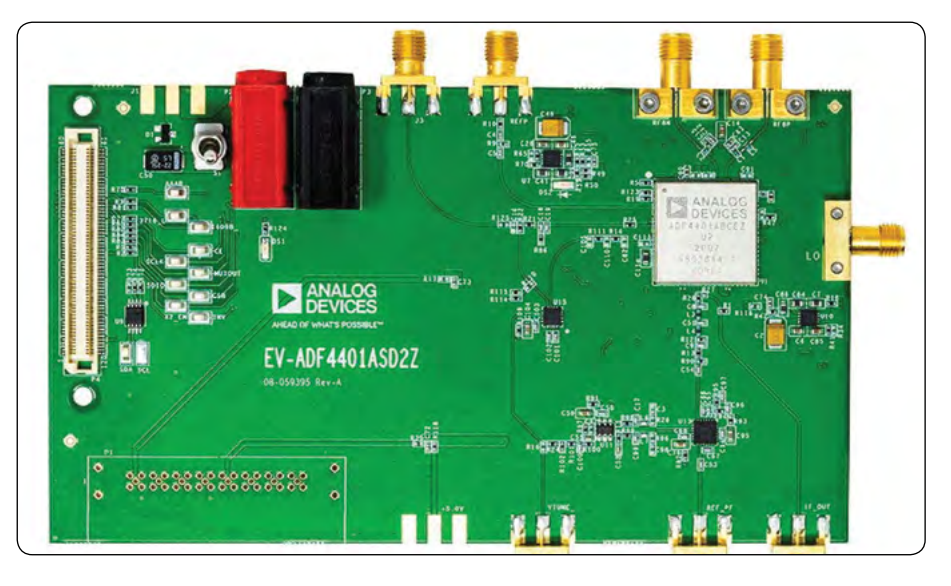

*Slika 4: Razvojna plošča EV-ADF4401ASD2Z za modul sklenjene zanke ADF4401A vključuje zunanji fazno-frekvenčni detektor (PFD), vmesnik USB in regulatorje napetosti. (Vir slike: Analog Devices)*

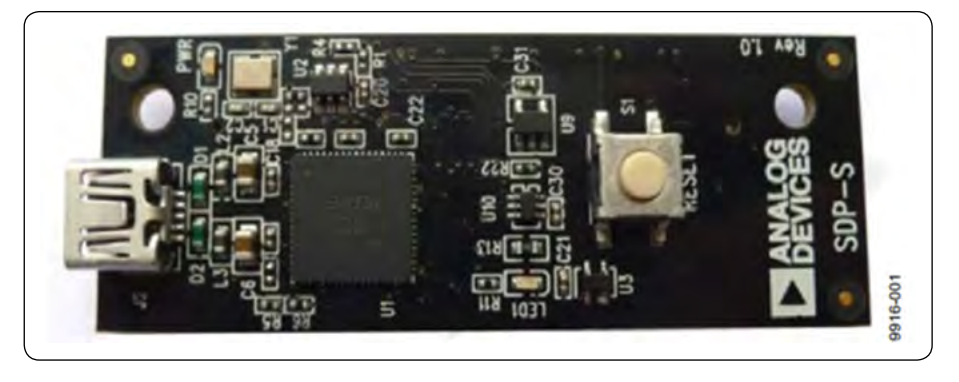

*Slika 5: Za zagotavljanje USB povezave med ploščo EV-ADF4401ASD2Z in računalnikom za programiranje je potrebna plošča s krmilniki EVAL-SDP-CS1Z (ali SDP-S). (Vir slike: Analog Devices)*

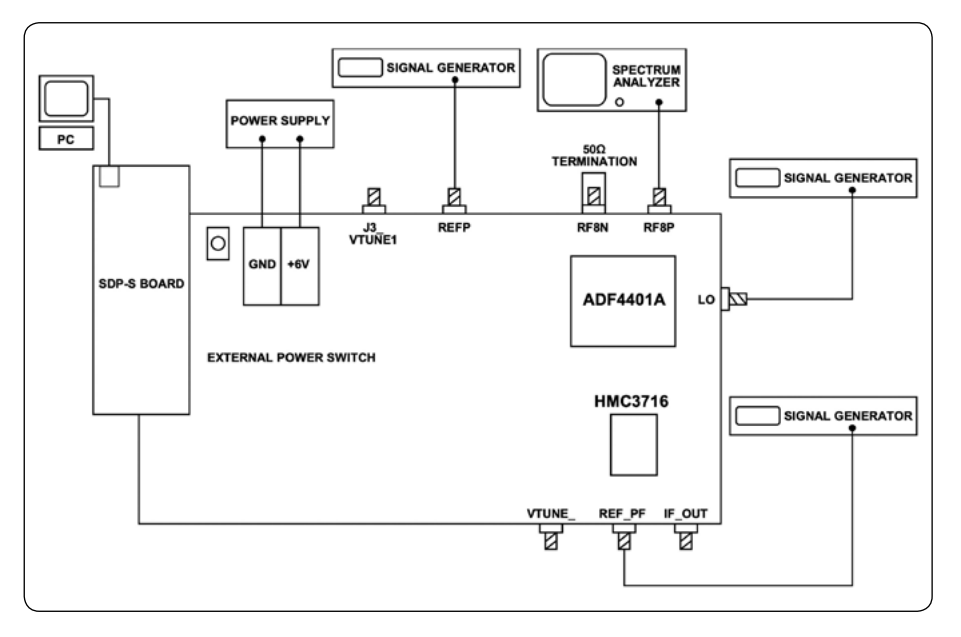

*Slika 6: Shema za postavitev sistema EV-ADF4401ASD2Z prikazuje opremo in povezave, ki so potrebne za ocenjevanje sistema ADF4401A, vključno s krmilno ploščo SDP-S, računalnikom, napajanjem, generatorji signalov ter spektralnim analizatorjem. (Vir slike: Analog Devices)*

<span id="page-22-0"></span>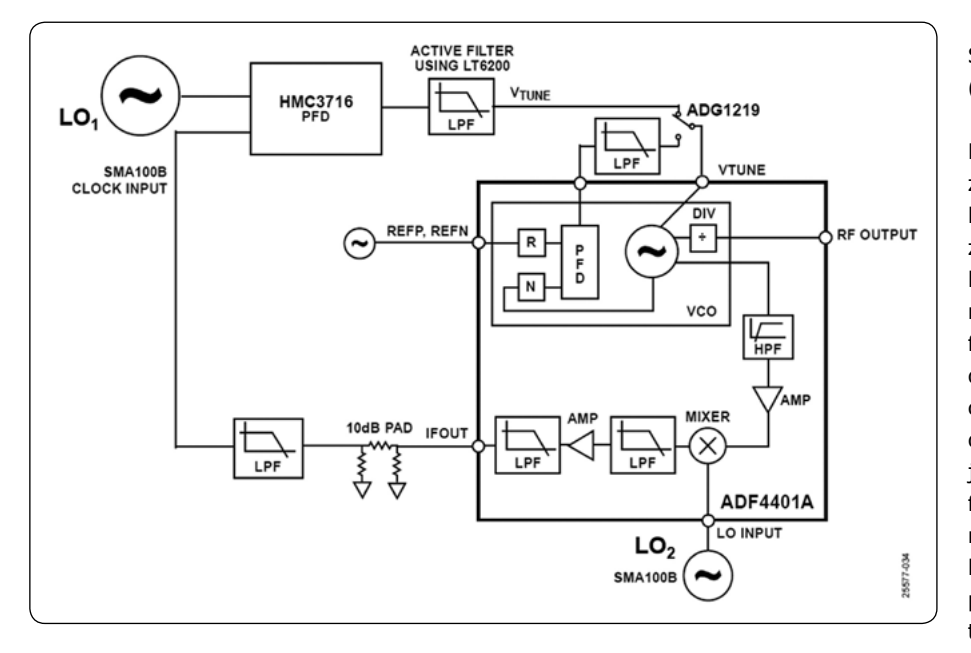

*Slika 7: Blokovna shema razvojne plošče EV-ADF4401ASD2Z prikazuje ključne komponente, ki podpirajo prenosno zanko AD4401A. (Vir slike: Analog Devices)* 

SPDT [ADG1219](https://www.digikey.si/en/products/detail/analog-devices-inc/ADG1219BRJZ-REEL7/1857438) družbe Analog Devices (slika 7).

Ključnega pomena je, da se uporabi fazno-frekvenčni detektor (PFD), ki lahko deluje pri visokih frekvencah, saj to zmanjša potrebo po delilnikih, ki lahko zmanjšajo odziv šuma znotraj referenčnega pasu. Zaradi svoje zmogljivosti frekvence za primerjavo 1,3 GHz faz je detektor HMC3716 družbe Analog Devices popoln za uporabo v območju srednjih frekvenc modula ADF4401A. Ker je tako vezje sposobno primerjati tako frekvenco kot fazo, dodatno vezje za krmiljenje frekvence v želeno izhodno frekvenco ni potrebno. Detektor HMC3716 postane zunanji fazno-frekvenčni detektor (PFD) za sklenitev zanke za odmik. Visokofrekvenčno delovno območje in ultra nizek prag šuma detektorja HMC3716 omogočata načrtovanje filtrov za zanke s

(SDP) (serijsko) [EVAL-SDP-CS1Z](https://www.digikey.si/en/products/detail/analog-devices-inc/EVAL-SDP-CS1Z/2773677?s=N4IgTCBcDaIKIDUCCAZAtAZQCIAU0GEMBGALQAIQBdAXyA) (SDP-S) (slika 5). Ta plošča plošči EV-ADF4401ASD2Z zagotavlja povezavo USB z računalnikom, ki je potrebna za programiranje. Plošča s krmilniki ni vključena v komplet EV-ADF4401ASD2Z.

Slika 6 prikazuje fizične povezave sistema EV-ADF4401ASD2Z. Povezana [programska oprema Analysis | Control | Evaluation](https://www.analog.com/en/design-center/evaluation-hardware-and-software/evaluation-development-platforms/ace-software.html)  [\(ACE\)](https://www.analog.com/en/design-center/evaluation-hardware-and-software/evaluation-development-platforms/ace-software.html) nadzira funkcije sistema TL SiP. Sistem se napaja z zunanjim 6-voltnim napajanjem.

Oprema, predlagana za uporabo z razvojno ploščo vključuje računalnik s sistemom Windows, spektralni analizator ali analizator vira signala in tri generatorie signalov.

Blokovna shema plošče EV-ADF4401ASD2Z prikazuje modul ADF4401A skupaj s fazno-frekvenčnim detektorjem (PFD) [HMC3716](https://www.digikey.si/en/products/detail/analog-devices-inc/HMC3716LP4ETR/6056967), operacijskim ojačevalnikom [LT6200](https://www.digikey.si/en/products/detail/analog-devices-inc/LT6200IS6-TRMPBF/1115901) in stikalom

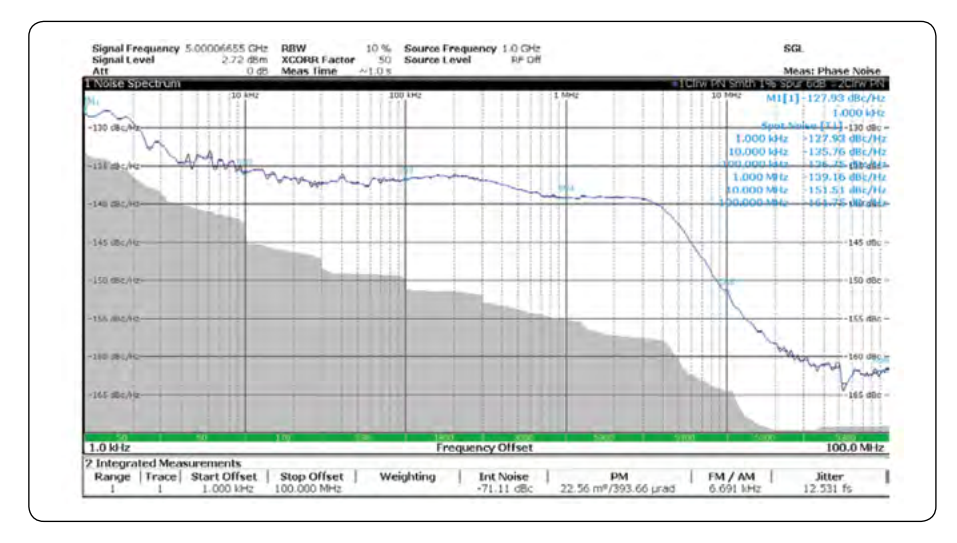

*Slika 8: Šum posamezne faze stranskega pasu pri izhodni frekvenci 5 GHz z referenco zunanjega detektorja HMC3716 500 MHz in zunanjim lokalnim oscilatorjem (LO) pri 4,5 GHz. (Vir slike: Analog Devices)*

širokim frekvenčnim pasom.

Na sliki 7 operacijski ojačevalnik LT6200 s konfiguracijo nizkopasovnega filtra (LPF) oslabi visokofrekvenčne motnje, stikalo ADG1219 pa sklene prenosno zanko sistema.

Razvojna oprema EV-ADF4401ASD2Z izriše grafe šuma znotraj frekvenčnega pasu in meritve tresenja, kot je prikazano na sliki 8.

Na sliki 8 sta vhoda LO<sub>2</sub> in HMC3716 generator signalov RF in mikrovalovnih signalov SMA100B. Šum znotraj frekvenčnega pasu LO2 razvojne plošče znaša okoli -135 dBc/Hz, kar je očitno pri nizkih odmikih do 300 kHz. Oscilator LO<sub>2</sub>, modul ADF4401A, fazno-frekvenčni detektor HMC3716 in filter zanke prispevajo k šumu znotraj frekvenčnega pasu v vrednosti okoli -140 dBc/ Hz. Notranji fazni šum se pojavlja v območju med 5 MHz in 50

> MHz, prag faznega šuma napeljave pa je približno -160 dBc/Hz. Skupaj torej efektivno tresenje znaša 12,53 fs.

#### **Zaključek**

Merilni sistemi visoke hitrosti potrebujejo taktne signale z izjemno nizkim tresenjem, da se zagotovi nedotaknjenost izhodnih podatkov. Izziv za inženirje je, da poiščejo primerne naprave, s katerimi je mogoče zgraditi sistem za gigaherčne taktne signale visoke hitrosti. Prenosna zanka AD-F4401A občutno poenostavi izbiro naprav za izgradnjo sistema za taktne signale, saj ponuja kompakten modul, ki zagotovi nizko tresenje pri visokih frekvencah, hkrati pa zmanjšuje zasedeni pros-

tor na plošči, stroške in čas do vstopa na trg.

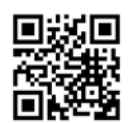

# <span id="page-23-0"></span>**Prihajajo prvi primeri uporabe 5G omrežja v IoT napravah**

#### *Quectel Wireless Solutions Avtor: Dominikus Hierl, SVP Sales EMEA*

**Največ pozornosti v 5G omrežju je bilo doslej namenjeno potrošniškom(mobili telefoni).Počasi pa se fokus preveša na ogromni B2B trg, saj so visoke hitrosti, nizke zakasnitve in gostota 5G povezav vse bolj zanimivi, piše Dominikus Hierl , SVP Sales EMEA, Quectel Wireless Solutions.**

Analitično podjetje IoT Analytics ocenjuje, da se bo globalna baza povezanih 5G naprav, tako IoT kot ostalih, do leta 2025 povzpela na 1,2 milijarde, od približno 11 milijonov aktivnihv letu 2020. Medtem pa tržni pregled GSA avgusta 2020 poroča, da je v tem trenutkuaktivnih 92 komercialnih 5G omrežijv 38 državah. Todokazuje, da obstaja velika baza trgov, na katerih je pokritost s 5G že na voljo za industrijo. Dodatno je 392 operaterjev v 126 državah konec julija 2020 napovedalo, da vlagajo v 5G in naj bi kmalu tudi uvedli 5G omrežje.

5G omrežje torej prihaja na številne trge.Vendar ali gre za omrežje, ki bi lahko bilo zanimivo za IoT naprave? V mnogih situacijah je odgovor pritrdilen. Trenutne IoT napravemnogokratnimajo potrebe po 5G zmogljivosti ali preprosto višji stroški niso upravičeni. Za mnoge naprave interneta stvari pasov-

na širina, ki jo ponujajoomrežja majhne porabe (LPWAN), 3G in 4G/LTE, povsem zadostuje njihovim potrebam. Z ukinitvijo mobilnega omrežija 2G in njihovo zamenjavo z ozkopasovnim IoT (NB-IoT) omrežjem po vsem svetu,pa postaja potreba vse večja. Zato bo priložnost za 5G omrežjavse večja, saj so tudi NB-IoT in CAT-M1 LTE omrežja del 5G.

Temeljne prednosti 5G pri visoki hitrosti, nizki zakasnitvi in gostoti povezav so dobro znane in v bistvu omogočajo prehod paradigme v primerjavi z alternativami. Tudi najbolj zmogljive LTE različice, kot sta LTE-Advanced in LTE-Advanced Pro, se ne približujejo zmogljivosti 5G.Zaradi tega je 5G prva mobilna tehnologija, ki je primerna tako za kritične aplikacije, kot tudi za medijske aplikacije, zelo občutljive na zakasnitve.

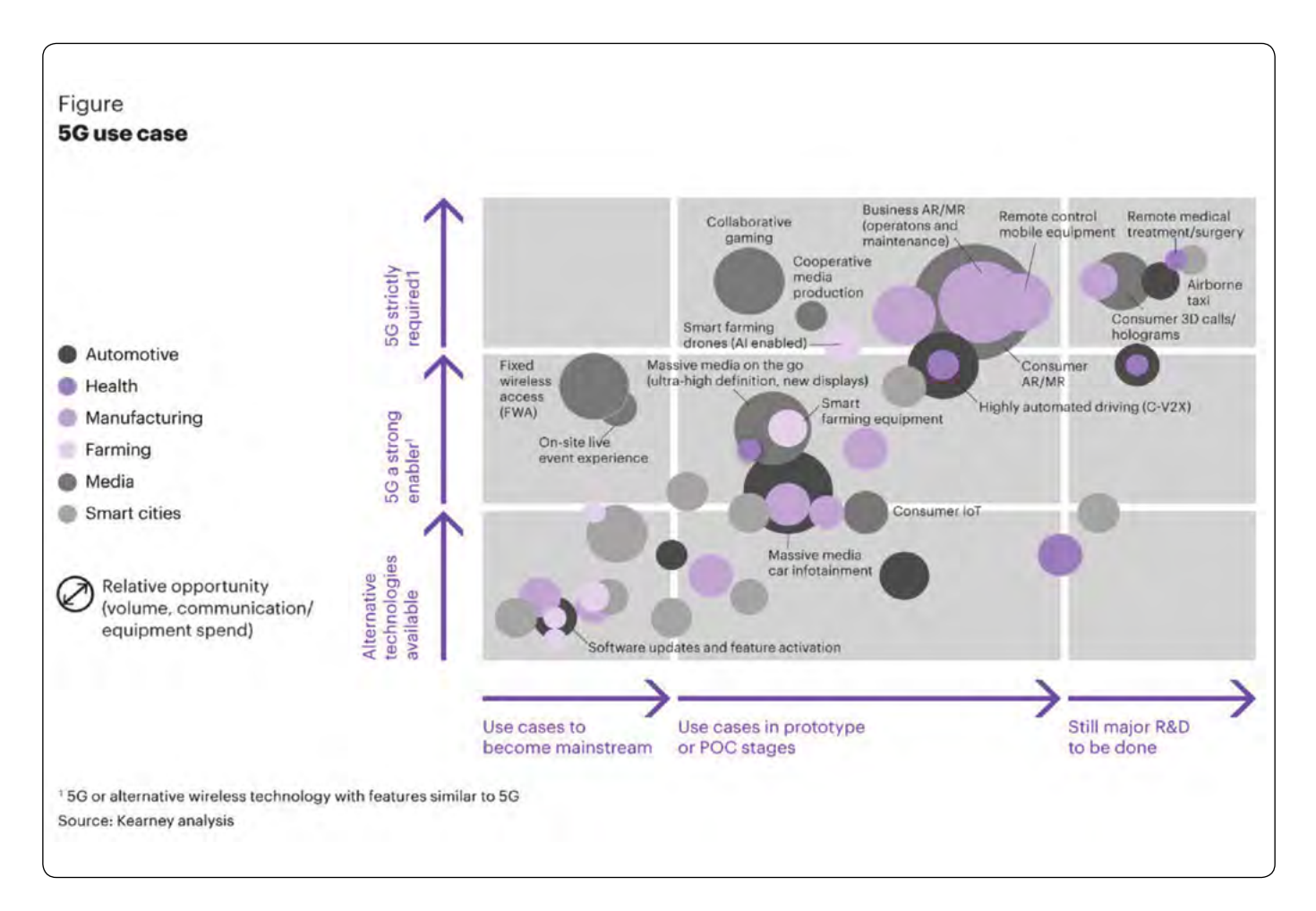

*Slika 1: 5G primeri uporabe v IoT*

### <span id="page-24-0"></span>**Šest 5G IoT primerov uporabe**

Za ponazoritev raznolikosti vertikal in velikega števila aplikacij, ki jih 5G lahko omogoči v IoT, je Quectel raziskal šest primerov uporabe tehnologije.Pri tem upošteva primere, v katerih 5G aplikacija bodisi obvezna zahteva, bodisi močno poboljša delovanje aplikacije . Slika 1 ponazarja primere uporabe in izpostavlja nastajajoče in že delujoče poslovne primere za 5G v IoT.

Primeri uporabe vključujejo: avtomobilsko, zdravstveno, proizvodno, kmetijsko, medijsko vertikalo terpametno mesto.Članek pa vsebuje vzorčen primer uporabe, ki podrobno opisuje, kako nekateri ali vsi 5G atributi spodbujajo nove poslovne primere od kirurgije na daljavo do izjemno zanesljive komunikacije z nizko zakasnitvijo (URLLC) za tovarniško avtomatizacijo in varnost osebja. 5G resnično podpira primere uporabe, ki so življensko pomembni.Obstajajo pa tudi primeri, ki ustvarjajo resnične prihodke za organizacije, ki uporabljajo 5G.

Na primer, kmetija na Nizozemskem uporablja 5G robote za optimizacijo odstranjevanja neželenih rastlin na poljščinah. Roboti s 95-odstotno natančnostjo presegajo zmogljivosti ljudi in imajo za posledično večji donos pri nižji ceni.

Quectel je prvo podjetje, ki je razvilo in pričelo proizvajati 5G module za uporabo v IoT. To pomeni, da Quectelovi moduli vsebujejo najnaprednejše funkcije in zmogljivosti na trgu.

Na primer, 5G moduli vključujejo zmogljive algoritme za računanje in shranjevanje, ki uporabljajo Cortex-A7 do 1,5 GHz, kot primarni zagonski procesor, zmogljiv procesor digitalnih signalov (DSP) do 1,5 GHz, pa tudi podporo za pomnilnik z dvojno hitrostjo prenosa podatkov 4X (LPDDR4X) pri 1,8 GHz z nizko porabo energije. Te zmogljivosti zagotavljajo, da imajo naprave procesorsko moč, ki jo uporabnikipotrebujejo za ustvarjanje in predvajanje visokokakovostnih video vsebin.

Quectelovo znanje in izkušnje so omogočile, da v svoje 5G module vključi do 18 vmesnikov, zaradi česar so primerni za najrazličnejše vrste aplikacij. Ti vključujejo podporo za razširjene procesorje aplikacij, senzorje, pomnilnik, Wi-Fi, Bluetooth, GNSS in Ethernet poleg vmesnikov, vključno z: USB 3.1, PCIe, RGMII, PCM/12S, 12C, SPI, GPIO, SDIO, SIM, PWM in drugimi vmesniki. To daje izdelovalcem medijskih naprav najširšo paleto možnosti, ki podpirajo zahteve in preference strank po vsem svetu.

Če želite v celoti prebrati članek in podrobno izvedeti o šestih zgodnjih primerih uporabe 5G v IoT, obiščite:

*• https://www.quectel.com/library/quectels-5g-modules -leading-the-way-in-iot-innovation/*

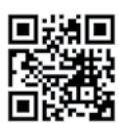

predstavljamo

PREDSTAVLJAMO

*https://www.quectel.com*

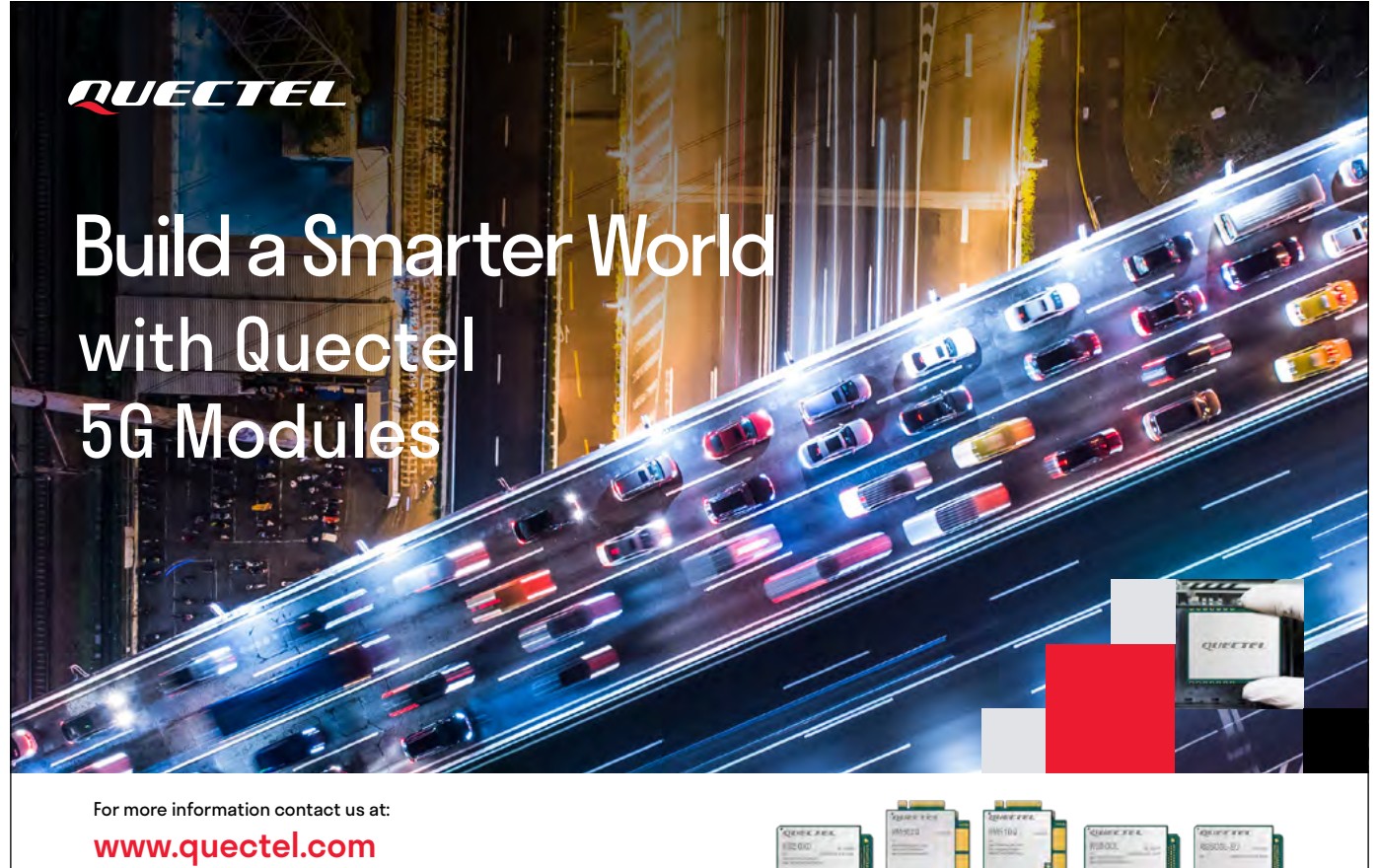

Quectel's passion for a smarter world drives us to accelerate IoT innovation. A highly customer-centric organization, we create superior cellular and GNSS modules and antennas backed by outstanding support and services.

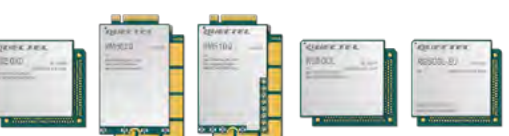

<span id="page-25-0"></span>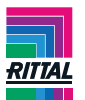

# **Rittal praznuje 60. obletnico: Radi imamo prihodnost!**

**Od proizvajalca jekla do mednarodnega digitalnega podjetja – v 60 letih.**

*Rittal prodaja stikalnih omar d.o.o.*

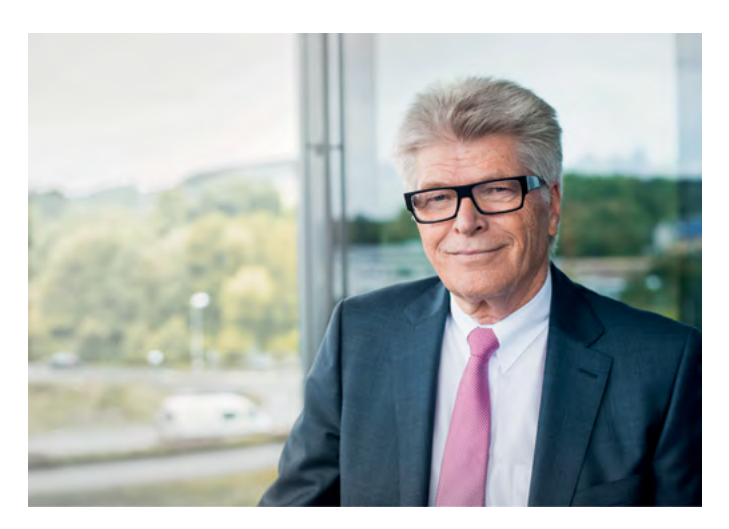

1. aprila 1961 se je v majhni tkalnici v osrednjem delu Zvezne dežele Hessen začela mednarodna zgodba o uspehu - standardizacija ohišij. Rudolf Loh je ustanovil podjetje Rittal in z eno idejo spremenil celotno industrijo. Čemur so se sprva smejali, se je razvilo v fenomen: ohišja se uporablja v milijonih rešitev v več kot 90 odstotkih vseh industrij po vsem svetu. Rittal je vodilno inovativno svetovno podjetje za tehnologijo ohišij in IT infrastrukturo. 10.000 zaposlenih po vsem svetu razmišlja o novih inovacijah, industrijskih rešitvah in poslovnih modelih. Majhno podjetje za proizvodnjo jekla je postalo globalno digitalno podjetje. Kaj se ni spremenilo: Rittal je ostalo družinsko podjetje - odgovornost, solidarnost in družbena zavezanost ostajajo glavne prednostne naloge.

"Rittershausen in Dietzhölztal" - leta 1961 nihče ni vedel, da bo majhno mestece v osrednjem delu Zvezne dežele Hessen svoje ime posodilo globalnemu podjetju. Rudolf Loh je kupil staro

tkalnico in ustanovil podjetje Rittal. Ideja: standardizirana ohišja v standardizirani proizvodnji, na

#### Rittal - The System.

Faster - better - everywhere.

voljo takoj iz zaloge, hitreje in bolje od po meri izdelanih ohišij za nadzorno opremo in krmiljenje strojev v tistem času. Dolgi dobavni roki in napake v kakovosti so postali stvar preteklosti. Razcvet povojnih let je spremenil industrijsko proizvodnjo. Stroji so postali med seboj povezani in so proizvajali izdelke v velikih serijah za naraščajoče potrebe. Tako je ideja Rudolfa Loha prišla ravno ob pravem času.

Od takrat se je zgodilo marsikaj. Včeraj, tako kot danes, inovacije podjetja s sedežem v Herbornu oblikujejo industrijo po vsem svetu. Rešitve podjetja Rittal se uporabljajo v razvoju nadzorne in stikalne opreme, kot tudi na trgih informacijske tehnologije in energetike, v ladjedelništvu, bolnišnicah in na nogometnih stadionih. 58 hčerinskih družb skrbi za prodajo in servisiranje Rittal izdelkov po vsem svetu. Rittal je največji delodajalec v regiji in je pred kratkim v gradnjo popolnoma digitalno integrirane tovarne v mestu Haiger vložil več kot 250 milijonov evrov.

# **Od sistema do oblaka**

Kako je prišlo do tega? Med industrijsko avtomatizacijo je Rittal razvil ohišje in razvil celostno sistemsko platformo. Izdelki so bili namenjeni istočasnemu reševanju več težav uporabnikov, na primer z rešitvami za klimatizacijo in napajanje. Do danes podjetje in korporacijsko kulturo zaznamuje sistemska ideja - in slogan, da moraš spodbujati spremembe, namesto da bi se nanje le odzival. Sistem je prevladal, ne samo v industriji, ampak tudi v informacijski tehnologiji, kjer se je podjetje Rittal uveljavilo kot "novinec". Še danes so energetska učinkovitost, klimatizacija ali

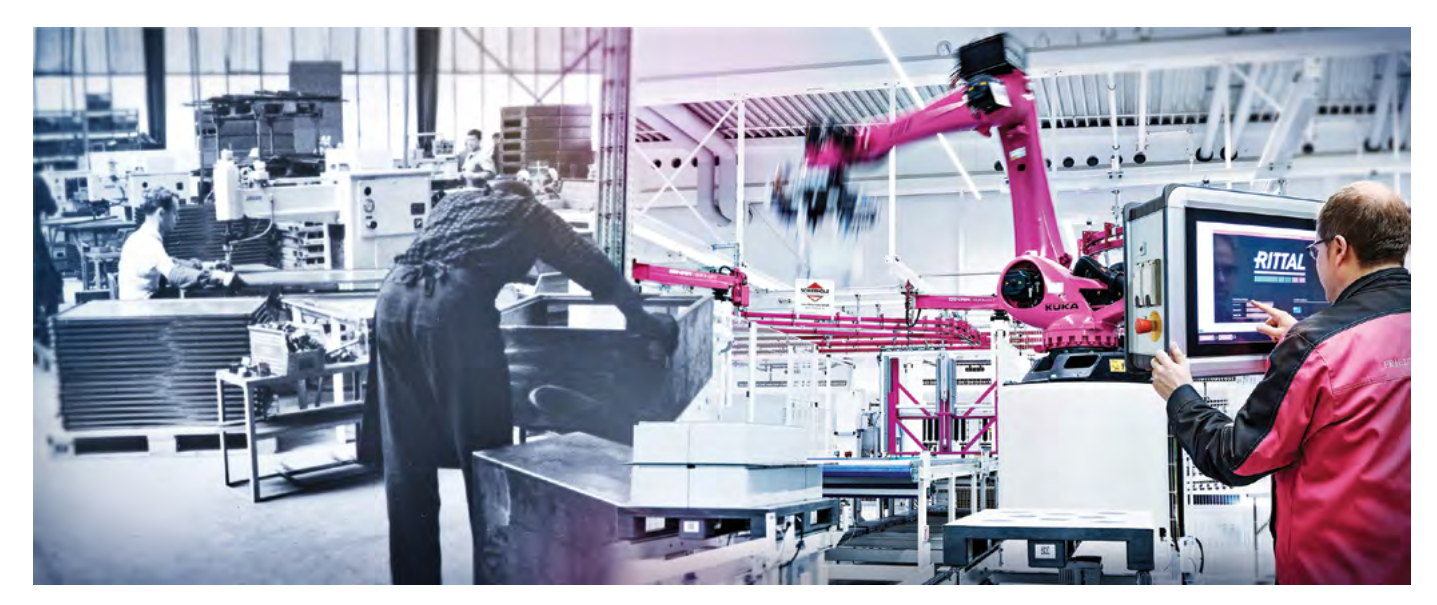

<span id="page-26-0"></span>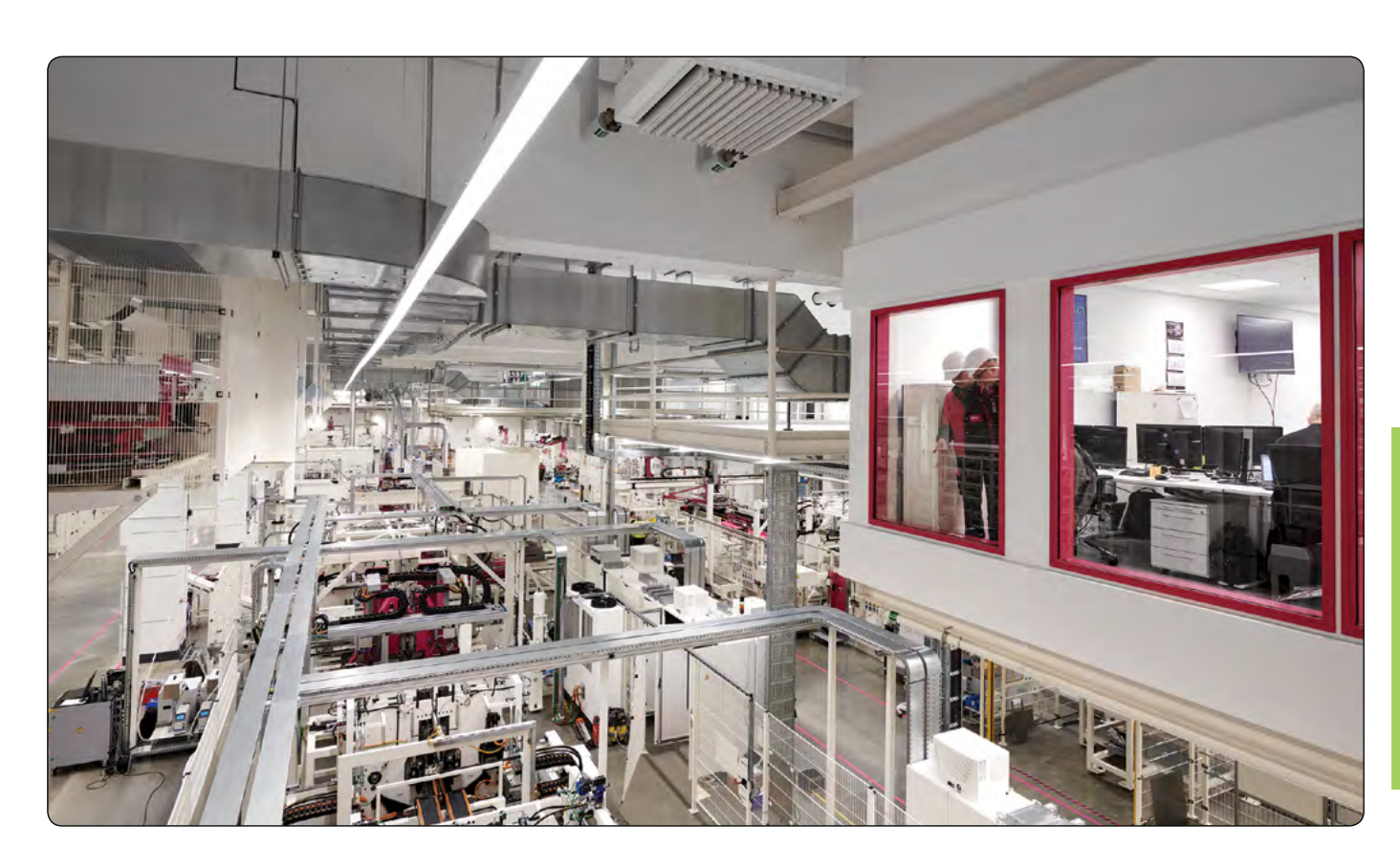

varna distribucija električne energije zelo pomembne teme, kjer Rittal svojim strankam omogoča uspeh z inovativnimi rešitvami za industrijske in informacijske infrastrukture vseh velikosti.

Vzporedno je Rittal sredi osemdesetih let investiral v majhno podjetje z dvema zaposlenima in uveljavil podjetje Eplan - v času, ko je komaj kdo razmišljal o programskih rešitvah za tehnologijo ohišij. V naslednjih letih in desetletjih je bila razvita široka izbira programske opreme in storitev, povezanih z razvojem. Danes je podružnično podjetje podjetja Rittal eden od vodilnih svetovnih ponudnikov programske opreme za elektrotehniko. Eplan in Rittal zdaj skupaj optimizirata in industrializirata celotno vrednostno verigo za stranke v proizvodnji nadzorne in stikalne opreme. Trenutno so rešitve za avtomatizacijo, kot so stroji za obdelavo krmilnih omar, prav tako del programa kot dovršena tehnologija sistemskih ohišij.

# **Od digitalnega dvojčka do robnega računalništva**

Oblikovanje tehnoloških sprememb v industriji po vsem svetu in prevzemanje odgovornosti v domačem okolju v osrednjem delu Zvezne dežele Hessen - to je bil cilj podjetja Rittal, ko je pred petimi leti v mestu Haiger investiral v gradnjo najsodobnejšega proizvodnega obrata za kompaktna in majhna ohišja, ki je izdelan po standardih industrije 4.0. Tovarna je začela obratovati leta 2020. Na stotine strojev in delovnih postaj je bilo povezanih v mrežo za digitalno obdelavo zelo zapletenih procesov od naročanja do proizvodnje in logistike. Medtem je podjetje skupaj s podružničnim start-up podjetjem German Edge Cloud ustvarilo inteligentne robne rešitve v oblaku, prilagojene potrebam industrije, ki so shranjene v njihovem lastnem podatkovnem centru in preizkušene v

lastnem podjetju. Rittal je s tem spet na poti k standardizaciji, tudi na področju digitalizacije: German Edge Cloud je ustanovni član GAIA-X, evropskega konzorcija za podatkovno infrastrukturo in član CATENA-X, avtomobilskega omrežja za varno izmenjavo podatkov.

# **Ljudje so pomembni v družinskem podjetju**

V desetletjih so zaposleni v podjetju pomagali oblikovati spremembe - od najmlajšega vajenca do najbolj izkušenega strokovnjaka, od razvoja inovacij do integracije beguncev. Največji delodajalec v regiji in družinsko podjetje po srcu: vsako leto zaposleni v skupini Friedhelm Loh Group - Rittal in podružnična podjetja Eplan, Cideon, Stahlo, LKH, German Edge Cloud in Loh Services - skupaj prispevajo ogromne vsote socialnim projektom, ki skupaj že presegajo 5 milijonov evrov. Ob 50. obletnici podjetja je lastnik, prof. Friedhelm Loh, ustanovil fundacijo Rittal Foundation, ki od takrat podpira projekte in ustanove na področju socialnega varstva, izobraževanja in kulture.

"Zelo sem ponosen na 60-letni uspeh, ki smo ga dosegli skupaj z vsemi zaposlenimi," je povedal prof. Friedhelm Loh, lastnik in predsednik uprave skupine Friedhelm Loh Group: "Poganjajo nas radovednost, usmerjenost k strankam, pogum za tveganje in veselje do skupnega uspeha. Ker imamo radi prihodnost."

> *Rittal prodaja stikalnih omar d.o.o. Letališka cesta 16 1000 Ljubljana T: +386(0)1/ 546 63 70 E-pošta: info@rittal.si https://www.rittal.si*

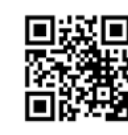

<span id="page-27-0"></span>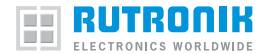

# **Diferencialna tokovna tipala na podlagi Hallovega učinka**

#### *Rutronik GmbH*

*Avthor: Jens Rheinstädter, vodja prodaje analognih izdelkov in tipal pri podjetju Rutronik*  **Nova rešitev za merjenje toka.**

Digitaliziramo, cenimo zeleno električno energijo in delamo na internetu stvari ter industriji 4.0 – velikih projektih, ki jih je treba zagotoviti za nenehno rastoče svetovno prebivalstvo. Da bi to dosegli, bomo v prihodnosti potrebo-

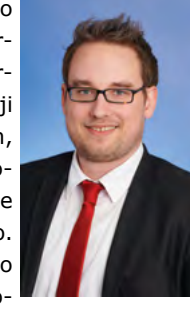

vali električno energijo iz pravega vira, v pravi količini in na pravem mestu.

Tokovna tipala nam s svojo prilagodljivostjo in raznolikostjo pomagajo spremljati ter uravnavati porabo energije. Vendar pa imajo tudi omejitve: vzporedni tokovi in elektromagnetno sevanje povzročajo motnje, ki popačijo ali motijo rezultate meritev. Če ima tokovno tipalo možnost izločitve teh sipanih polj, se s tem razširi njegovo področje uporabe in se mu odprejo vrata v načine uporabe za prihodnost.

Tokovna tipala na podlagi Hallovega učinka z dušenjem sipanih polj so na voljo v različnih izvedbah pri le nekaj proizvajalcih. Belgijski proizvajalec Melexis je predstavil kompaktno in zelo robustno tokovno tipalo za natančno merjenje enosmernih ter izmeničnih tokov v visokonapetostnih močnostnih sistemih. Glavni trgi za MLX91220 so avtomobilska industrija, industrijski sistemi in obnovljivi viri energije.

# **Koncept**

Tipalo MLX91220 deluje z lastno zasnovo podjetja Melexis: Tokovno tipalo meri diferencialno magnetno polje, ki ga ustvari tok v bakrenem okvirju s priključki integriranega vezja v standardnem ohišju SMD. To omogoča zelo nagel odziv in veliko odpornost proti zunanjim sipanim poljem in presluhom. Zaradi tega je idealen za kompaktno močnostno elektroniko in načine uporabe, ki zahtevajo veliko hitrost. Ima dodatni priključek za

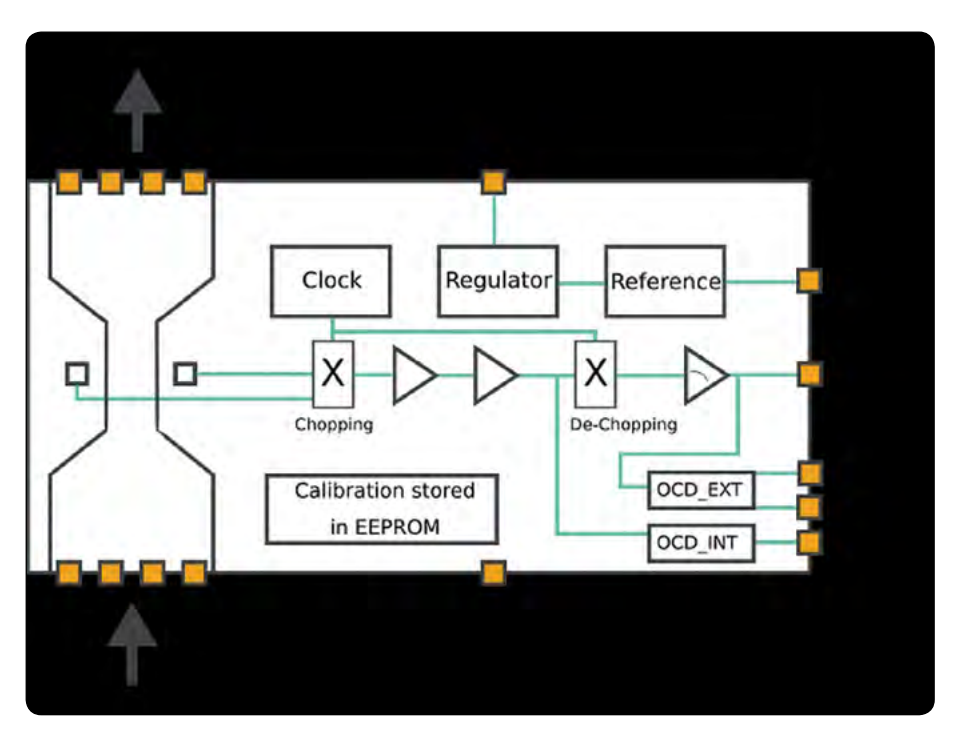

*Slika 1: Blokovni diagram tokovnega tipala MLX91220 (ohišje SOIC16). Vse slike: Melexis*

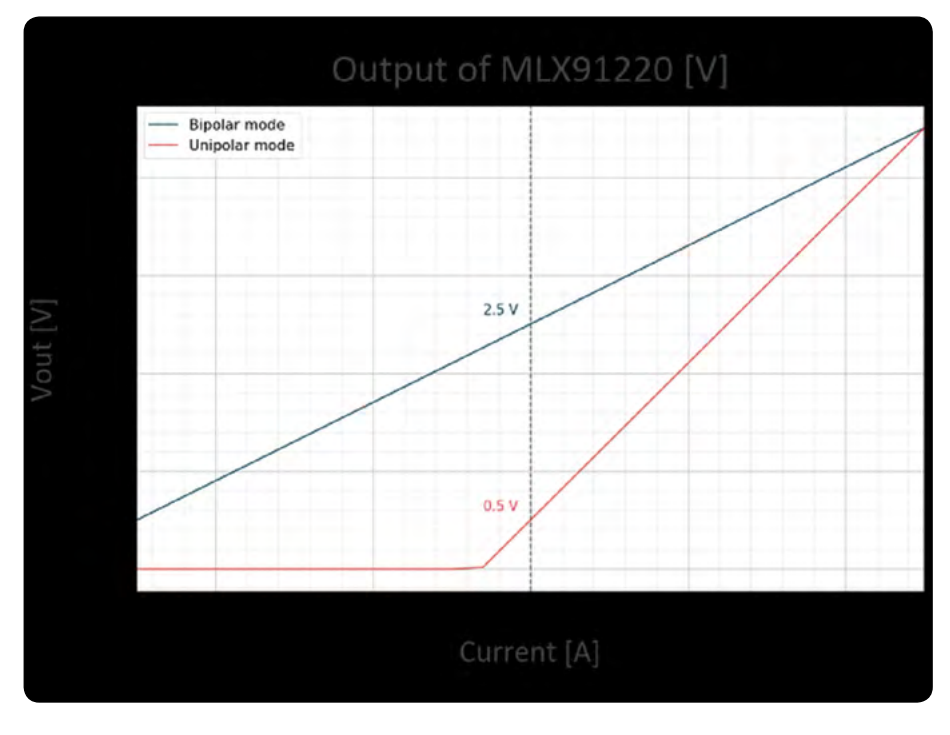

*Slika 2: Bipolarni in unipolarni izhod tokovnega tipala MLX91220*

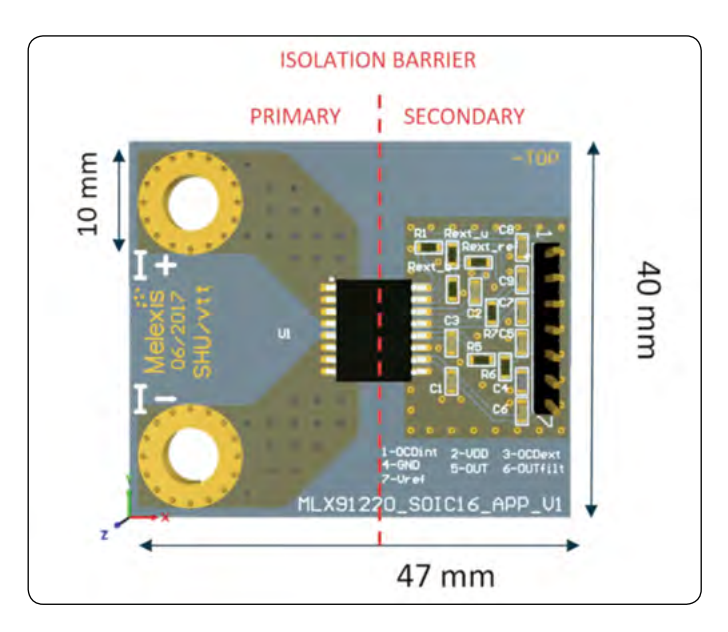

*Slika 3: Preizkusna plošča za tokovno tipalo MLX91220 v ohišju SOIC-16*

zaznavanje previsokega toka (angl. Over Current Detection – OCD) z odzivnim časom 2 µs, ki zazna možne uničujoče previsoke tokove in/ali kratke stike, da je mogoče v najkrajšem času izklopiti ali zaščititi močnostno elektroniko.

# **Tovarniško umerjena rešitev po sistemu »priključi in uporabljaj« z osnovno izolacijo**

Izhod tipala za vsako integrirano vezje je tovarniško umerjen za določen razpon toka. Njegova kompenzacija zagotavlja optimalno stabilnost skozi celotno življenjsko dobo, med drugim tudi glede temperature – in s tem dolgoročno točnost.

Tokovna tipala oddajajo linearni analogni signal, ki je sorazmeren toku, ki teče neposredno skozi okvir s priključki integriranega vezja. Pri načinih uporabe z enosmernim tokom ga

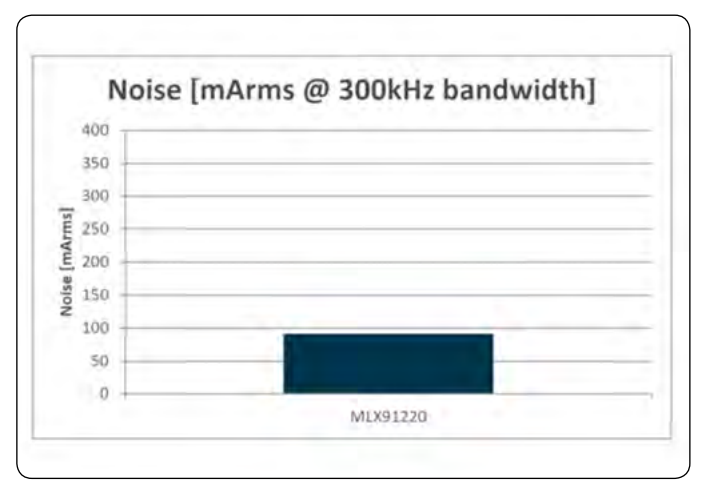

*Slika 4: Tipičen šum glede na vhodno vrednost pri MLX91220 z občutljivostjo 80 mV/A pri 5 V Slika 5: Fiksni in proporcionalni način MLX91220, umerjen na 5 V*

je mogoče nastaviti tako, da meri tok samo v eno smer. S tem pridobimo večji izhodni razpon in boljšo ločljivost.

Tipalo MLX91220 omogoča preprosto integracijo. Plošče za preizkušanje so zasnovane za stalen tok 32 Arms in vršne vrednosti toka 100 A in več. Predstavljajo celovito rešitev po sistemu »priključi in uporabljaj«, saj ne potrebujejo zunanjih oklopov in jeder. Poleg tega ne poznajo nasičenosti ali histereze feromagnetnih materialov in ne potrebujejo umerjanja pri končni stranki. Plošče so na voljo z ohišjem SOIC-8 z nazivno izolacijsko napetostjo 2,4 kVrms in širokim ohišjem SMD SOIC-16 z osnovno izolacijo za napetost 4,8 kVrms skladno z IEC/ UL 62368.

# **Tokovna tipala za nove mikrokrmilnike**

Za podporo novejšim trendom mikrokrmilnikov se nova generacija integriranih tokovnih tipal osredotoča na dodatne funkcije, kot so priključek OCD in druga napajalna napetost (3,3 V). Izboljšano razmerje signal/šum (angl. Signal to Noise Ratio – SNR) zagotavlja večjo uporabno ločljivost in integriteto signala za A/D-pretvornike v verigi za obdelavo signalov, hkrati pa je pasovna širina za kar štirikrat večja kot pri prvi generaciji tipal MLX91210.

# **Fiksni in proporcionalni način**

Tokovno tipalo lahko glede na način uporabe uporabljate v dveh načinih. Pri obeh je izhodna napetost sorazmerna toku, razlika pa je v izhodnem signalu.

V proporcionalnem načinu se izhodna napetost povečuje z napajalno napetostjo V<sub>DD</sub>. Odmik ničle znaša pri bipolarnih načinih uporabe 50 %  $V_{\text{DD}}$ , pri unipolarnih pa 10 %.

V fiksnem načinu je izhod odporen proti nihanjem napajalne napetosti. Izhodna napetost vedno ustreza vrednosti V<sub>PEF</sub>, kadar skozi primarni vodnik ni toka (0 A). Pri različici za 5 V znaša 2,5 V, pri različici za 3,3 V pa 1,65 V v bipolarnem načinu

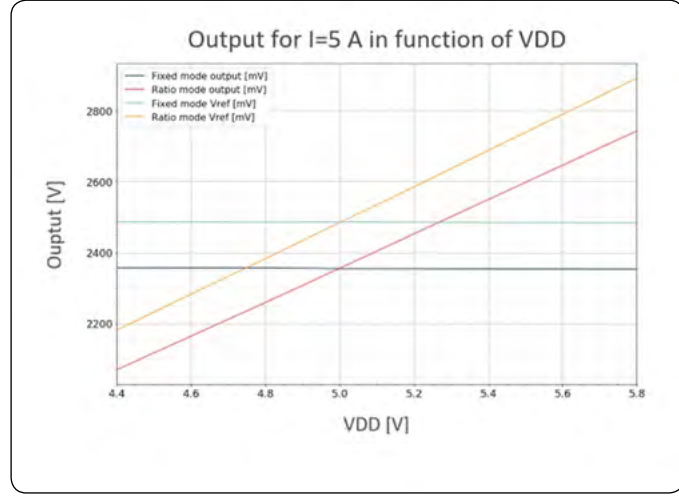

### predstavljamo

<span id="page-29-0"></span>ali 0,5 V v unipolarnem načinu, ne glede na V<sub>DD</sub>. Vendar pa je mogoče za izhodni signal uporabiti tudi zunanji referenčni signal, ki prihaja iz aplikacijske plošče in ga uporablja tipalo.

# **Prepoznavanje previsokega toka**

 $OCD_{ex}$ ocn. Min May Min Max Short-circuit detection Out-of-range detection **Typical Application** Overcurrent effect OCD<sub>INT</sub> pin to V<sub>ss</sub>  $\text{OCD}_{\text{EXT}}$  pin to  $\text{V}_{\text{ss}}$ Detection mode Bidirectional Unidirectional / bidirectional Lower Accuracy Higher Voltage divider on VOC<sub>EXT</sub> Threshold trimming EEPROM Response time  $1.4 \mu s$  $2.1 \,\mu s$ 10 µs typical Required Input holding time  $1<sub>us</sub>$  $1<sub>us</sub>$ OCD output dwell time  $10 \mu s$  $10 \mu s$ 

*Osnovni parametri notranjega in zunanjega zaznavanja previsokega toka (OCD)*

V ohišju SOIC16 ponuja tipalo MLX91220 dve funkciji OCD, ki omogočata zaznavanje previsokega toka na primarju

integriranega tokovnega tipala. Notranja funkcija (OCD<sub>int</sub>) je umerjena tovarniško in je lahko nastavljena na pragovno vrednost od 20 do 288 % merilnega območja.

Zunanjo funkcijo OCD (OCD<sub>ext</sub>) lahko stranka nastavi z uporovnim delilnikom (glejte  $R_{ext}$  in  $R_{ext\_bi}$  na sliki 4). Pragovna vrednost je omejena z izhodnim razponom. Najpomembnejši parametri obeh postopkov so prikazani v tabeli.

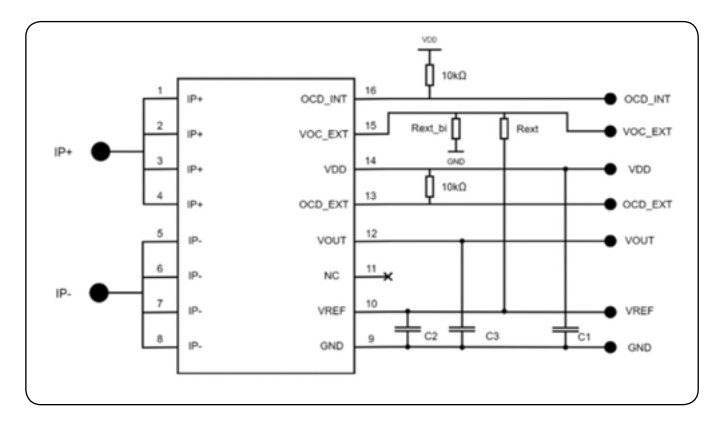

#### *Slika 6: Prikaz uporabe tokovnega tipala MLX91220 v ohišju SOIC-16*

Slika 6 kaže dvosmerno konfiguracijo zunanje funkcije OCD.

Tukaj velja:  $VOC_{\text{EXT}} = V_{\text{REF}} * R_{\text{ext-bi}} / (R_{\text{ext}} + R_{\text{ext-bi}})$ 

Iz VOC<sub>EXT</sub> lahko določimo dve pragovni vrednosti: Lower threshold =  $VOC_{\text{ext}}$ 

Higher threshold = 2.  $V_{\text{per}}$  – VOC<sub>ext</sub>

Če je V<sub>out</sub> zunaj območja, ki ga določata pragovni vrednosti, se priključek OCD<sub>axt</sub>, izveden z odprtim ponorom, poveže z ozemljitvijo.

# **Zaključek**

MLX91220 je idealna rešitev za majhne, robustne, točne in cenovno ugodne meritve toka. Njegova glavna prednost je, da združuje tipalo, obdelavo signala in izolacijo na površini nekaj kvadratnih milimetrov, njegove toplotne izgube pa so zelo majhne, kar je pomembna prednost v primerjavi s klasičnimi vezji s soupori.

MLX91220 je mogoče prilagoditi potrebam stranke glede na merilno območje toka, polarnost toka, proporcionalni ali fiksni izhod, mejo zaznavanja previsokega toka in napajalno napetost (3,3 V za MLX91221 ali 5 V za MLX91220). Na voljo je v ohišjih SOIC-8 in SOIC-16 za različne stopnje osnovne izolacije (2,4 kVrms ali 4,8 kVrms) in z ustreznimi razdaljami za preprečevanje plazilnih tokov ter zadostne izolacijske razdalje.

To pomeni, da je tokovno tipalo MLX91220 primerno za zelo širok spekter uporabe: V avtomobilski industriji je odlično za merjenje toka na visokonapetostni strani pretvornikov DC/DC in merjenje faznega toka 50/60 Hz na vhodu polnilnikov vozil (angl. On-Board Charger – OBC), običajno kot del sistema za popravljanje faktorja moči (angl. Power Factor Correction – PFC). Drugi načini uporabe v avtomobilski industriji vključujejo nadzor toka grelnikov PTC in kompresorskih sistemov HVAC (ogrevanje, prezračevanje ter klimatizacija) in nadzor razdeljevanja toka v električnem omrežju vozila za 12 V ter v omaricah z varovalkami.

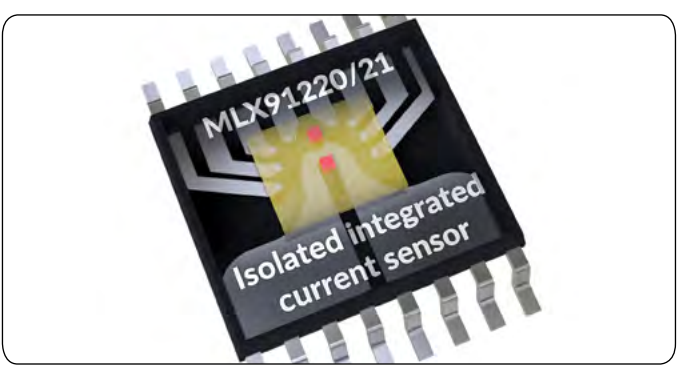

V sistemih za industrijo je primeren za široko paleto od majhnih pogonov in servomotorjev do napajalnikov (brezprekinitvenih in stikalnih napajalnikov), solarnih sistemov, meritev enosmernega vhodnega toka, meritev v pretvornikih s sledenjem točki maksimalne moči (angl. Maximum Power Point Tracking – MPPT), sistemov HVAC in industrijskih polnilnikov do 20 kW. Poleg tega omogoča tokovno tipalo MLX91220 tudi bolj energetsko učinkovite elektromotorje in boljšo diagnostiko ter nadzor bele tehnike – prav ta nadzor pa je temelj za koncepte, kot sta vzdrževanje s predvidevanjem (angl. Predictive Maintenance) ali internet stvari.

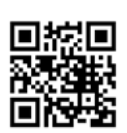

*Rutronik GmbH,Podružnica v Ljubljani Motnica 5, 1236 Trzin, Slovenia E-pošta: rutronik\_si@rutronik.com Tel. +386 1 561 09-80 https://www.rutronik.com*

# [Kaj če prihodnost ni nekaj,](https://ad.doubleclick.net/ddm/clk/507350811;298557085;o)  o čemer sanjamo, pač pa nekaj, kar ustvarimo?

V podjetju Analog Devices verjamemo, da tisto, kar je mogoče, pomeni objeti nove priložnosti za okrepitev našega podjetja. In ko se Maxim Integrated pridružuje podjetju Analog Devices, bo naše skupno znanje na področju upravljanja porabe energije, naprednega zaznavanja in povezljivosti kar naj bi, postalo to, kar je. Oglejte si Kaj naj bi: analog.com/Maxim

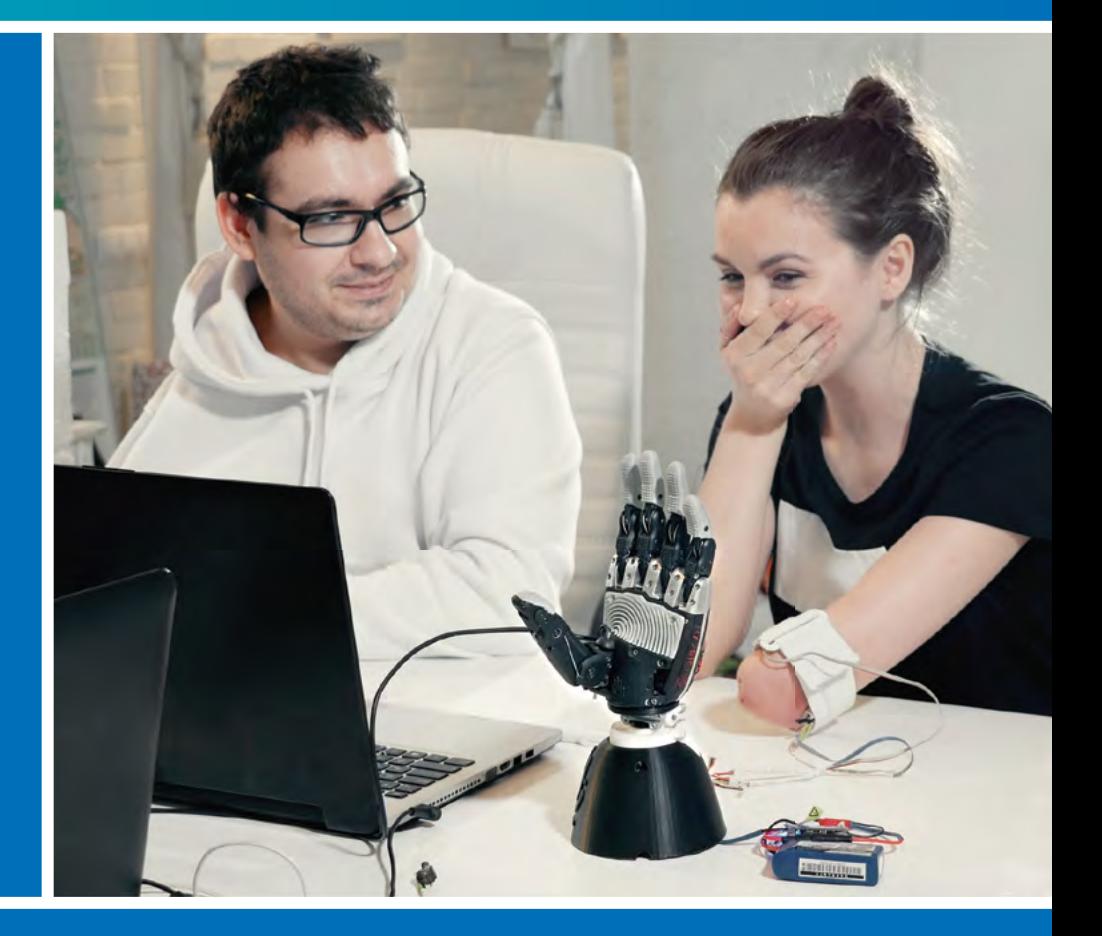

Where what if becomes what is.

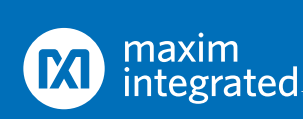

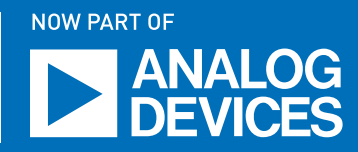

<span id="page-31-0"></span>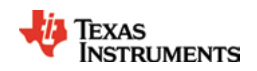

# **Kako zmanjšati EMI in skrčiti velikost napajalnika z vgrajenim aktivnim EMI filtrom**

#### *Texas Instruments Avtor: Tim Hegarty*

**Razvojni inženirji, ki se ukvarjajo z aplikacijami z elektromagnetnimi motnjami (EMI), se običajno soočajo z dvema velikima izzivoma: potreba po zmanjšanju EMI svojih zasnov, hkrati pa tudi zmanjšanje velikosti naprave.** 

Pasivno filtriranje za ublažitev izvedene EMI, ki jo generira stikalni napajalnik, zagotavlja skladnost z izvedenimi EMI standardi, vendar je ta metoda lahko v nasprotju s potrebo po povečanju gostote moči nizkih EMI zasnov, zlasti glede na škodljive učinke večje stikalne hitrosti na celotnem EMI. Ti pasivni filtri so ponavadi obsežni in lahko zavzamejo do 30% celotne prostornine rešitve za napajanje. Zato je zmanjšanje volumna EMI filtra ob hkratnem povečevanju gostote moči prednostna naloga razvijalcev sistemov.

Tehnologija aktivnega EMI filtriranja (AEF) je razmeroma nov pristop k filtriranju EMI, zmanjšuje EMI in omogoča

inženirjem, da dosežejo znatno zmanjšanje velikosti in stroškov pasivnega filtra, skupaj z izboljšano zmogljivostjo EMI. Za ponazoritev ključnih prednosti, ki jih lahko ponuja AEF v smislu zmoglijvosti EMI in prihranka prostora, bom v tem tehničnem članku pregledal rezultate avtomobilske zasnove sinhronega krmilnika z integrirano funkcijo AEF.

### **EMI filtriranje**

Pasivno filtriranje zmanjšuje prevodne emisije močnostnega

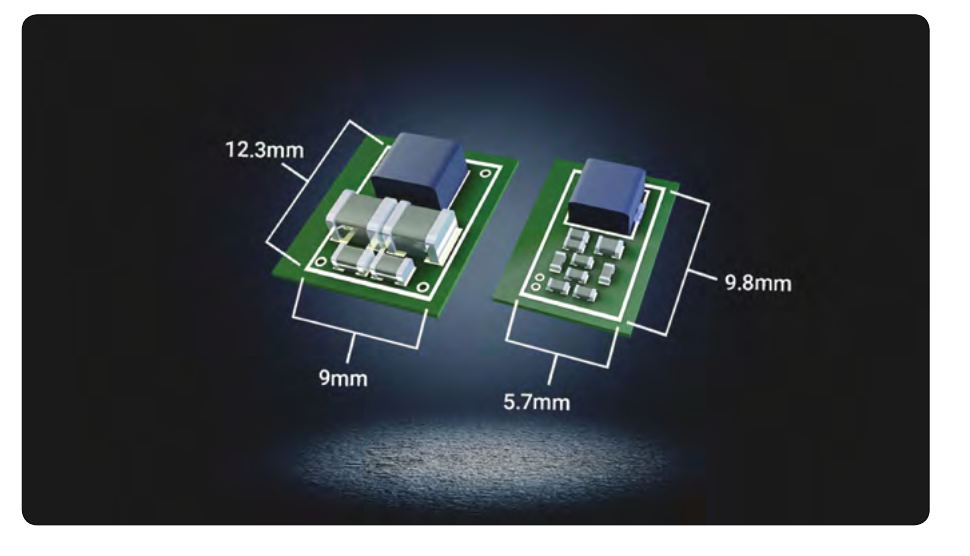

elektronskega vezja z uporabo tuljav in kondenzatorjev, da ustvari neskladje impedance na tokovni poti EMI. Nasprotno pa aktivno filtriranje zazna napetost na vhodnem priključku in ustvari tok nasprotne faze, ki se neposredno izniči z EMI tokom, ki ga ustvari stikalna stopnja.

V tem kontekstu si oglejte poenostavljeno pasivno in aktivno filtrirno vezje na sliki 1, kjer iN oziroma ZN označujeta trenutni vir in impedanco Nortonovega ekvivalenta za šum diferenčnega načina DC / DC regulatorja.

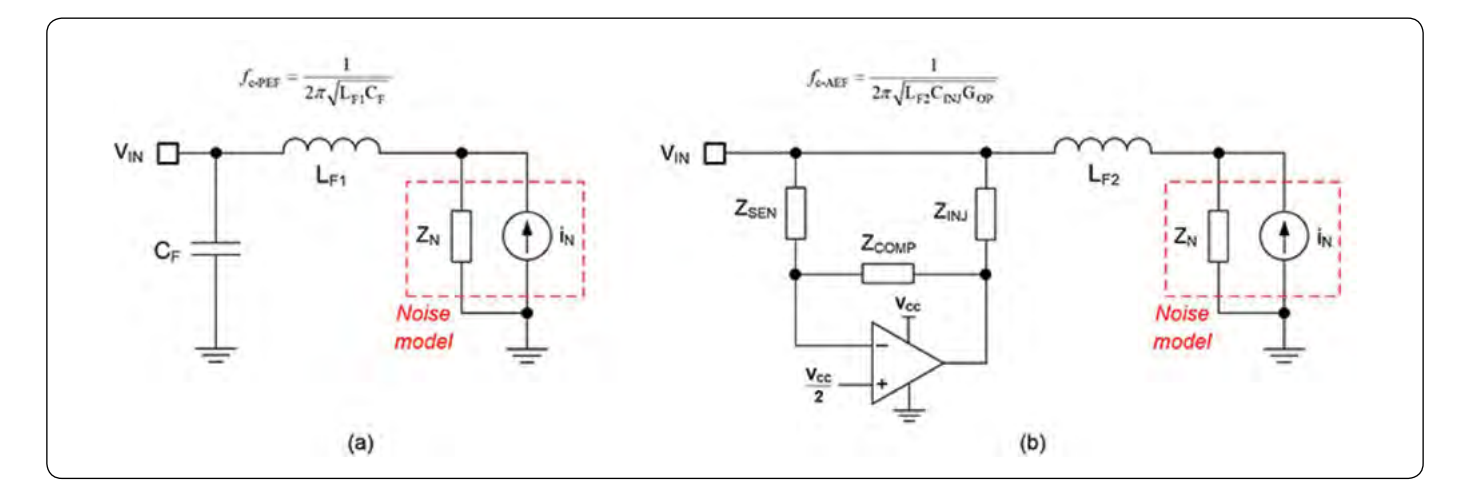

*Slika 1: Izvedbe običajnega pasivnega filtriranja (a) in aktivnega filtriranja (b)*

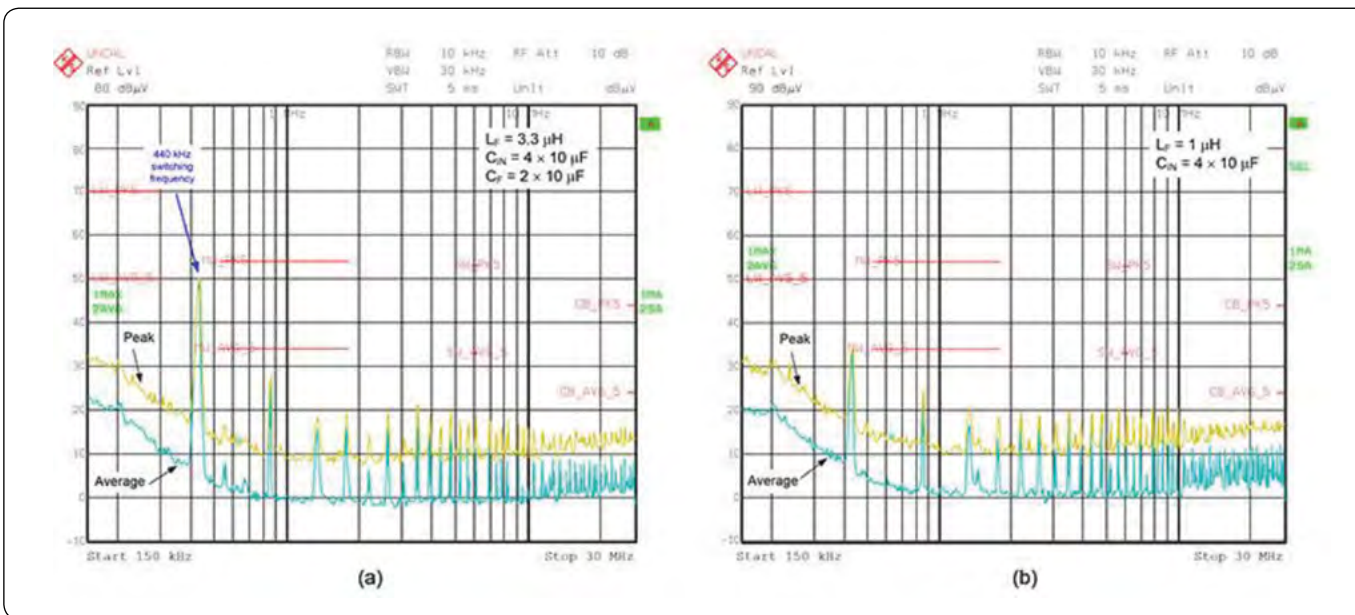

*Slika 2: Primerjava rešitve pasivnega filtra (a) in aktivne zasnove filtra (b) z uporabo enakovrednih pogojev delovanja v močnostni stopnji*

Aktivni EMI filter, konfiguriran z zaznavanjem napetosti in izničenjem toka (VSCC) na sliki 1b, uporablja vezje operacijskega ojačevalnika (op-amp) kot kapacitivni multiplikator za zamenjavo filtrnega kondenzatorja (CF) v pasivni izvedbi. Kot je prikazano, aktivne injekcijske in kompenzacijske impedance filtra uporabljajo razmeroma nizke kapacitivne vrednosti komponent v majhnih ohišjih za oblikovanje ojačevalnega izraza, označenega z GOP. Učinkovito aktivno kapacitivnost nastavita ojačitev vezja operacijskega ojačevalnika in kondenzator (CINJ).

Slika 1 vključuje izraze za efektivne mejne frekvence filtra. Učinkovit GOP omogoča aktivno zasnovo z zmanjšanimi vrednostmi tuljave in kondenzatorja ter mejno frekvenco, enakovredno pasivni izvedbi.

# **Izboljšana zmogljivost filtriranja**

Slika 2 primerja zasnove pasivnih in aktivnih EMI filtrov, ki temeljijo na izvedenih EMI testih, da bi izpolnili standard razreda 5 Comité International Spécial des Perturbations Radioélectriques (CISPR) z uporabo vršnih detektorjev in detektorjev povprečja. Vsaka zasnova uporablja močnostno stopnjo, ki temelji na LM25149-Q1 sinhronem DC / DC krmilniku, ki zagotavlja izhod 5 V in 6 A iz 13,5 V vhoda avtomobilske baterije. Stikalna frekvenca je 440 kHz.

Slika 3 prikazuje rezultate pri omogočanju in onemogočanju AEF vezja. Aktivni EMI filter prikazuje veliko boljše dušenje

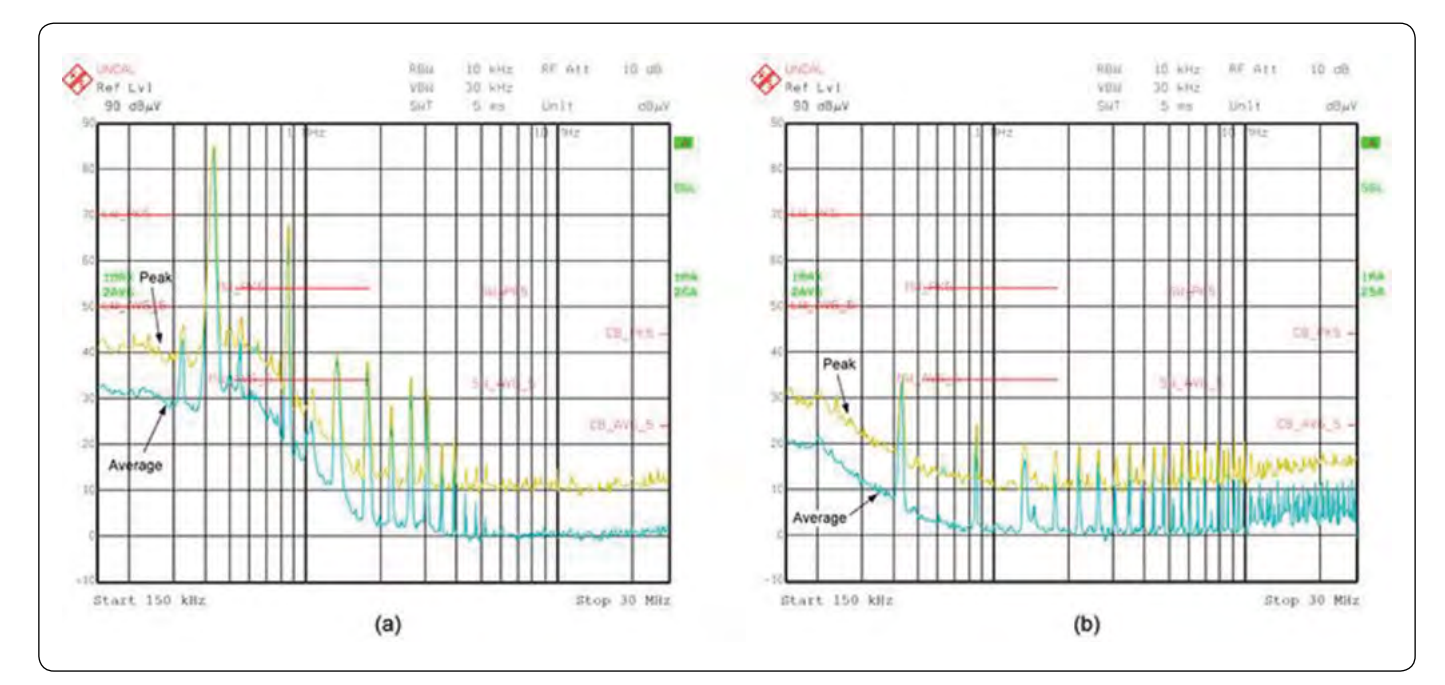

*Slika 3: Primerjava zmogljivosti filtriranja, ko je AEF onemogočen (a) in omogočen (b)*

### **PREDSTAVLJAMO**

<span id="page-33-0"></span>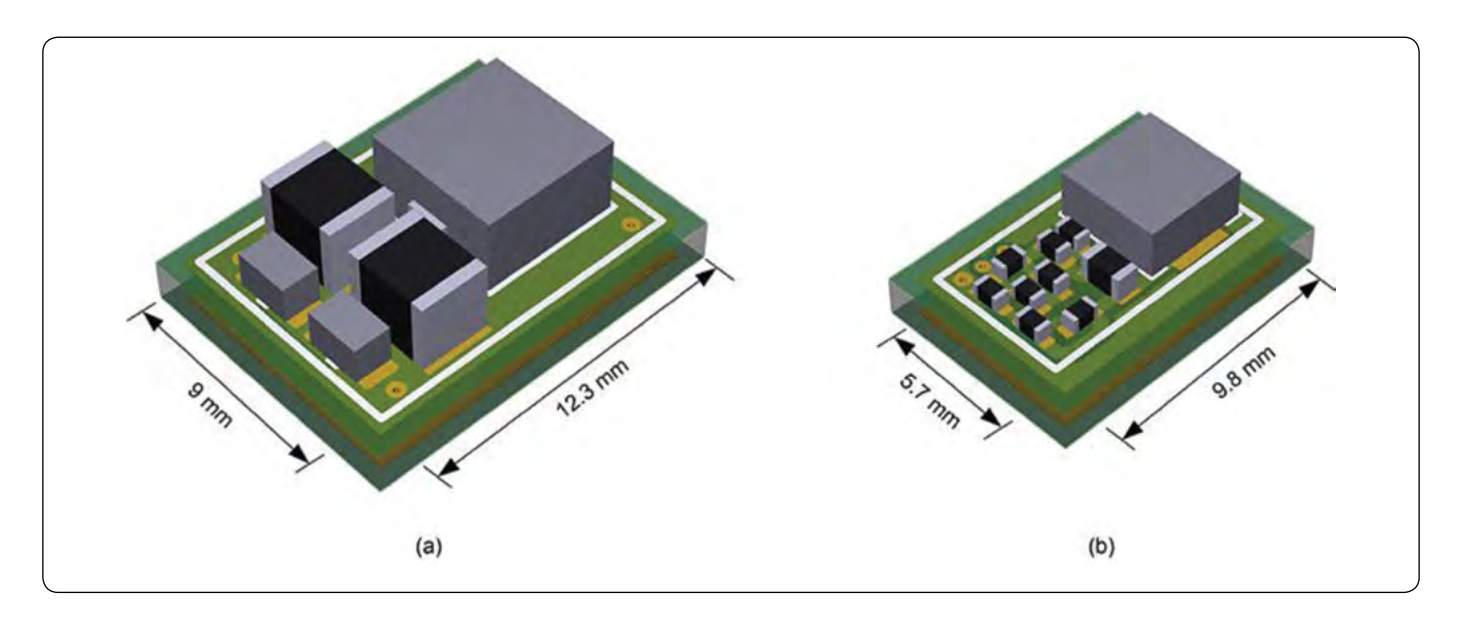

*Slika 4: Primerjava velikosti postavitve tiskanega vezja pri zasnovi pasivnih (a) in aktivnih (b) filtrov*

nizke in srednje frekvence v primerjavi z nefiltriranim ali surovim šumom. Osnovna frekvenčna komponenta pri 440 kHz ima najvišjo EMI raven znižano za skoraj 50 dB, tako da razvijalci veliko lažje izpolnjujejo stroge zahteve glede EMI.

### **Prihranek prostora na TIV**

Slika 4 ponuja primerjavo postavitve tiskanega vezja (TIV) pasivnih in aktivnih stopenj filtra, ki dajejo rezultate na sliki 2. Ohišje tuljave se zmanjša s 5 x 5 mm na 4 x 4 mm. Poleg tega dva 1210 kondenzatorja, ki znatno degradirata z napetostjo, se nadomestita z več majhnimi stabilnimi 0402 komponentami za AEF zaznavanje in kompenzacijo. Ta rešitev filtra zmanjša površino vezja za skoraj 50%, medtem ko se prostornina zmanjša za več kot 75%.

# **Prednosti pasivnih komponent**

Kot sem že omenil, nižja vrednost induktivnosti filtra za AEF zmanjša velikost vezja in stroške v primerjavi s tuljavo v pasivni zasnovi filtra. Poleg tega ima fizično manjša tuljava običajno geometrijo navijanja z nižjo kapacitivnostjo parazitskega navijanja in višjo lastno resonančno frekvenco, kar vodi do boljših

filtrirnih zmogljivosti v višjem frekvenčnem območju za CISPR 25: 30 MHz do 108 MHz.

Nekateri avtomobilski modeli zahtevajo dva zaporedno priključena vhodna kondenzatorja za varno stabilnost, kadar sta priključena neposredno iz akumulatorja. Posledično lahko aktivno vezje podpira dodaten prihranek prostora, saj se majhni kondenzatorji za zaznavanje 0402/0603 zaporedno priključijo, da zamenjajo več 1210 kondenzatorjev. Manjši kondenzatorji poenostavljajo nabavo komponent, saj so komponente na voljo in niso omejene z oskrbo.

# **Zaključek**

Med nenehnim poudarkom na EMI, zlasti v avtomobilskih aplikacijah, aktivni filter, ki uporablja zaznavanje napetosti in iniciranje toka, omogoča nizek EMI podpis in na koncu vodi do manjše površine in prostornine ter izboljšanih stroškov rešitev. Integracija AEF vezja s sinhronim krmilnikom pomaga rešiti kompromise med nizko EMI in visoko gostoto moči v aplikacijah DC / DC regulatorjev.

Povzeto po: https://bit.ly/3dCpMai

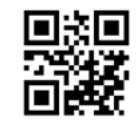

*http://www.ti.com*

**Šifra: 2IEL0001**

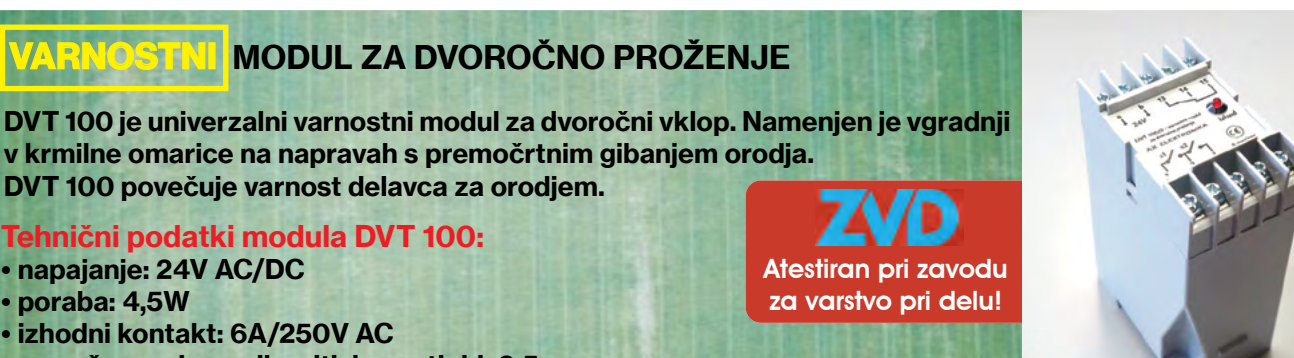

- max. časovni razmik pritiska na tipki: 0,5s
- ohišje: plastično, za montažo na letev
- izhodni rele je aktiviran dokler sta tipki sklenjeni

https://svet-el.si

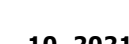

• poraba: 4,5W

# <span id="page-34-0"></span>**MiŠKo – Mikrokrmilniški Študentski Komplet - skozi evolucijo prvih 10 let**

*Univerza v Ljubljani, Fakulteta za elektrotehniko Avtor: izr. prof. dr. Marko Jankovec E-pošta: Marko.Jankovec@fe.uni-lj.si*

**Pred dobrimi desetimi leti sem na Fakulteti za elektrotehniko prevzel predmet Osnove Mikroprocesorske Elektronike (OME) od dragega kolega in pedagoškega mentorja doc. dr. Žarka Gorupa.** 

Čeprav je bil predmet dobro zasnovan in zasidran v učnem programu 2. letnika visokošolskega študijskega programa Aplikativna Elektrotehnika, je prednostna naloga vsakega mladca, da prinese svežo energijo in ideje v učni načrt, saj sicer ni vreden, da predmet sploh prevzame. Na področju mikrokrmilnikov, kjer se je že takrat razvoj odvijal hitro, vsak učni načrt hitro zastara. Do takrat so namreč študentje pri predmetu mrcvarili PIC16F877 z 8k programskega in 368 bajtov delovnega pomnilnika. Opametnjevali so ga seveda v strojnem jeziku, saj glede na zmogljivosti mikrokrmilnika kaj drugega niti ni bilo primerno. Brez dvoma so pri tem spoznali vse skrite kotičke mikrokrmilnika do obisti in se dobro pripravili na resnejše spopade v industriji, ki pa je, roko na srce, takrat že globoko orala z 32-bitnimi stroji, ki so jim ukazovali v jeziku C. Seveda se je treba zavedati, da je namen predmeta

šolarjev do nas, že skoraj dedkov in babic. Za vse nas namreč velja obče pravilo, da je za dosego cilja potrebna zadostna mera notranje in zunanje motivacije. In to, da je bolje nuditi korenček kot palico, a da včasih brez slednje tudi ne gre. Predvsem čustveni vzvod je tisti, ki dokazano pomaga pri učenju in pomnjenju. Opremljen s psihološkimi orodji sem si zastavil naslednjo strategijo:

- *• vsak študent mora dobiti učni mikrokrmilniški komplet za delo doma. Tako ne bo izgovorov, da ni imel časa ali možnosti učenja in priprave na izpit. In izpit je lahko tudi praktičen, saj je programiranje na list papirja preživeto.*
- *• Komplet in okolje morajo biti dostopni brezplačno in omogočati programiranje in razhroščevanje v strojnem jeziku in jeziku C.*
- *• Vsak študent naj si na prvi laboratorijski vaji sestavi svoj komplet sam. Tako bo pridobil izkušnje pri spajkanju vezij in preliti znoj ter opečeni prsti bodo povečali sentimentalno vrednost kompleta.*

Za izpit ima študent možnost izdelati seminarsko nalogo in če dobi dovolj visoko oceno, lahko komplet obdrži. Tako obdržijo komplet le tisti, ki so ga uporabljali za lastne projekte in si

podati osnove študentom, ki so do sedaj spoznavali programiranje bolj v rokavicah in si tukaj prvič umažejo roke z registri in periferijo. Pridobljeno znanje potem seveda v višjih letnikih nadgradijo na naprednejših arhitekturah.

*AVR Dragon.*

Škarje in platno predmeta sem prevzel v času, ko je bil že močno na pohodu Arduino, katerega glavni adut je bil programerju v čim večji meri zamaskirati mikrokrmilnik v črno škatlo, katere izhode in vhode upravljaš z abstraktnimi funkcijami, razumljivimi vsakemu umetniku z vsaj malo programerske žilice. In priznati je treba, da jim je to tako dobro uspelo, da sem Arduino takoj črtal s seznama. A kljub temu se mi je zdela Atmelova družina AVR zelo primerna za poučevanje osnov mikrokrmilnikov, predvsem iz naslednjih razlogov: enostavno jedro in periferija, ki jo je možno do potankosti obdelati v predvidenem času, brezplačno razvojno okolje z razhroščevalnikom in podatkovni listi obvladljive dolžine. Da tega, da so mi iz Atmela zastoni poslali mikrokrmilnike in razhroščevalnike AVR Dragon niti ne omenjam.

Izzivi pri delu s študenti niso bistveno drugačni tem, ki jih srečujemo pri vseh primerkih vrste Homo Sapiens od najmlajših

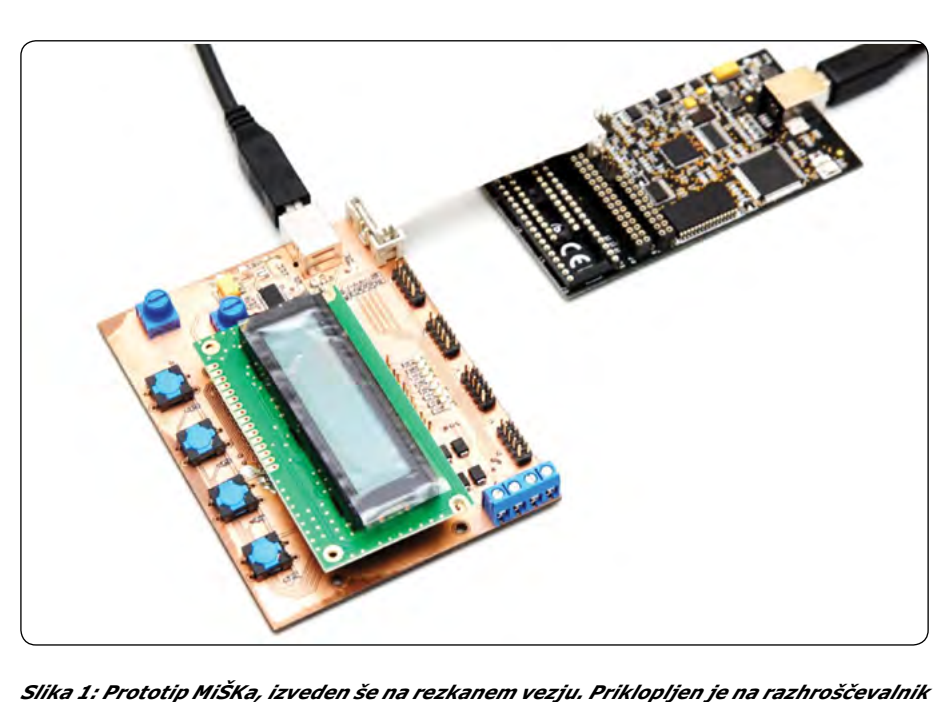

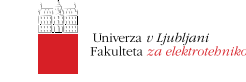

#### programiranje

ga dejansko zaslužijo. Ostali opravijo izpit klasično in razvojni komplet s težkim srcem vrnejo.

Zastavljena strategija je pomenila tudi določen finančni vložek laboratorija LPVO, ki ob okrnjenih sredstvih za pedagoško delo ni bil zanemarljiv. A se je izkazal kot zelo upravičen.

In tako je leta 2011 nastal MiŠKo – Mikrokrmilniški Študentski Komplet. O imenu smo dolgo tuhtali, stuhtal pa ga je eno jutro kolega Matija Pirc, ki je pri predmetu vodil vaje in aktivno peljal razvoj MiŠKa. Ime, po eni strani otročje, se je mogoče ravno zaradi tega med študenti prijelo in postalo prepoznavno.

Zgrajen okrog ATmega324PA, z dodanim USB-A konektorjem, USB-UART pretvornikom, nekaj tipkami in svetlečim diodami, dvovrstičnim alfanumeričnim LCD zaslonom in razširitvenimi letvicami je omogočal naučiti tisto osnovno znanje, ki smo ga od študentov pri tem predmetu pričakovali. Namreč, ko se lotiš snovat predmet, se moraš najprej vprašati, kaj so učni cilji predmeta, to je, kaj želiš, da študentje na koncu znajo. In nato sestaviš predavanja, vaje in način izpita tako, da te cilje dosežeš in na koncu tudi preveriš. Za uspešen zaključek predmeta morata tako profesor kot tudi študent opraviti vsak polovico dela. Če svojo polovico opraviš, imaš tudi ob neuspehu študenta na izpitu čisto vest, saj se ve, kdo svojega dela ni opravil.

MiŠKo je zagotovo upravičil svoj namen, saj je omogočal enostavno delo z I/O linijami (tipke in LED), UART komunikacijo prek USB z računalnikom, paralelno komunikacijo z zaslonom in delo s časovniki ter AD pretvornikom. Prva leta smo organizirali mini študentsko ročno proizvodno linijo, kjer smo v laboratoriju postavili delovna mesta po fazah sestavljanja, vsako mesto opremili z navodili in materialom in študentje so tako na lastni koži občutili vso bedo dela za tekočim trakom in dobili še en dober razlog, zakaj se splača študirat.

Kasneje smo se modernizirali in študente delno razbremenili prisilnega dela, ki ga je prevzela SMD polagalka sosednjega Laboratorija za mikroelektroniko. Študentje so tako spoznali tudi sladkosti avtomatizirane proizvodnje. A na koncu jim je

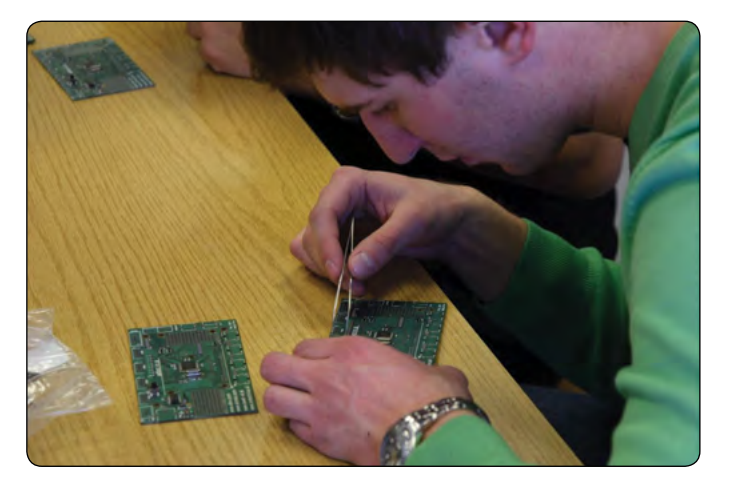

*Slika 2: Študentje pri postavljanju SMD elementov na vezje MiŠKa*

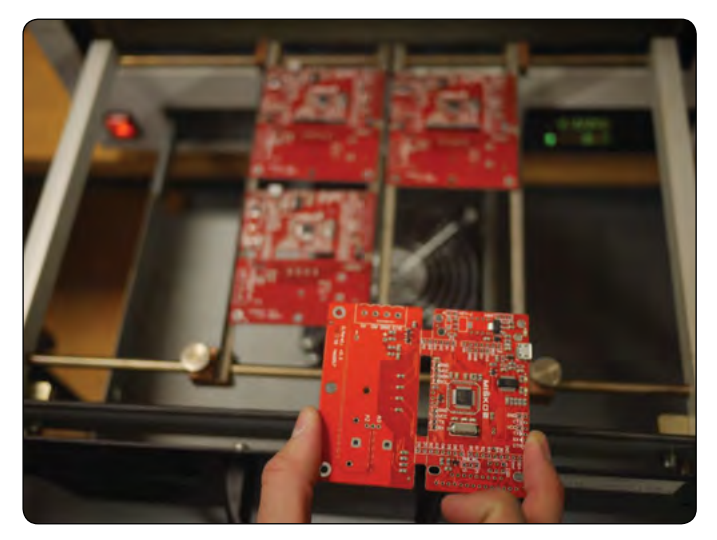

*Slika 3: MiŠKo 2 še vroč vzet iz pretaljevalne pečice*

še vedno ostalo ročno spajkanje klasičnih elementov, letvic in pa seveda oživljanje, programiranje, testiranje in odpravljanje napak.

Po šestih generacijah MiŠKa je bil že skrajni čas za osvežitev, saj so študentje že nekaj časa na pametnih telefonih brskali po specifikacijah 4-bitne paralelne komunikacije s prehistoričnim Hitachijevim čipom v alfanumeričnem zaslonu. Ravno zaslon pa je bil glavna omejitev pri naboru tematik študentskih projektov, čeprav še sedaj marsikateri MiŠKo pri naših bivših študentih doma meri temperature, krmili ogrevalno črpalko v kurilnici ali izpisuje višino tona pri uglaševanju kitare.

Za novo verzijo MiŠKa smo izbrali grafični barvni zaslon s svetovno znanim krmilnikom ILI9341, ki je v sožitju z rezistivno folijo za zaznavanje dotika odprl neskončen nabor priljubljenih igričarskih projektov. V tej luči smo spremenili tudi obliko tiskanine, razpored tipk in dodali drsno igralno paličico. K pozitivnem gradientu evolucije je pridal tudi procesor, saj smo namerno izbrali verjetno najbolj popularno AVR izvedenko ATmega328P s črko B na koncu, ki prinese še nekaj dodatne periferije. Ljudska modrost pravi: »Če ne moreš premagati nasprotnika, ga objemi!« Zato smo priključne letvice novega MiŠKa 2 razporedili enako kot pri Arduinu UNO v upanju, da bo kdo od študentov nanj priključil kak Arduino ščit in ga uporabil v projektu. »Upanje umira zadnje«, smo si rekli in se podredili Arduinu tudi v izbiri nalagalnika programa prek USB. A tu se spogledovanje z Arduinom konča, saj smo jih še vedno programirali po principu od spodaj navzgor s spoznavanjem vseh specifik arhitekture do najbolj zakotnega registra.

MiŠKo 2 je zažarel v novi rdeči barvi in prevzel srca študentov elektronike in mnogih drugih, ki so predmet OME izbrali kot izbirni predmet. Vsako leto smo v povprečju izdelali 50 kompletov, od katerih jih je bila na koncu semestra s težkimi srci vrnjena petina. Te smo potem uporabili pri lastnih projektih v laboratoriju ali pa naslednje leto podarili tistim, ki so si jih dejansko zaslužili.

Študentje so zagovarjali paleto različnih projektov od glasbenih (uglaševalnik za kitaro, MIDI krmilnik, VU meter, DMX kontroler), tehničnih (krmilnik motorjev, parkirni senzorji, sledilnik

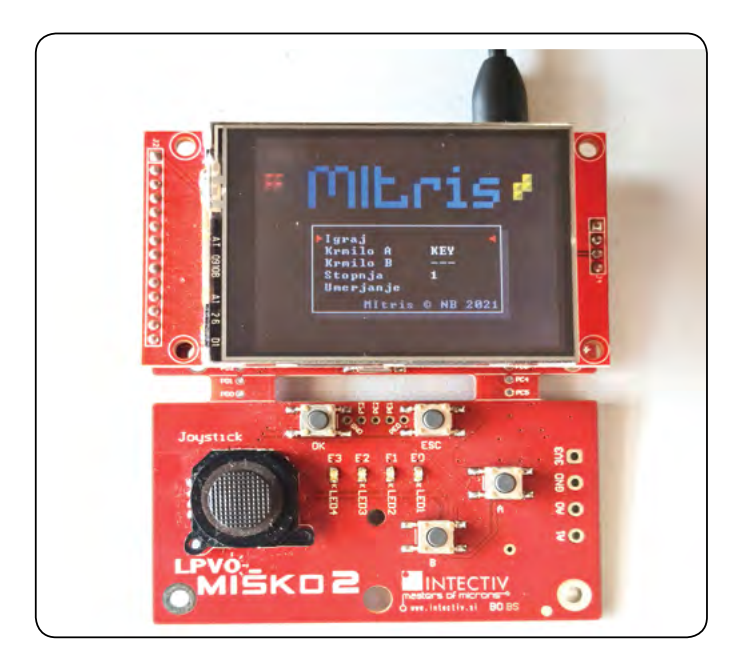

*Slika 4: MiŠKo 2 z igrico Mitris – MiŠKo Tetris (http://bertoncelj. eu.org/mitris/)*

soncu, RLC merilnik, merilnik frekvence, EMG merilnik, osciloskop, GPS, GSM) do seveda najbolj popularnih igric (kača, tetris, pari, pong, artilery, labirint, minolovec, pacman, brick, potapljanje ladjic, križci in krožci, šah) in še mnogo drugih. Z MiŠKom so študentje vstopili v čudovit svet programiranja in mikrokrmilnikov in marsikateri je priznal, da si ni mislil, da ga bo tako pritegnilo in če se je prejšnje leto bolj šlepal, je sedaj le spoznal smisel in pomen znanja programiranja. MiŠKo si je s svojim imenom izboril tako pomembno mesto na fakulteti, da je pristal ob Sinigojevi bibliji Osnove elektrotehnike, žarnici na žarilno nitko in drugih pomembnih elektrotehničnih predmetih

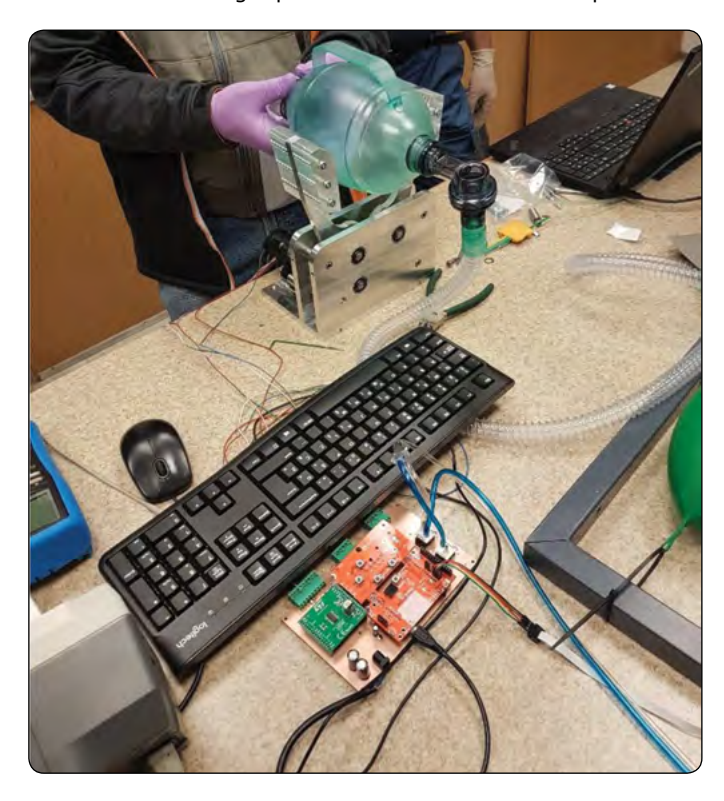

*Slika 5: Rdeči Miško 2 poganja prvi prototip FEspiratorja*

v časovni kapsuli, ki smo jo 1.10.2019 slovesno zakopali na vrtu fakultete ob praznovanju stoletnice fakultete in Univerze v Ljubljani. Kapsulo bomo(do) odprli šele čez sto let. V upanju, da bo takrat sploh še obstajal kdo, ki bo to odkopal, smo dodali natisnjena navodila za uporabo, kjer so detajlno opisani vsi sklopi, tudi tako samoumevna stvar, kot je npr. USB-A konektor. Kot vemo gre le-ta z uveljavitvijo USB-C že v pozabo. Če ga bodo naši zanamci znali priklopiti in Alzheimer še ne bo načel flash pomnilnika, se bo izpisal naslednji pozdrav:

*• Ce lahko berete te besede, to pomeni dvoje. Pomeni, da dobro vidite. Pomeni pa tudi, da je MiSKo2 prezivel 100 let!*

Miško poleg pozdrava in seznama vseh udeleženih pri njegovem razvoju na koncu napiše tudi štiri slavne elektrotehniške enačbe v iskrenem upanju, da jih še kdo pozna. Nato sledi igrica kača.

MiŠKa smo zakopali, a ne pozabili. Čez par mesecev smo z njim zakorakali v koronsko leto, ki nam že drugo leto kroji življenje in pedagoško delo. Koncept MiŠKa se je v koroni še posebej izkazal. Vsi študentje so lahko po lastnih zmožnostih s pomočjo video lekcij in odličnih navodil izvedli vse predpisane vaje doma in tako uspešno z nadpovprečnimi izidi zaključili predmet, ne da bi enkrat bilo treba priti na fakulteto. MiŠKo pa se je izkazal tudi v našem aganžmaju pri razvoju pandemskega ventilatorja na fakulteti aprila 2020, saj je poganjal prvi prototip FEspiratorja, ki smo ga uspešno preizkusili na simulatorju bolnika v simulacijskem centru Univerzitetnega kliničnega centra v Ljubljani. Pri razvoju je sodelovalo več študentov pri predmetu OME, ki so od doma programirali in testirali posamezne sklope.

Kljub mnogim uspehom MiŠKa je po petih letih spet napočil čas za evolucijski preskok. Prihaja namreč MiŠKo 3, najnaprednejši in najboljši, v novi obliki na ramenih izkušenj preteklih let. Zasnovan na najnovejši ARM Cortex M4 arhitekturi bo deklasiral svoje predhodnike ne zgolj z 32-bitno arhitekturo, ki se poti pri 170 MHz, ampak tudi v bogati periferiji. Opremili smo ga s USB hubom, ki omogoča komunikacijo tako s ST LINK razhroščevalnikom in UART pretvornikom kot tudi vgrajenim USB vmesnikom prek enega samega USB-C konektorja. Izbrali smo večji grafični LCD zaslon občutljiv na dotik, ki je priklopljen neposredno na FMC vmesnik mikrokrmilnika prek paralelnega 16-bitnega vodila, ki bo omogočal maksimalno frekvenco osveževanja zaslona brez obremenjevanja jedra procesorja. Dodali smo CAN in LIN vmesnika za povezljivost z avtomobilsko elektroniko in QSPI razširitev pomnilnika. Za naprednejše razhroščevanje je na voljo tudi konektor TRACE.

Za še boljšo izkušnjo smo ga zasnovali v obliki igralne konzole sredinskim zaslonom in tipkami desno ter analogno igralno paličico levo. Tudi na svetleče diode nismo pozabili. USB konektor je spodaj desno, kjer ne ovira držanja z roko.

Vezje smo načrtali na 6-slojni osnovi v obliki Arduino DUE z identičnim razporedom konektorjev, a odlomljivim podaljškom na levi strani, kjer so dodatne svetleče diode in igralna paličica.

A zverina kot je MiŠKo 3, ne bo služila zgolj študentom pri OME, kjer se bodo še vedno učili osnov mikrokrmilnikov, spoznavali jedro, registre in periferijo, prižigali svetleče diode ter

<span id="page-37-0"></span>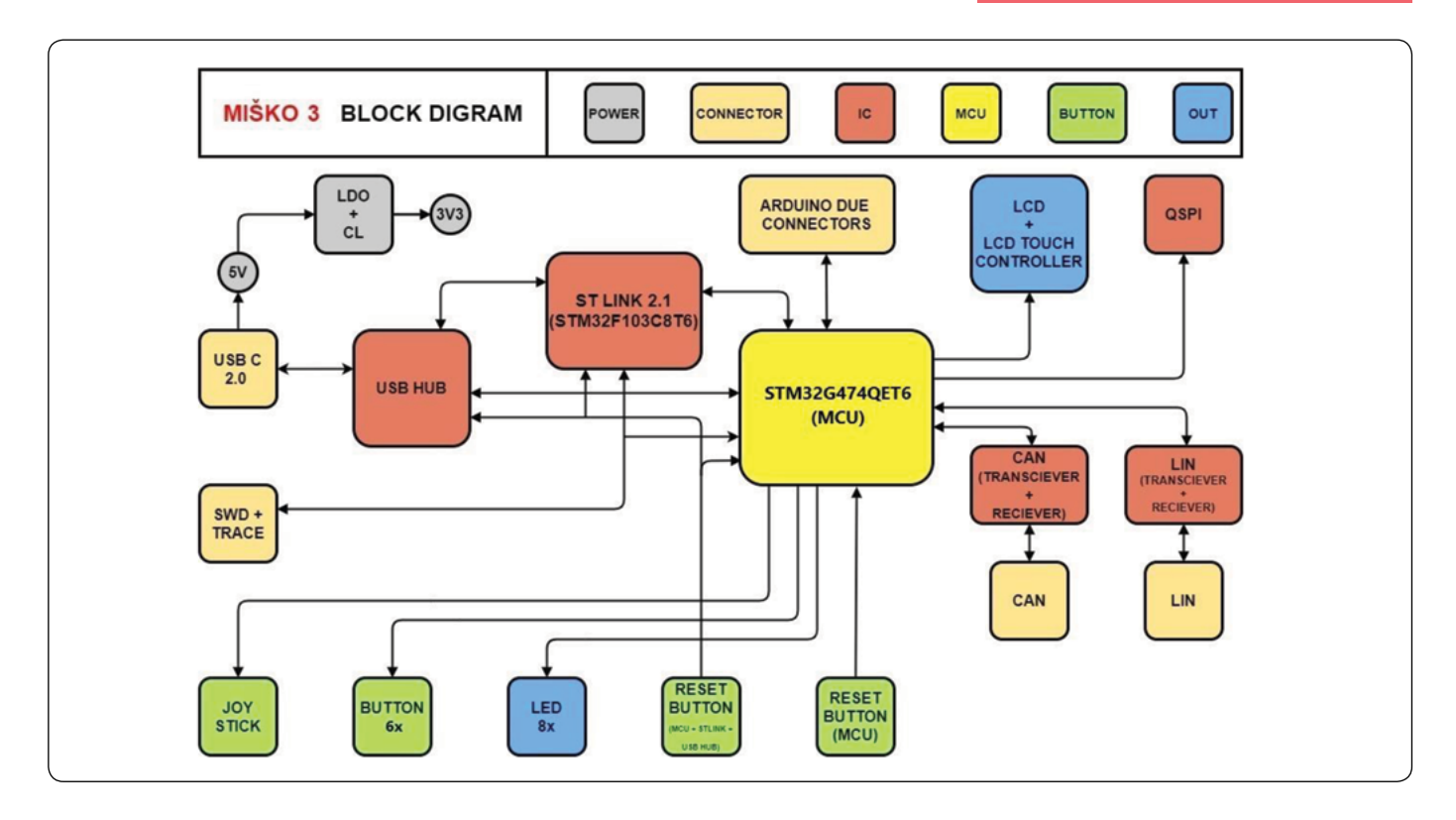

#### *Slika 6: Blokovna shema MiŠKa 3*

gradili sistem od spodaj navzgor, ampak je projekt zamišljen širše. Ideja je, da ga s pomočjo naših sponzorjev dobijo vsi študentje v prvem letniku, ki se učijo programiranja. Tako bo MiŠKo 3 prišel domov k vsakemu študentu, ga popeljal v svet programiranja in mikrokrmilnikov ter ga spremljal do konca študija in še dlje.

#### Youtube kanal študija elektronike na FE:

*• https://www.youtube.com/channel/UC9GoX-FOWS0mUDcWyhc4cr2w*

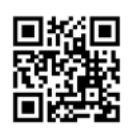

*https://www.fe.uni-lj.si*

#### **MiŠKo je mrtev… naj živi MiŠKo!**

#### **Ljudje, ki so pomembno prispevali k evoluciji MiŠKa:**

- *• doc. dr. Matija Pirc za glavnino dela na razvoju sheme in tiskanega vezja, pripravi knjižnic in snovanju vaj*
- *• Matjaž Tome za ideje in načrtovanje PCB*
- *• Dorijan Morelj za ideje in načrtovanje PCB*
- *• as. dr. Gašper Matič za program v časovni kapsuli, snovanje vaj in najboljših navodil za vaje v času COVID ukrepov*
- *• Amadej Papež za neutrudno risanje sheme in načrta tiskanega vezja MiŠKo 3*
- *• Matej Antonijevič za podporo in svetovanje pri razvoju MiŠKo 3, iz Isystem labs d.o.o.*
- *• Tilen Majerle za pravočasno dobavo vzorcev čipov za dve leti vnaprej, iz STMicroelectronics*
- *• Prof. dr. Marko Topič, vodja LPVO in predstojnik Katedre za elektroniko za velikodušno finančno in moralno podporo projektu MiŠKo od njegovega začetka.*

#### Spletna stran o MiŠKu:

*• [http://lpvo.fe.uni-lj.si/izobrazevanje/1-sto](http://lpvo.fe.uni-lj.si/izobrazevanje/1-stopnja-vs/osnove-mikroprocesorske-elektronike-ome/)[pnja-vs/osnove-mikroprocesorske-elektro](http://lpvo.fe.uni-lj.si/izobrazevanje/1-stopnja-vs/osnove-mikroprocesorske-elektronike-ome/)[nike-ome/](http://lpvo.fe.uni-lj.si/izobrazevanje/1-stopnja-vs/osnove-mikroprocesorske-elektronike-ome/)*

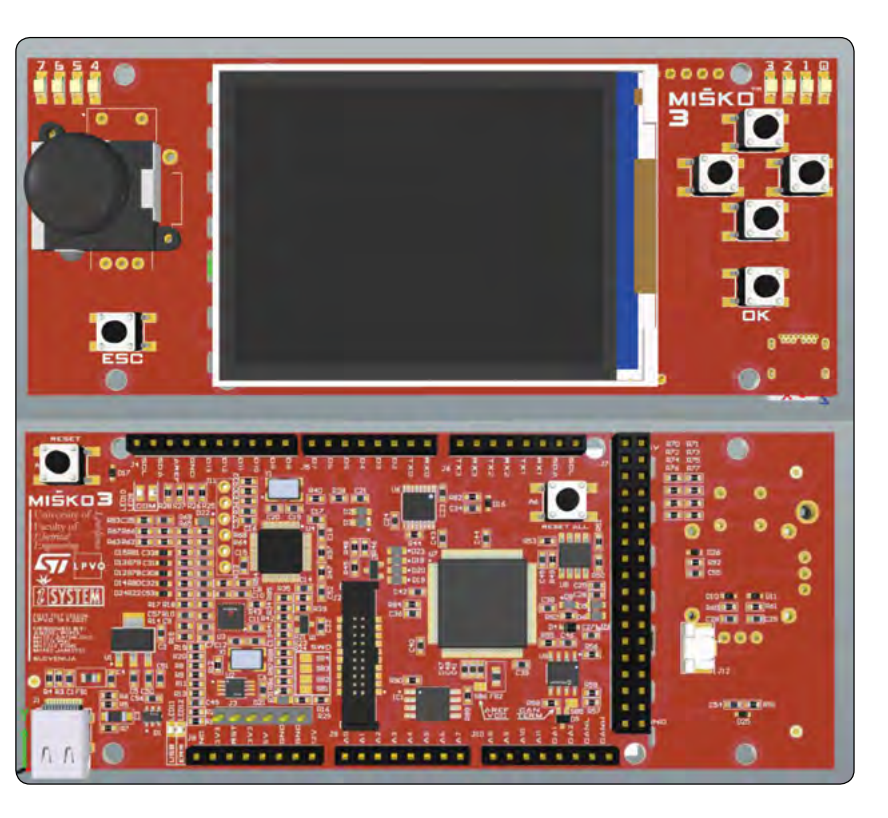

*Slika 7: Načrt 6-slojnega tiskanega vezja MiŠKa 3 v obliki igralne konzole*

# **45 LET DVS**

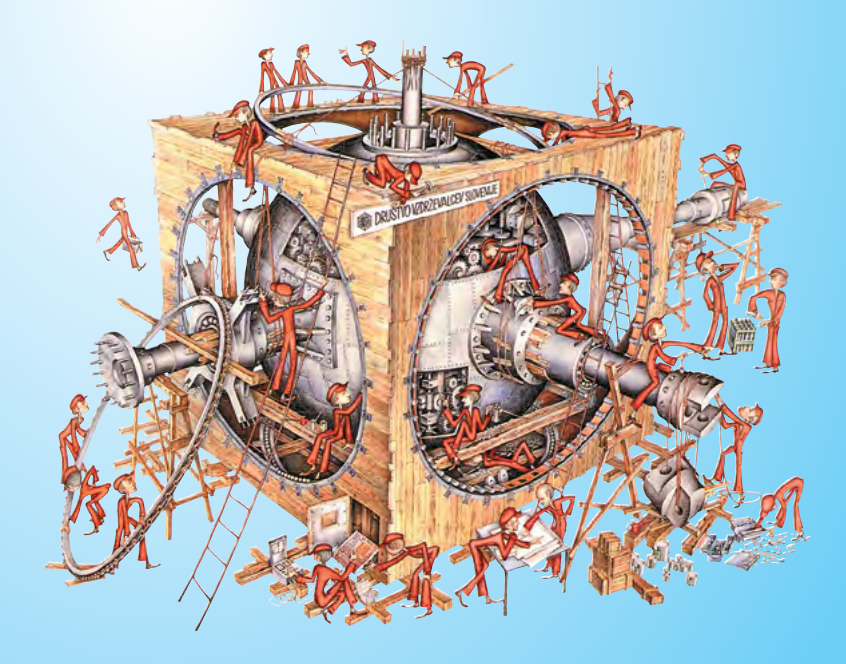

**e-mail: tajnik@drustvo.si tel: 041 387 432**

<span id="page-39-0"></span>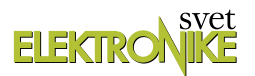

# **Krmiljenje RGB LED-ic, mešanje barv (4)**

# **Shield-A, učni pripomoček za programiranje**

# **mikrokontrolerjev (13)**

#### *Avtorja: Vladimir Mitrović in Robert Sedak E-pošta: vmitrovic12@gmail.com*

**V predhodnih nadaljevanjih smo spoznali dve važni tehniki programiranja: multipleksiranje in pulznoširinsko modulacijo. Prva od njih nam omogoča, da na RGB diodah D8-D11 razvojnega sistema Shield-A sočasno (pravzaprav, navidezno sočasno) aktiviramo različne barve. Druga tehnika omogoča, da programsko krmilimo jakost vsake posamezne barve. V naši naslednji nalogi bomo prav tako uporabili vezavo s slik 45 in 46, pa tudi timerje bomo ponovno konfigurirali tako, da delajo v PWM načinu, glede na sliko 44 - tukaj ni nobenih sprememb. Da pa bi rešili nalogo, bomo morali kombinirati obe navedeni tehniki!**

16. programska naloga: Na RGB diodi D8 postopno menjajte jakost rdeče barve od minimalne do maksimalne jakosti in nazaj; istočasno na isti način menjajte jakost zelene barve na diodi D9, modre na D10 in bele na D11.

Dodatno, na diodi D8 postopno menjajte barvo iz rdeče v zeleno in nazaj; istočasno na D9 iz zelene v modro in nazaj, na D10 pa iz modre v rdečo in nazaj; na D11 je treba menjati jakost bele barve, kot v osnovni nalogi.

#### **Bascom-AVR rešitev (program Shield-A\_16a.bas)**

Najprej bomo vse priključke mikrokontrolerja, na katere so vezane katode RGB diod, konfigurirati kot izhodne in jih postavili v stanje "1", s čemer smo izključili vse štiri RGB diode:

```
Config Portb = \&B00001111Portb = &B00001111
```
Opazili bomo, da priključkov PD5, PD6 in PD7 nismo konfigurirali kot izhodne, ker bomo namesto njih uporabili PWM izhode timerja, OC0B, OC0A in OC2B. Za to bo poskrbel konfiguracijski ukaz za timerje, katerega konfiguriramo v skladu s postavljeno nalogo:

```
Config Timer0 = Pwm , Prescale = 64 , Compare A Pwm =
Clear Up , Compare B Pwm = Clear Up
Config Timer2 = Pwm , Prescale = 64 , Compare B Pwm =
Clear Up
```
Oba timerja sta postavljena v PWM način dela s faktorjem deljenja 64, Compare A in Compare B sta Bascom-AVR naziva za OCR registra. Tem OCR registrom bomo dodali alternativna imena v skladu z barvami, s katerimi upravljajo in jim vpisali začetno vrednost 0, zato, da bi od začetka vse barve bile izkliučene.

Modra Alias Ocr0a Rdeča Alias Ocr0b Zelena Alias Ocr2b

 $Modra = 0$  $Rde\check{c}a = 0$  $z$ elena = 0

V programu bomo uporabili še pomožno spremenljivko Barva

Dim Barva As Byte

katere vrednost bomo menjali v For-Next zanki od 0 do 255

```
Do
  Wair+mc 200For Barva = 0 To 255
     Gosub D8_d11
   Next
```
in nato nazaj, od 255 do 0:

```
For Barva = 255 To 0 Step -1
     Gosub D8_d11
   Next
Loop
```
Kot tudi v predhodnih programih, vrednost 0 ustreza ugasnjeni diodi, 255 pa maksimalni intenzivnosti posamezne barve. Te vrednosti bomo prenašali v registre OCR0B (= Rdeča), OCR2B (= Zelena) in OCR0A (= Modra) v podprogramu D8\_d11. Istoimenski podprogram smo že uporabljali v programih 14a in 14b, v katerih je rešeno multipleksiranje (izmenično vklapljanje RGB diod) kot del prekinitvenega mehanizma (interrupt) timerja Timer0. V tem programu ima enako funkcijo, vendar ga bomo uporabili kot "običajni" podprogram, ki ga iz Do-Loop zanke pogosto kličemo z ukazi Gosub D8\_d11. In programska logika je malo drugačna (slika 47).

#### **Posamezni postopki iz diagrama teka imajo naslednje pomene:**

*• pripravi rdečo, zeleno ali modro pomeni, da je trenutno vrednost spremenljivke Barva potrebno prenesti v tisti OCR* 

*register, ki krmili jakost navedene barve;*

- *• vključi D8, D9, D10 ali D11 pomeni, da je ustrezni priključek mikrokontrolerja potrebno postaviti v stanje logične ničle;*
- *• generiraj impulz pomeni da mora mikrokontroler generirati en impulz na priključku ustrezne barve, katere trajanje je določeno z vrednostjo spremenljivke Barva;*
- *• izklopi D8, D9, D10 ali D11 pomeni da je ustrezen priključek mikrokontrolerja potrebno postaviti stanje logične enice;*

Registrom smo dali ustrezna imena Rdeča, Zelena in Modra, pa tudi krmilne priključke mikrokontrolerja smo preimenovali glede na diode, ki jih krmilijo, Led8, Led9, Led10 in Led11, zato to ne bi bilo težko sprogramirati. Ker moramo pri izvrševanju podprograma proizvesti samo en impulz ustrezne barve za vsako od diod, je potrebno program uskladiti (sinhronizirati) z delom timerja. Vrednosti v registrih, katere določajo trajanje impulzov smemo menjati samo takrat, kadar je timer dosegel najvišjo vrednost - 255, in preden

začne šteti nazaj (poglejte sliko 44 in pojasnitev v

predhodnem nadaljevanju). To je hkrati tudi trenutek, kadar menjamo "aktivno" diodo. Zato bomo na začetku podprograma počakali, da vrednost Timerja0 naraste do 255:

```
D8 d11:
  While Timer0 < 255 Wend
```
Nato bomo, v skladu s postavljeno nalogo, prenesli trenutno vrednost spremenljivke Barva v register, ki krmili jakost rdeče barve in počakali trenutek, v katerem timer prične šteti nazaj:

```
 Rdeča = Barva
Whichi1a Timer0 = 255 Wend
```
To je pravi trenutek da vključimo diodo D8 in jo držimo vključeno, dokler se vrednost timerja ne vrne na 255:

```
Led8 = 0 While Timer0 < 255
 Wend
```
Med tem časom je timer štel od 255 do 0 in nazaj do 255 in proizvedel en impulz, katerega trajanje je določila vrednost spremenljivke Barva, oziroma registra Rdeča. Preostane nam še to, da izključimo diodo D8 in vpišemo 0 v register Rdeča, kot smo do nadaljnjega preprečili vklop rdeče barve:

```
Led8 = 1
 Rdeča = 0
```
V nadaljevanju bomo isto proceduro ponovili za zeleno barvo na diodi D9 in modro na diodi D10 ter še na diodi D11 za vse tri barve istočasno:

 Rdeča = Barva Zelena = Barva

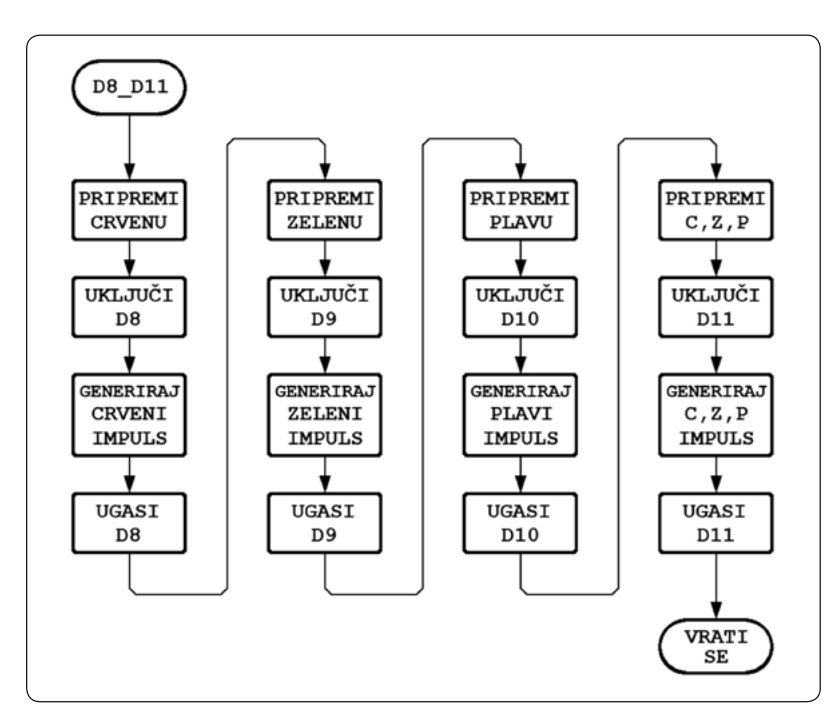

*Slika 47: Diagram teka postopka multipleksiranja*

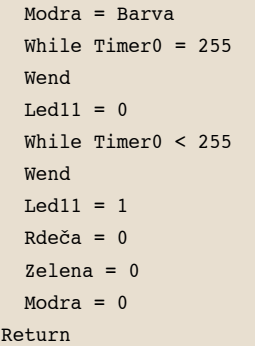

Opomba: ker se podprogram D8\_d11 izvaja ciklično, ena izvršitev za drugo, se je v praksi pokazalo, da se bo "sam od sebe" sinhroniziral s timerii po prvi izvršitvi, zato so v končni rešitvi ukazi za sinhronizacijo iz začetka podprograma izbrisani.

#### **Bascom-AVR rešitev dodatne naloge (program Shield-A\_16b.bas)**

Če želimo barve menjati v skladu s postavljeno nalogo, bomo morali v podprogramu D8\_d11 sočasno menjati parametre dveh barv. Za diodo D8 bomo v registre za rdečo in zeleno barvo postavili takšne vrednosti:

D8\_d11: Rdeča = 255 - Barva Zelena = Barva

Z rastjo vrednosti spremenljivke Barva, se bo vrednost v registru Rdeca zmanjševala, vrednosti v registru Zelena pa bo rastla prav tako, kot je v nalogi zahtevano. Podobno bomo napravili z zeleno in modro barvo na diodi D9 in z modro in rdečo na D10:

...  $z$ elena = 255 - Barva

```
 Modra = Barva
...
 Modra = 255 - Barva
  Rdeča = Barva
...
```
Ostanek podprograma je zelo podoben tistemu iz predhodne naloge.

Poglejmo sedaj na kateri način je možno rešiti postavljene naloge v Arduino programskem jeziku!

#### **Arduino rešitev (program Shield-A\_16a\_SE.ino)**

V začetnih postavkah Arduino postavlja timerje Timer0 in Timer2 v različne načine dela; za rešitev te naloge ju moramo uskladiti. Ker bomo uporabili ukaz delay(), ne smemo menjati postavke Timerja0, zato bomo prilagoditi način dela Timerja2. To pa ni povsem enostavno: Arduino IDE podpira več različnih razvojnih plošč, ki ne uporabljajo istih mikrokontrolerjev. Zato je funkcija analogWrite() napisana tako, da ustreza različnim situacijam, za kar je potrebno daleč več procesorskega časa, kot ga uporabljamo z direktnim upravljanjem registrov, kot v Bascom-AVR-ju. V kolikor uporabljamo funkcijo analogWrite(), se zelo lahko zgodi, da se izgubi sinhronizacija in diode pričnejo svetiti drugače, kot je zahtevano v programu.

To je razlog zakaj je ne bomo uporabili, ampak bomo direktno upravljali z vsebino registrov mikrokontrolerja, ki določajo način dela timerja. Za boljše razumevanje predlagamo, da pogledate tudi uradno dokumentacijo mikrokontrolerja ATMega328P (tj. njegov data sheet); tam je zelo precizno pojasnjeno, kakšna je funkcija posameznih bitov krmilnih registrov. Direktno upravljanje z registri je precej zahtevno za tiste, ki se do sedaj niso srečali s to metodo; zato bomo najprej definirali funkcije, ki bodo imele samo-pojasnjujoča imena. Uporabili bomo metodo v kateri prevajalnik ne kliče funkcije, ampak zamenjuje kodo in s tem pohitri izvrševanje strojne kode (makro inštrukcije).

Timerja imata po dva kontrolna registra, katerih biti imajo točno določeno funkcijo. To sta registra TCCR0A in TCCR0B za Timer0, oziroma TCCR2A in TCCR2B za Timer2. Način dela timerja definiramo s postavljanjem posameznih bitov ali kombinacij bitov v določena stanja.

Najprej bomo definirali funkcije s pomočjo katerih bomo krmilili s stanji PWM priključkov in preko njih krmilili RGB diode. Funkcijo, s katero aktiviramo uporabo PWM izhoda timerja za rdečo LED na priključku PD5, smo poimenovali red\_PWM\_enable(). Z njeno pomočjo postavljamo COM0B1 bit krmilnega registra TCCR0A v stanje "1":

#define red PWM enable() (TCCR0A  $|=$  (1 << COM0B1))

Na ta način ne vplivamo na stanja ostalih bitov. Zakaj postavljanje prav tega bita povzroči potrebno aktivnost lahko ugotovite s preučevanjem data sheeta mikrokontrolerja ATmega238P. Funkcijo, s katero deaktiviramo uporabo PWM izhoda timerja za rdečo LED na priključku PD5, smo poimenovali red\_PWM\_disable(), v njej isti bit postavljamo v stanje "0":

#define red PWM disable()(TCCR0A  $\&=$  ~(1 << COM0B1))

Na podoben način definiramo funkcije, katerim aktiviramo in deaktiviramo PWM izhode timerja za zeleno in modro LEDico:

```
#define green PWM enable() (TCCR2A | = (1 \lt\lt COM2B1))
#define green PWM disable()(TCCR2A \&= ~(1 << COM2B1))
#define blue_PWM_enable() (TCCR0A |= (1 << COM0A1))
#define blue_PWM_disable()(TCCR0A &= ~(1 << COM0A1))
```
Sedaj bomo definirati funkcije, s katerimi postavljamo priključke PD5, PD3 in PD6 v stanje "0"

```
#define red off() (PORTD \&= ~(1 << PD5))
#define green off() (PORTD &= ~(1 ~lt;< PDS))
#define blue_off() (PORTD \&= ~(1 << PD6))
```
in nato tudi funkcije, s katerimi bomo vključevali in izključevali RGB diode D8-D11:

```
#define led8 on() (PORTB &= ~(1 ~lt;< PBO))
#define led8 off() (PORTB | = (1 \lt\lt PBO))#define led9 on() (PORTB &= ~(1 << PB1))
#define led9 off() (PORTB | = (1 \lt\lt PB1))#define led10 on() (PORTB &= ~(1 ~lt;< PB2))#define led10_off() (PORTB |= (1 << PB2)) 
#define led11_on() (PORTB \&= ~(1 << PB3))
#define led11 off() (PORTB | = (1 \le PB3))
```
Tudi tukaj so imena izbrana tako, da je iz samega imena jasno, kaj katera funkcija dela. Zaradi enostavnejšega "branja" programske kode bomo uporabili pointer spremenljivke s prikladni imenom. Niihova vrednosti bo naslov registra OCR0B (= red\_intensity), OCR2B (= green\_intensity) in OCR0A (= blue\_ intensity):

```
volatile uint8 t *red intensity = &OCR0B;
volatile uint8 t *blue intensity = &OCR0A;
volatile uint8 t *green intensity = &0CR2B;
volatile uint8 t *timer0 = &TCNT0;
```
Sedaj smo naredili potrebne priprave in pripravljeni smo za pisanje programa! V funkciji setup() bomo vse priključke mikrokontrolerja, na katere so vezani priključki RGB diod, konfigurirali kot izhodne, in še bomo priključke, na katere so vezane katode RGB diod, postavili v stanje logične enice, da bi z eno potezo izključili vse RGB diode:

```
void setup() {
   DDRB = B00001111;
   DDRD = B01101000;
   PORTB = B00001111;
```
Opazili boste, da je priključek 7 (PD7) definiran kot vhodni (vrednost nula). Preden delamo kakršne koli izmenjave v registrih, ki so povezani s prekinitvami, moramo zaustaviti izvrševanje prekinitve:

noInterrupts();

Sedaj lahko postavimo bit WGM21 v registru TCCR2A v stanje logične enice, da bi način dela Timera2 izenačili z načinom dela Timera0, in po tem bomo ponovno omogočili prekinitve.

```
TCCR2A |= (1 << WGM21);
   interrupts(); //omogoći prekinitve
}
```
V funkciji loop() bomo s pomočjo for zanke menjali vrednost spremenljivke barva od 0 do 255 in nazaj, od 255 do 0, in vsako dobljeno vrednost takoj pošljemo funkciji D8\_D11():

```
void loop() {
   delay(200);
  for ( int barva = 0; barva <= 255; barva++){
    D8 D11(barva);
   }
  for ( int barva = 255; barva >= 0; barva--){
    D8 D11(barva);
   }
}
```
V funkciji D8\_D11() bomo uporabili isti algoritem, kot v Bascom\_AVR rešitvi, s tem da bomo za branje vrednosti timerja uporabili pointer spremenljivko timer0. Preden vpišemo vrednost spremenljivke intensity v OCR, moramo aktivirati uporabo PWM izhoda timerja, preden pa izključimo rdečo barvo, ga moramo deaktivirati:

```
void D8_D11(int intensity) {
  red PWM enable();
  *red intensity = intensity;
  led8 on();
  while ( *timer0 < 255 ) {}
  led8 off():
   red_PWM_disable();
   red_off();
```
V kolikor tega ne naredimo, se bo dogodilo to, da RGB diode svetijo s slabo intenzivnostjo in to takrat, ko tega ne pričakujemo. Isti postopek bomo ponovili za zeleno in modro barvo in za vse tri barve istočasno na diodi D11:

```
 green_PWM_enable();
*green intensity = intensity;
while ( *timer0 == 255){}
led9 on():
while ( *timer0 < 255)\}led9 off();
 green_PWM_disable();
 green_off();
blue PWM enable();
*blue intensity = intensity;
while ( *timer0 == 255){}
led10 on();
while (*timer0 < 255){}led10 off():
blue PWM disable();
 blue_off();
```
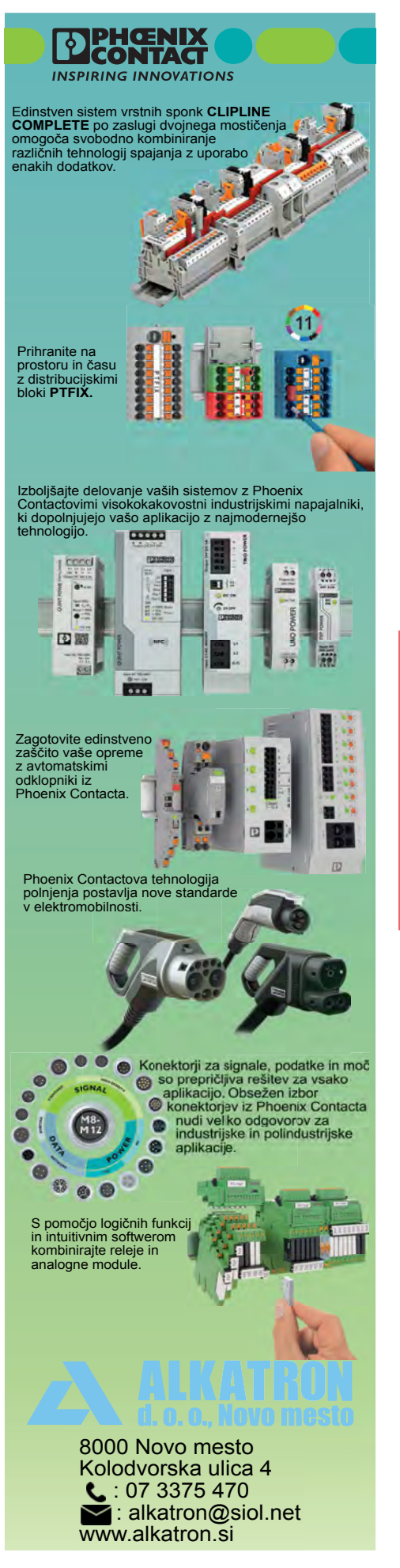

```
red PWM enable();
*red intensity = intensity;
 green_PWM_enable();
*green intensity = intensity;
blue PWM enable();
*blue intensity = intensity;
while ( *timer0 == 255){}
led11on();
while (*timer0 < 255){}led11off();
 red_PWM_disable();
 red_off();
green PWM disable();
green off();
blue PWM disable();
blue off();
```

```
Arduino rešitev dodatne naloge
(program Shield-A_16b_SE.ino)
```
Tukaj bomo sočasno menjali jakost dveh barv v vsaki RGB diodi, programska koda za D11 pa bo ostala enaka, kot predhodni rešitvi:

```
void D8_D11(int intensity) {
  red PWM enable();
  green PWM enable();
  *red intensity = 255 - intensity;
  *green intensity = intensity;
...
  *green_intensity = 255 - intensity;
  *blue intensity = intensity;
...
  *blue intensity = 255 - intensity;
   *red_intensity = intensity;
...
}
```
Samo zaradi primerjave si lahko pogledate tudi "klasične" programske rešitve s pomočjo ukazov analogWrite(), in opazili boste njihove pomanjkljivosti (programi Shield-A\_16a.ino in Shield-A\_16b.ino). Teh programov tukaj ne bomo analizirali.

*Opomba: programe Shield-A\_16a.bas, Shield-A\_16a.ino, Shield-A\_16a\_SE.ino, Shield-A\_16b.bas, Shield-A\_16b.*

*https://svet-el.si*

*ino in Shield-A\_16b\_SE.ino lahko brezplačno dobite v uredništvu revije Svet elektronike.*

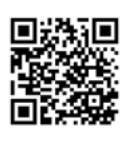

**ELEKTRO** 

}

# **Upravljanje ogrevanja preko interneta (2)**

### *Avtor: Janez Pirc*

*E-pošta: janez.pircc@gmail.com* 

**Naloga, ki sem si jo zastavil, je oddaljen nadzor in upravljanje ogrevanja vikenda. V vseh primerih za oddaljen nadzor potrebujemo dostop do interneta. Ker na vikendu še nimamo WiFi omrežja, se za dostop do interneta ponuja uporaba GSM signala. Tokrat bomo dodajali funkcionalnost in grafiko.**

Sedaj lahko na vikendu vključim in izključim peč. Ko se pozimi odpravim od doma, me na vikendu prostor počaka že nekoliko segret. Ko pa nas v jeseni presenetijo nizke temperature, pa ne vem, kako hitro se vikend ohlaja in kdaj je čas, da iz vodovodne instalacije spustim vodo. Torej potrebujem dodatne funkcionalnosti. Naredil bom prikaz izmerjene temperature v prostoru in termostat z nastavitvijo temperature.

# **Merjenje temperature**

Za merjenje temperature sem si izbral nekoliko boljši NTC 10k

0.5% fi1.6mm VISHAY NTCLE305E4103SB. Če bi želel natančnejšo meritev tudi v okolju z motnjami in dolgimi žicami, bi bil primernejši izbor digitalnega senzorja, kot je na primer DS18B20, vendar je pretehtala odločitev za NTC, ker:

- *• sem ga imel na zalogi*
- *• tudi SW sem kopiral iz drugih projektov*
- *• omogoča meritev z resolucijo 0.01 °C*

Morda bo kdo rekel, da je resolucija 0,01 °C brez pomena in glede na 0.5% natančnost samega senzorja celo nesmiselna? Če nas zanima samo temperatura, je to res. Če pa nas zanima,

kako hitro se prostor ogreva ali ohlaja (gradient), pa je prikaz in obdelava druge decimalke temperature zaželena. Prikaz na dve decimalki pa je celo zelo moteč, če je šum signala večji od spodnjih decimalk. Odprava šuma zahteva skrbno načrtovanje s spodaj naštetimi HW in SW posegi:

- *• priključitev NTC preko koaksialnega kabla, priklop direktno na ADC porte*
- *• dober RC filter reda T 0,5s za napajanje ADC, za napajanje NTC in za sam signal iz NTC na ADC*
- *• v SW nastavitev primerno dolge ADC za priključitev višjih upornosti*
- *• v SYSTICK prekinitveni zanki vsako milisekundo naredim prepis ADC meritve v skupno vsoto 300 vzorcev (oversampling)*
- *• prenos seštevka vseh vrednosti vsakih 300mS prepišem preko histereze 0.02 °C, kar prepreči nihanje okoli izmerjene temperature*

Ukrepi so bili uspešni. Če bi šum ostal, bi pa naredil še spodnje ukrepe (so ostali na zalogi):

- *• v samem SW bi konfiguriral prenos ADC meritev preko DMA v ciklični pomnilnik – nastavil bi cca. 50 meritev / ms. Potem bi v mS prekinitveni zanki seštel teh 50 vrednosti, ter dalje 300ms prišteval vrednost v končni rezultat. S tem bi za 50x povečal oversampling.*
- *• sinhronizacija starta ADC ciklov in SYSTICK prekinitvene zanke z omrežno napetostjo*

Iz končne vrednosti TEMP\_out (seštevka vseh meritev) sem vsakih 300ms v main() zanki izračunal upornost NTC, ter dalje iz upornosti preko logaritemske funkcije izračunal temperaturo kot podatek ,unsigned int' v enotah 0.01 °C.

Nekoliko sem se razpisal mimo bistva - prikaza uporabe GU-I. O aplikacije. Kot sem zapisal v uvodu, ni namen članka, da opisujem detajle izvedbe SW v uP, temveč samo povezavo z aplikacijo GUI-O.

# **Najprej koda za lokalni telefon**

Pri izdelavi vmesnika je najenostavneje, da se posvetite sami kodi ter spreminjanju parametrov za lokalni telefon priključen preko Bluetooth vmesnika. Ko bo koda gotova in boste z vmesnikom zadovoljni, pa naredite samo kopijo vseh blokov ter na koncu vsakega stavka pred \n\r dodate parameter za pošiljanje kode na internet: PUB:"" . Tako se izognete dvojnemu popravljanju parametrov.

# **Izpis izmerjene temperature**

Za izpis temperature sem inicializiral labelo LB. Na zgornjem delu ekrana sem predvidel sliko, zato sem izpis pomaknil nekoliko nižje in desno. Pod sam izpis sem namestil podlago BSR in prilagodil senčenje le te tako, da je videti, kot bi vgradil 7 segmentni displej. Izbor barv sem kasneje popravil tako, da so skladne s sliko ter ostalimi grafičnimi elementi.

```
sendstr2("|BSR UID:temp container X:65 Y:48 W:65 H:10
```

```
 BGC:#a4d4e2 SBGC:#54b2cd RAD:3 SHE:1 SHHR:1 SHVR:1\
r\");
                //ovir z modro podlago ter povdarjenim 
senčenjem
sendstr2("|LB_UID:lb_tmp X:66 Y:48 SHE:1 SHE:1 FSZ:8
FGC:#395470 FFA:\"font2\" TXT:\"\"\r\n"); 
                //izpis temperature - samo inicializa-
cija praznega teksta
```
V main{} sem vsakih 300ms na ekran izpisal pravo vrednost temperature Temp\_out kot unsignet int z natančnostjo 0.01 °C.

```
sendstr2("@lb_tmp TXT:\"");
               //prvi del izpisa stringa - lb tmp je
UID oziroma ime labele
sendnr2(TEMP_out/100);
                 //izpis cifer celega števila za 
temperaturo
sendstr2("."); 
                //izpis decimalne pike 
sendnr2((TEMP_out/10)%10);
               //izpis prve decimalne številke - dese-
tice 
sendnr2((TEMP_out)%10);
               //izpis druge decimalne številke - sto-
tice
sendstr2("\\u00BAC\\"\\r\\n");//zaključni del izpisa je znak celzij, 
ter enter
```
Pri izpisu je \" ASCII znak narekovaj, ki se pošlje proti GUI-O, na koncu " pa je zaključek stringa samega izpisa oziroma parametra funkcije sendstr2(); Seveda je oblikovnih možnosti za izpis ter samih načinov veliko. Lahko bi izpis stringa razdelil na več label, izbral drug font, velikost, barvo ...

### **Nastavitev termostata**

Za nastavitev termostata je primeren drsnik ,slider' |SL , za moje debele prste pa je na ekranu še primernejši daljši ,circular bar' ICB. V uP SW sem odprl spremenljivko Termostat temp, ki hrani nastavitev temperature. Spremenljivko uporabim ob inicializaciji vmesnika in seveda ob nastavitvi temperature. Za prikaz nastavljene temperature sem inicializiral labelo.

```
sendstr2("|CB UID:cb1 X:50 Y:83 SHE:1 UD:1 W:85 HAW:16 
HAH:16 HAR:8 FGC:#0215fe SFGC:#fe020c BGC:#d0d0d0
BTH:5 LVAL:2 HVAL:35 VAL:"); 
                //circular bar parametri
sendnr2(Termostat temp);
               //vnos spremenljivke za pravo vrednost
sendstr2("\r\r\r\r// enter - zaključek stringa - inicia-
lizacije CB
```
Izpis nastavljene temperature se naredi kadarkoli, tudi ob ponovni inicializaciji oziroma ob vklopu telefona.

```
sendstr2("|LB_UID:lb_tr X:50 Y:70 SHE:1 SHE:1 FSZ:10
FFA:\"font6\" TXT:\""); 
                //init labele
sendnr2(Termostat temp);
                //nastavljena temperatura se hrani v 
spremenljivki
sendstr2("\\u00BA\"\r\n");
               //zakljucni del izpisa je znak za sto-
pinje, narekovaj ter enter
```
# **Sedaj pa še nekaj malega grafične podobe**

Preprosta funkcionalnost in zmogljiv ekran kar vabita k izdelavi grafične podobe. GUI-O omogoča sestavljanje slik in izdelanih elementov vmesnika enega na drugega, ter določanje transparentnosti OPA tako, da lahko na katerokoli sliko namestimo funkcionalnost. Na primer, na izbrano sliko namestimo tipko BT ter tipki nastavimo transparentnost OPA:0 . S tem dobimo sliko s funkcionalnostjo BT. Na tak način lahko menjamo podobo elementov, dinamično menjamo posamezne slike glede na dotike itd. Namesto slik lahko na poljubnem mestu in v poljubni velikosti vrtimo tudi kratek film.

### **Slika na vrhu ekrana**

Sliko na GUI-O vmesnik vnesemo z inicializacijo elementa IM. Seveda je hranjenje in prenos slike iz uP relativno zahtevna, zato GUI-O omogoča nalaganje slik direktno v spomin ANDROID naprave. Za razvojne potrebe je to OK, za resnejšo uporabo pa je primernejša hramba slik na internetu. Težko od končnega uporabnika pričakujemo, da bo po instalaciji GU-I-O še slike naložil na določeno mesto v spomin, zato prenos slik iz interneta GUI-O naredi avtomatsko ob prvi inicializaciji. V inicializacijskem stringu vpišemo link za dostop do slike. Na [www.imgur.com](http://www.imgur.com/) sem odprl račun ter odložil in objavil izbrano sliko iz interneta <https://i.imgur.com/5eQiBRF.jpg> . Samo iskanje slike vzame največ časa, vse ostalo je enostavno in hitro. Po objavi slike traja nekaj sekund, da je le ta javno dostopna preko linka. Sliko sem namestil na zgornji del ekrana ter določil primerno velikost:

```
sendstr2("|IM UID:im1 X:50 Y:20 W:100 H:60 IP:\"h-
ttps://i.imgur.com/5eQiBRF.jpg\"\r\n"); 
               //slika zgoraj
```
# **Popravek stikala**

Že izdelano stikalo TG sem premaknil pred prikaz temperature ter pod stikalo dodal labelo (ON-OFF).

```
sendstr2("|TG UID:tq1 X:17 Y:47 W:25 EN:");
                //izpis stringa prvega dela inicializa-
cije stikala
sendnr2(TERMOSTAT_SWITCH);
               //izpis številke 0 ali 1 glede na sta-
nje stikala
sendstr2(" H:5 HAW:13 HAH:13 RAD:3 SHVR:1 SHHR:1
```

```
 FGC:#C70039 BGC:#304C4C4C\r\n"); 
               //tretji del stringa
sendstr2("|LB UID:lb1 X:17 Y:56 SHE:1 ROT:0 SHE:1 
FGC:#FFFFFF FSZ:6 FFA:\"font6\" TXT:\"OFF - ON\"\
r\");
```
//napis pod stikalom

# **Indikator stanja peči**

Za indikacijo stanja peči sem si izbral sliko kamina, ki nekako bolj ustreza zgornji lepi sliki vikenda, kot neka električna peč, ki jo bom dejansko krmilil. Kot sem zgoraj že opisoval, lahko slike sestavljamo eno na drugo ter s tem ustvarimo želeno grafično podobo. Na internetu sem poiskal dve sliki kaminov, jih primerno obrezal ter zložil pravilno po vrsti. Iz prve slike [https://i.](https://i.imgur.com/w2UteZ1.jpg) [imgur.com/w2UteZ1.jpg](https://i.imgur.com/w2UteZ1.jpg) sem uporabil samo okvir, iz druge slike <https://i.imgur.com/OfHNESe.jpg> pa opečno oblogo ter kamin brez ognja, ki ponazarja ugasnjeno peč. Pozicijo ter velikost sem prilagodil tako, da druga slika lepo pokrije prvo in je od prve viden samo okvir. Za prikaz delujoče peči sem našel primeren video <https://i.imgur.com/lVwrTnZ.mp4> , ki sem ga na enak način, kot slike naložil na [www.imgur.com](http://www.imgur.com/) .

```
sendstr2("|IM UID:im2 X:50 Y:88 W:57 H:35 IP:\"h-
ttps://i.imgur.com/w2UteZ1.jpg\"\r\n"): 
               /*slika kamin okvir https://i.imgur.
com/w2UteZ1.jpg*/
sendstr2("|IM UID:im3 X:50 Y:89 W:43 H:25 IP:\"h-
ttps://i.imgur.com/OfHNESe.jpg\"\r\n"); 
               /*slika kamin brez ognja https://i.
imgur.com/BEVMIxR.jpg*/
sendstr2("|VI UID:vi1 X:50 Y:90 W:30 H:20 VIS:0 VP:\"h-
ttps://i.imgur.com/lVwrTnZ.mp4\"\r\n");
               /*video, ki ponazarja delovanje peči*/
```
Stanje peči hranim in ob spremembi prepišem na GUI-O kot vidnost videa VIS:[0,1] (ni/je ogenj). Podatek berem direktno iz uP porta, ki krmili rele za vklop/izklop peči. Tu je pomembno, da s komunikacijo @vi1 VIS: po nepotrebnem ne obremenjujemo UART/Bluetooth vmesnika, GUI-O app, interneta in MQTT serverja. Oddaja podatkov je smiselna samo na preklop porta oziroma ob spremembi stanja RELE\_STATE.

```
switch (RELE_STATE){ 
                //preko STATE, da je promet proti GUI-O 
samo ob preklopu
default: break;
case0: if ( ((GPIOB->IDR&0x0080)>>7)&0x01) == 1) //berem port
{
RELE STATE = 1;
                 //postavim stanje
sendstr2("@vi1 VIS:1\r\n");
                //vključim video
} 
break; 
case1: if ( (((GPIOB->IDR&0x0080)>>7){&0x01}) == 0) //berem port 
{
RELE STATE = 0;
```

```
 //postavim stanje 
sendstr2("@vi1 VIS:0\r\n");
                //izključim video
}
```
break;

}

# **Rezultat**

(glej sliko spodaj - enaka slika le brez gumba T?) Tako celoten inicializacijski blok izgleda:

```
elseif((!strcmp(argument[0],"@init"))||(init_request)
) { /*start GUI-O ali reset*/
init_request = 0; 
               /*brišem dogodek, ki ga proži nalaganje 
SW v uP - ali reset*/
sendstr2("@cls\r\n");
               /*brisanje celega ekrana - vsi GUI ele-
menti*/
sendstr2("|IM UID:im1 X:50 Y:20 W:100 H:60 IP:\"h-
ttps://i.imgur.com/5eQiBRF.jpg\"\r\n"); 
               /*slika zgoraj*/
sendstr2("|BSR UID:temp container X:65 Y:48 W:65 H:10
BGC:#a4d4e2 SBGC:#54b2cd RAD:3 SHE:1 SHHR:1 SHVR:1\
r\n"); /*modra podlaga*/
sendstr2("|LB_UID:lb_tmp X:66 Y:48 SHE:1 SHE:1 FSZ:8
FGC:#395470 FFA:\"font2\" TXT:\"\"\r\n"); 
                /*izpis merjene temperature*/
sendstr2("|TG UID:tg1 X:17 Y:47 W:25 EN:"); /* inici-
alizacija stikala*/
sendnr2(TERMOSTAT_SWITCH);
               /*izpis številke 0 ali 1 glede na sta-
nje stikala*/
sendstr2(" H:5 HAW:13 HAH:13 RAD:3 SHVR:1 SHHR:1 
FGC:#C70039 BGC:#304C4C4C\r\n"); 
                /*tretji del stringa*/
sendstr2("|LB UID:lb1 X:17 Y:56 SHE:1 ROT:0 SHE:1 
FGC:#FFFFFF FSZ:6 FFA:\"font6\" TXT:\"OFF - ON\"\
r\n"); /*napis pod stikalom*/
sendstr2("|CB UID:cb1 X:50 Y:83 SHE:1 UD:1 W:85 HAW:16 
HAH:16 HAR:8 FGC:#0215fe SFGC:#fe020c BGC:#d0d0d0
 BTH:5 LVAL:2 HVAL:35 VAL:"); 
                /*circular BAR za nastavitev temperature*/
sendnr2(Termostat temp);
                /*CB se nastavi iz spremenljivje uP*/
sendstr2("\nr\n");
               /*enter - konec stringa*/
sendstr2("|LB_UID:1b_tr X:50 Y:70 SHE:1 SHE:1 FSZ:10
FFA:\"font6\" TXT:\""); 
                /*izpis nastavljene temperature*/
sendnr2(Termostat temp);
                /*nastavljena temperatura se hrani v 
spremenljivki*/
sendstr2("\\u00BA\\"\\r\\n");/*zakljucni del izpisa je znak za sto-
pinje, narekovaj ter enter*/
sendstr2("|IM UID:im2 X:50 Y:88 W:57 H:35 IP:\"h-
ttps://i.imgur.com/w2UteZ1.jpg\"\r\n"); 
               /*kamin_okvir*/
```

```
sendstr2("|IM UID:im3 X:50 Y:89 W:43 H:25 IP:\"h-
ttps://i.imgur.com/OfHNESe.jpg\"\r\n"); 
               /*kamin*/
sendstr2("|VI UID:vi1 X:50 Y:90 W:30 H:20 VIS:0 VP:\"h-
ttps://i.imgur.com/lVwrTnZ.mp4\"\r\n");
               /*video, ki ponazarja delovanje peči*/
```
Ter dodatna koda za odzive na dotik ekrana

```
elseif (!strcmp(argument[0],"@tg1")) { /*toggle za 
vklop izklop termostata*/
if (!strcmp(argument[1],"1")) TERMOSTAT SWITCH = 1;
/* je prestavljen na ON */
elseif (!strcmp(argument[1], "0"))TERMOSTAT SWITCH = 0;
/* je prestavljen na OFF */
} 
elseif (!strcmp(argument[0],"@cb1")){ /* circular bar 
za nastavitev termostata*/
Termostat temp = (strings to nr(\&argument[1][0]))); /*
vrednost vpišem v spremenljivko */
sendstr2("@lb_tr TXT:\"");/* vpišem tudi labelo, ki
prikazuje nastavitev termostata */
sendnr2(Termostat_temp);/* iz te spremenljivke */
sendstr2("\\u00BA\"\r\n"); /*zakljucni del je znak za 
stopinje ter enter */
}
```
S samim izgledom in funkcionalnostjo sem zadovoljen, sedaj pa uredim še oddaljen dostop.

# **GUI-O koda za oddaljeni dostop**

Kot sem že v prvem članku podrobno opisal: GUI-O omogoča ločeno obravnavo lokalnega GUI in oddaljenih GUI. Dostop oddaljenih GUI je preko MQTT serverja z objavo sporočil, kjer je dodan PUB:"ime". V našem poenostavljenem primeru je ime prazen string "" , kar pomeni objavo na vse oddaljene uporabnike hkrati. Lahko bi vse stringe oziroma cele bloke kode preprosto kopiral ter dodal parameter PUB:"" , in bi vmesnik deloval BP. POZOR! Komunikacija preko interneta je plačljiva. Neprestana oddaja stringov proti mqtt serverju vsakih 300ms pomeni na mesečnem nivoju (verjetno) velik promet, četudi je en podatkovni paket zanemarljive velikosti. Odločitev je seveda vaša. Sam nisem testiral, kolikšen promet povzroči takšna komunikacija. Če bo kdo to testiral, naj prosim sporoči rezultat.

Odločil sem se in naredil smiseln prenos podatkov proti mqtt serverju. To je ob spreminjanju stanj oziroma ob upravljanju vmesnika (vklop/izklop peči ter nastavitev temperature). Prenos izmerjene temperature proti oddaljenemu uporabniku sem naredil le ob vklopu oddaljene aplikacije GUI-O in na zahtevo uporabnika – glej spodaj dodaten gumb BT in labela LB.

V prvem delu sem opisal način, ko ob kateremkoli vklopu GUI -O ponovno inicializiram vse vmesnike ter seveda ob tem upoštevam stanje naprave. To sem naredil tako, da sem analiziral sprejem @init ter nisem dalje analiziral ostalih parametrov. Sedaj pa moram spremljati vklop oddaljenega uporabnika ter

#### programiranje

<span id="page-47-0"></span>glede na to oddati podatke proti mqtt serverju. To lahko naredim tako, da inicializacijo obeh vmesnikov ločim glede na to, ali ob startu GUI-O sprejmem @init ali @init usr: Ali pa ohranim reinicializacijo ob kateremkoli vklopu vmesnika takoj na @init ter ne analiziram sprejem druge besede usr: . Glede na to, da bo telefon na lokaciji stalno vključen, inicializacija le tega ne bo pogosta in lahko obremeni internet, torej vedno inicializiram oba vmesnika.

Kopiral sem celoten inicializacijski blok ter na konec vsakega stringa pred \r\n dodal dodal PUB:"". Tako se sedaj inicializacija izvede vedno v paketu proti lokalnemu in oddaljenemu uporabniku. V inicializacijo proti oddaljenemu uporabniku sem dodal podatek o izmerjeni temperaturi. To je ista koda, kot je za oddajo temperature na lokalni telefon vsakih 300ms, le da je dodan PUB:"" . Temperaturo proti oddaljenemu uporabniku ne osvežujem stalno, temveč samo ob startu v inicializacijskem bloku kot odziv na @init in na ukaz (dodan gumb). Temperaturo na lokalnem telefonu popravlja main{} vsakih 300ms, za oddaljeni telefon pa je popravek dodatek inicializacije spodaj:

```
sendstr2("@lb_tmp TXT:\"");
               /*zacetni del stringa za izpis do prve
ga narekovaja - zacetek stringa za izpis*/
sendnr2(TEMP_out/100); /*celo ševilo*/
sendstr2("."); /*izpis decimalne pike */
sendnr2((TEMP_out/10)%10); /*izpis decimale desetice*/
sendnr2((TEMP_out)%10); /*izpis stotice*/
sendstr2("\\u00BA" PUB:\''\\r\nr\nr,/*zakljucni del izpisa je znak za sto-
pinje ter enter - celoten string je preusmerjen na 
net*/
```
Sedaj se na oddaljenem telefonu prikaže temperatura po inicializaciji. Periodično oddajo temperature vsakih 300ms pa sem pustil samo na lokalnem telefonu. Da bi lahko na oddaljenem telefonu opazoval, ali se temperatura dviga, ali spušča, sem dodal gumb BT, na katerega oddam ponoven izpis temperature proti oddaljenemu telefonu. BT je blizu elementa CB. BT sem inicializiral za inicializacijo cirkular bar CB, sicer CB prekrije odziv na BT in BT ne deluje.

```
sendstr2("|BT UID:bt1 X:90 Y:57 W:15 H:8 BGC:#a4d4e2 
SBGC:#54b2cd RAD:3 SHE:1 SHHR:1 SHVR:1 SVAL:\"tipka\" 
FSZ:10 TXT:\"<b>T?</b>\" PUB:\"\"\r\n");
Odziv na ta dodan gumb BT pa je:
elseif (!strcmp(argument[0],"@bt1")){ */gumb na remo-
te*/
{ 
/* ista koda kot na @init zapisana zgoraj */
}
```
Da na oddaljenem telefonu delujejo vse kontrole oziroma dotiki, sem moral na vse odzive dodati osveževanje LB, TG, CB tudi z dodanim parametrom PUB:"" . Tudi tu ne analiziram, ali je kontrola iz lokalnega telefona @tg1 0/1, ali iz oddaljenega telefona @tg1 0/1 usr: . Procesor enotno odreagira na prvi dve besedi ter izvede popravek na oba telefona.

```
{/*toggle za vklop izklop termostata*/
if (!strcmp(argument[1],"1")) 
               /*toggle se preklopi na ON*/
{ 
sendstr2("@tq1 EN:1\r\nu/*če ga prožim na oddaljenem, ga moram 
popraviti tudi na lokalnem telefonu*/
sendstr2("@tg1 EN:1 PUB:\"\"\r\n"); 
               /*in obratno - vedno preklopim oba*/
TERMOSTAT_SWITCH = 1; /*popravim spremenljivko v uP*/
}
elseif (!strcmp(argument[1],"0")){ 
               /*toggle se preklopi na OFF*/
sendstr2("@tg1 EN:0\r\n");
               /*če ga prožim na oddaljenem, ga moram 
popraviti tudi na lokalnem telefonu*/
sendstr2("@tg1 EN:0 PUB:\"\"\r\n"); 
               /*in obratno - vedno preklopim oba*/
TERMOSTAT_SWITCH = 0;
               /*popravim spremenljivko v uP */
}
```
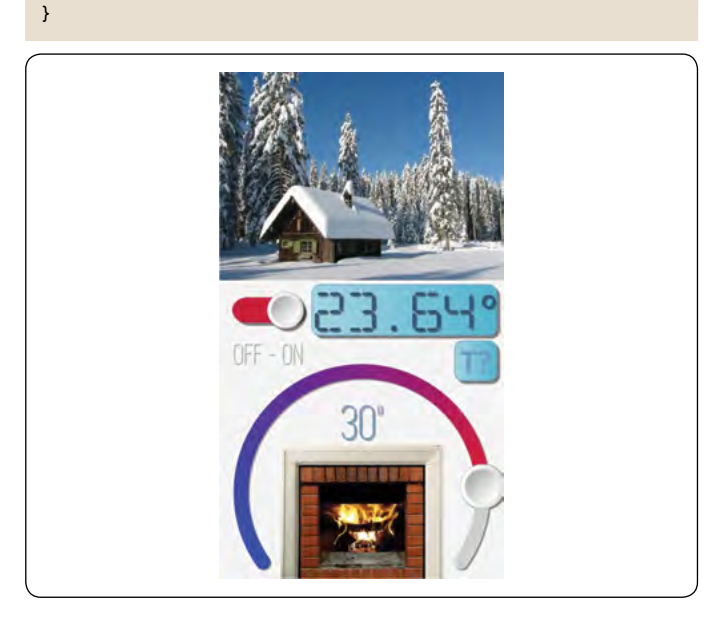

Ker vmesnik upravljata dva uporabnika, lokalni in oddaljeni, moram programsko poskrbeti, da se preklop na enem, zgodi tudi na drugem. Ker nimam informacije (ne analiziram tretje besede) vedno postavim pravilen EN: na oba. Enako moram narediti tudi na circular bar CB.

# **Nastane oddaljen vmesnik**

Slika in funkcionalnost oddaljenega telefona je nekoliko drugačna, da ne obremenjujem internet povezav medtem, ko ni prisotnega nobenega oddaljenega uporabnika. Z izdelkom sem zadovoljen. V nadaljevanju bom sistem razširil, saj imam nove ideje: Zatemnitev ekrana kot nočni režim, izračun porabe električne energije, izračun prometa do interneta,

izdelava drugačnega formata prikaza za tablico in še kaj bi se našlo. Za drugi del pa naj bo to dovolj.

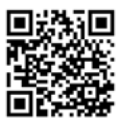

*https://svet-el.si*

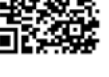

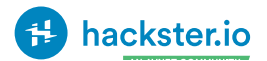

# <span id="page-48-0"></span>**Razhroščevanje Arduino ™ kode**

#### *Hackster Inc. Avtor: [Ulli Sommer](https://www.hackster.io/ulli-sommer)*

**Razhroščevanje Arduino ™ kode s programom Programino IDE. Preprost način za razhroščevanje Arduino kode preko serijskega terminala brez zunanje strojne opreme.**

Pri programiranju mikrokontrolerjev se nam zdi, da pišemo pravilno kodo, vendar se občasno tudi dogodi, da program napišemo napačno in zato ne deluje tako, kot smo pričakovali. Rešitev te zagate je v iskanju napake v programu oziroma, kot se večkrat radi izrazimo – program moramo razhroščiti – poiskati moramo torej »hrošče« v našem programu, ki nam delajo težave.

#### **Stvari, uporabljene v tem projektu**

#### **Hardver:**

- *• Arduino Uno*
- *• Espressif ESP32S*

#### **Sofver:**

- *• Programino IDE*
- *• Arduino IDE*

# **Zgodba**

Programino IDE razhroščevalnik za Arduino ™ je univerzalni serijski razhroščevalnik, ki je zmogljiv in enostaven za uporabo. Deluje z vsemi Arduino združljivimi ploščami, tudi z ESP8266, ESP32 ali Controllino. V tem primeru je uporabljen Arduino UNO.

Za uporabo ne potrebuje dodatnega hardvera.

Razhroščevalnik ustvari lastno kodo za razhroščevanje.

To omogoča ogled spremenljivk (tudi celotnih funkcij ali izračunov) med izvajanjem.

Break točke – točke prekinitve omogočajo zaustavitev programa na želenih točkah in program na teh točkah stoji toliko časa, dokler ga uporabnik spet ne zažene od te točke naprej.

Nadležno vstavljanje Serial.println () ukaza ni več potrebno.

#### **Razpoložljive funkcije razhroščevalnika:**

*• Dodaj točko prekinitve: v vrstico kurzorja vstavite točko prekinitve.*

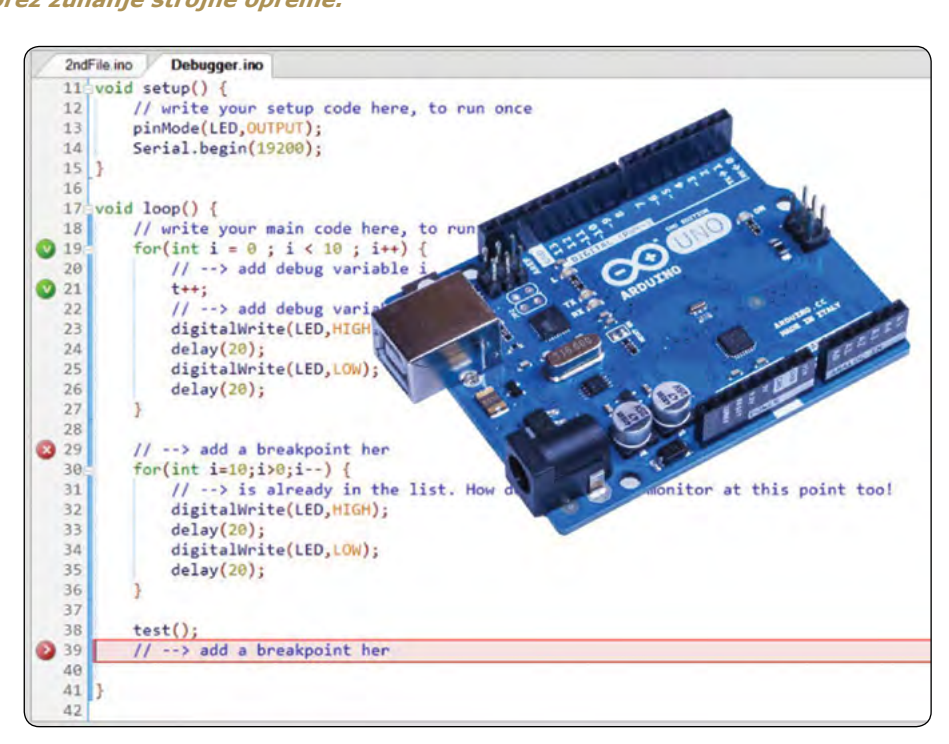

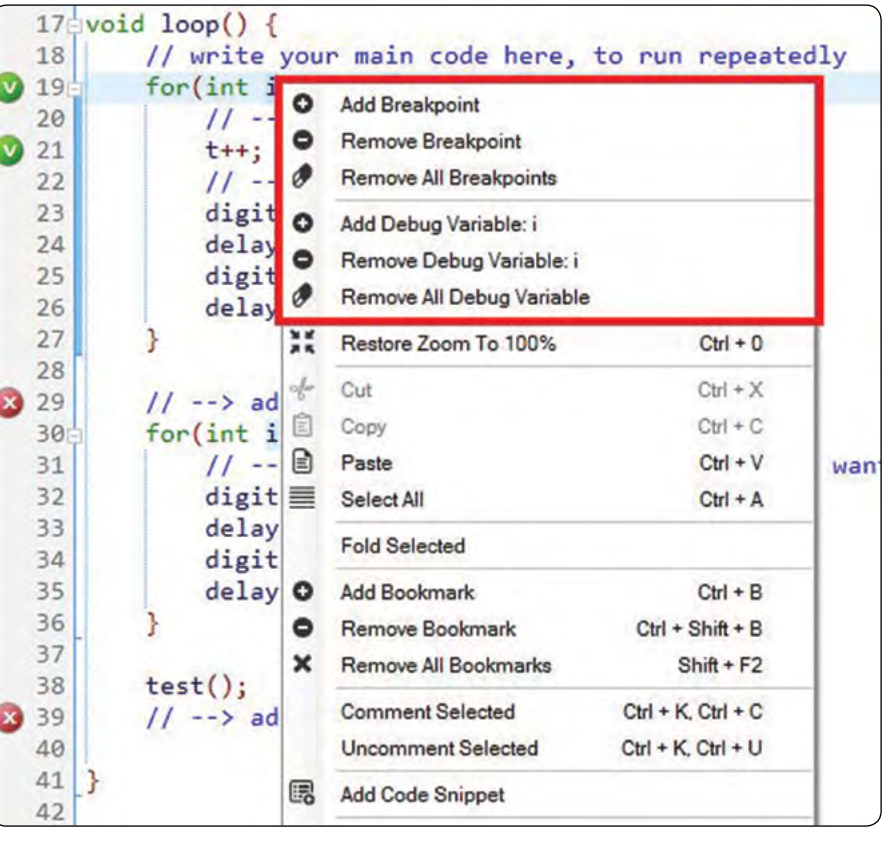

*• Odstrani točko prekinitve: Odstranite točko prekinitve v vrstici kazalca.*

### **PROGRAMIRANJE**

- *• Odstrani vse točke prekinitve: Odstrani vse točke prekinitve v datoteki.*
- *• Dodaj spremenljivko za razhroščevanje: dodajte izbrano spremenljivko.*
- *• Odstrani spremenljivko za razhroščevanje: odstranite označeno spremenljivko.*
- *• Odstrani vse spremenljivke za razhroščevanje: v datoteki odstranite vse spremenljivke za razhroščevanje.*

S pomočjo kratkega primera lahko zdaj vidite, kako uporabljati razhroščevalnik.

#### **Če želite dodati točko prekinitve, naredite naslednje:**

- *• Z miško kliknite na vrstico, kamor želite vstaviti točko prekinitve.*
- *• Pritisnite desni gumb miške, da odprete kontekstni meni.*
- *• Izberite "Dodaj točko prekinitve".*
- *• Točka prekinitve je nastavljena. Na mestu točke prekinitve je prikazana rdeča pika s puščico.*

To ponovite tudi v "2ndFile.ino" primeru, kot je prikazano na sliki.

Zdaj so bile dodane vse spremenljivke in točke prekinitve.

Če želite ustvariti kodo za razhroščevanje, v zgornjem meniju pritisnite ikono s"hroščem". Koda za razhroščevanje je zdaj ustvarjena.

Prvotna koda se ne spremeni, koda za razhroščevanje se shrani na ločenem mestu!

Prepričajte se, da je vaša Arduino ™ plošča povezana z IDE (s ploščo in serijskimi komunikacijskimi vrati).

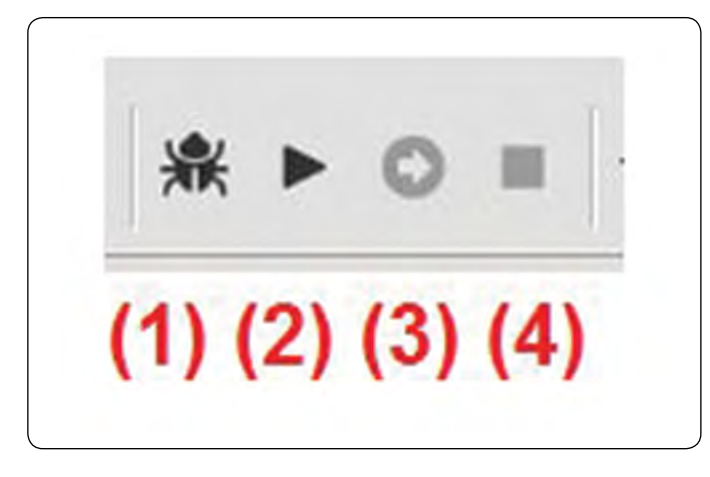

*Slika 5, razlaga ikon na sliki:*

- *(1) Ustvarite kodo za razhroščevanje.*
- *(2) Zaženite razhroščevalnik.*

*(3) Nadaljujte od točke prekinitve do naslednje točke prekinitve.*

*(4) Prenehajte razhroščevati.*

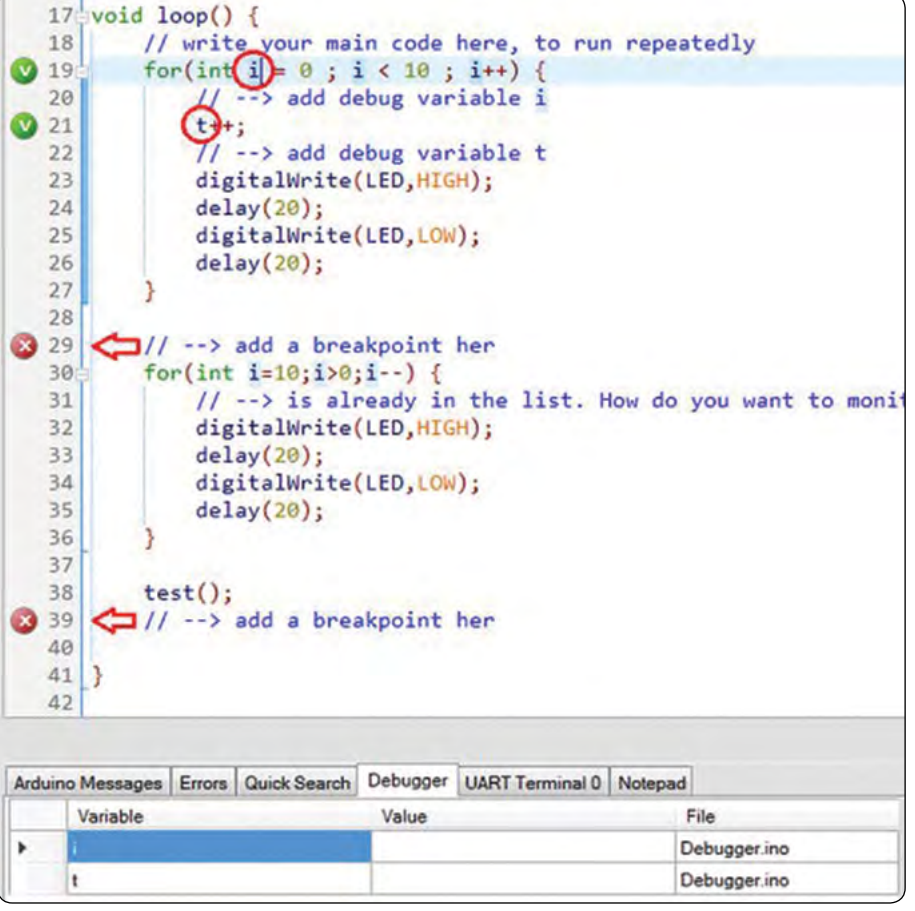

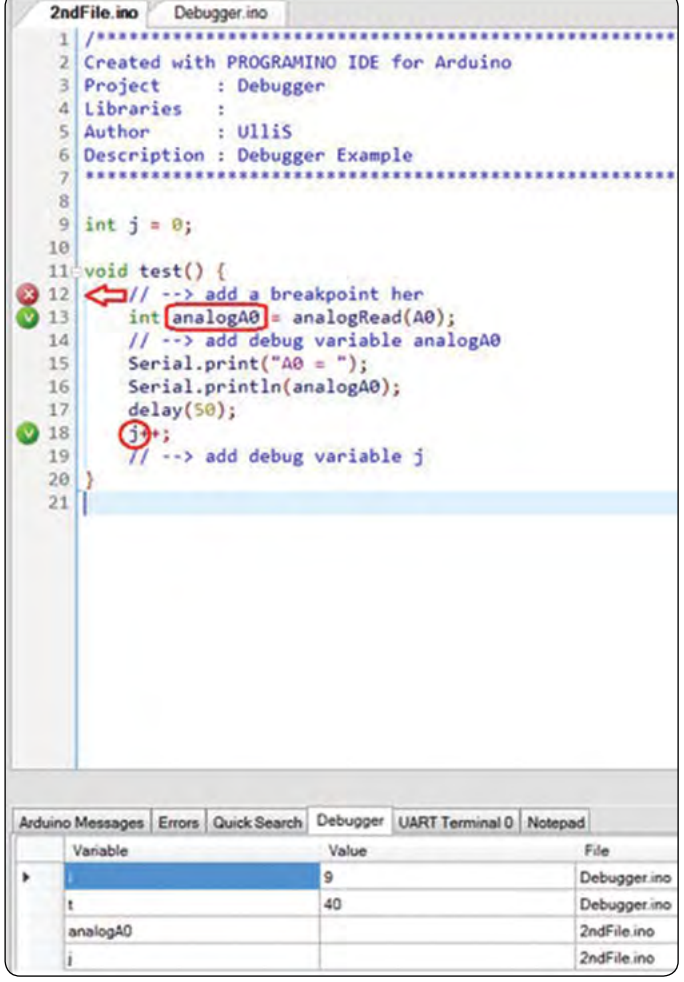

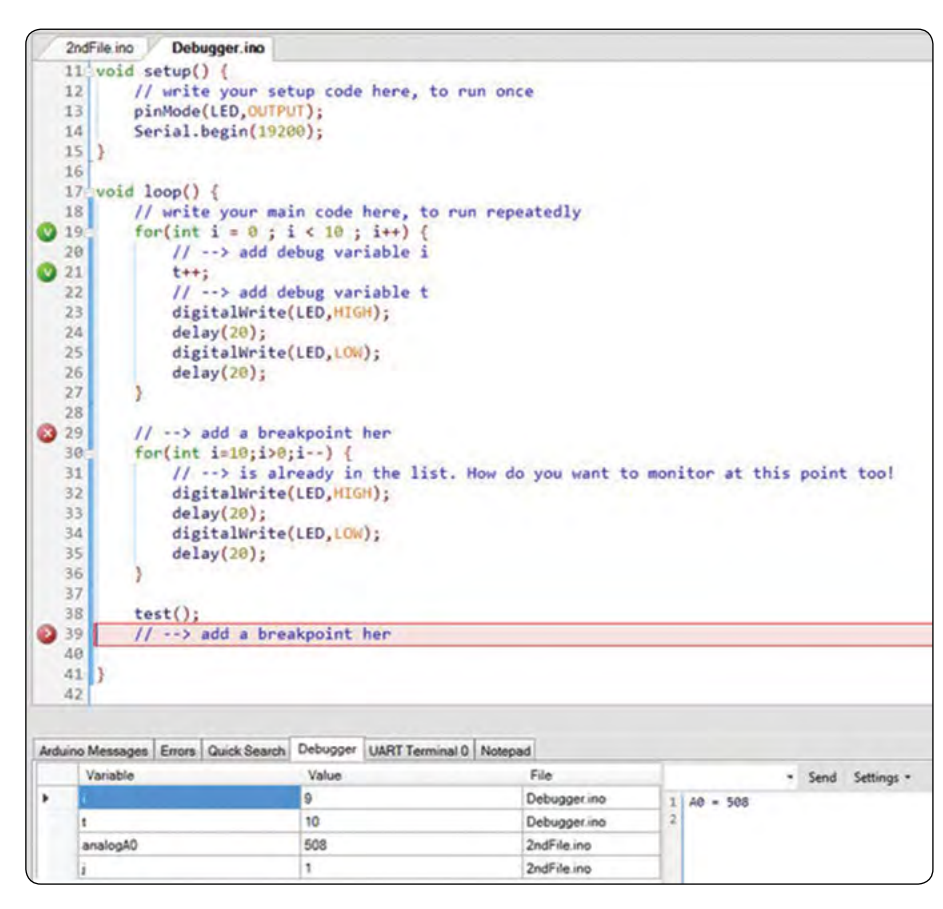

# **Ustvarite kodo za razhroščevanje**

Ko naložite program na Arduino ™ ploščo, ga zaženite z ikono »Predvajaj«. Program teče do prve točke prekinitve in se tam ustavi.

Za nadaljevanje izvajanja programa kliknite ikono s puščico v desno.

Zdaj lahko razhroščevalnik končate z ikono "Stop".

Razhroščevalnik uporablja serijski vmesnik za komunikacijo. Izhodi s serial. print () so med razhroščevanjem prikazani tudi v desnem izhodnem oknu.

Če na tipkovnici pritisnete CTRL + SHIFT + W, lahko odprete okno, v katerem se vidi, kje na trdem disku se nahaja koda za razhroščevanje.

Izhodu razhroščevalnika lahko dodate tudi celotne funkcije ali izračune.

Če želite to narediti, izberite območje, ki ga želite izpisati, in ga dodajte kot spremenljivko. Na primer "analogRead (A0)".

Poskrbite, da bodo tudi oklepaji pravilno označeni!

```
Debugger.ino
/****************************************************
**************
Created with PROGRAMINO IDE for Arduino
Project : Debugger
Libraries :
Author : Ullis
Description : Debugger Example
*****************************************************
*************/
int t = 0;int LED = 13;
voidsetup(){
// write your setup code here, to run once
pinMode(LED,OUTPUT);
Serial.begin(19200);
}
voidloop(){
// write your main code here, to run repeatedly
for(int i = 0 ; i <10 ; i++) {
// --> add debug variable i
t++;
// --> add debug variable t
digitalWrite(LED,HIGH);
delav(20):
digitalWrite(LED,LOW);
delay(20);
```
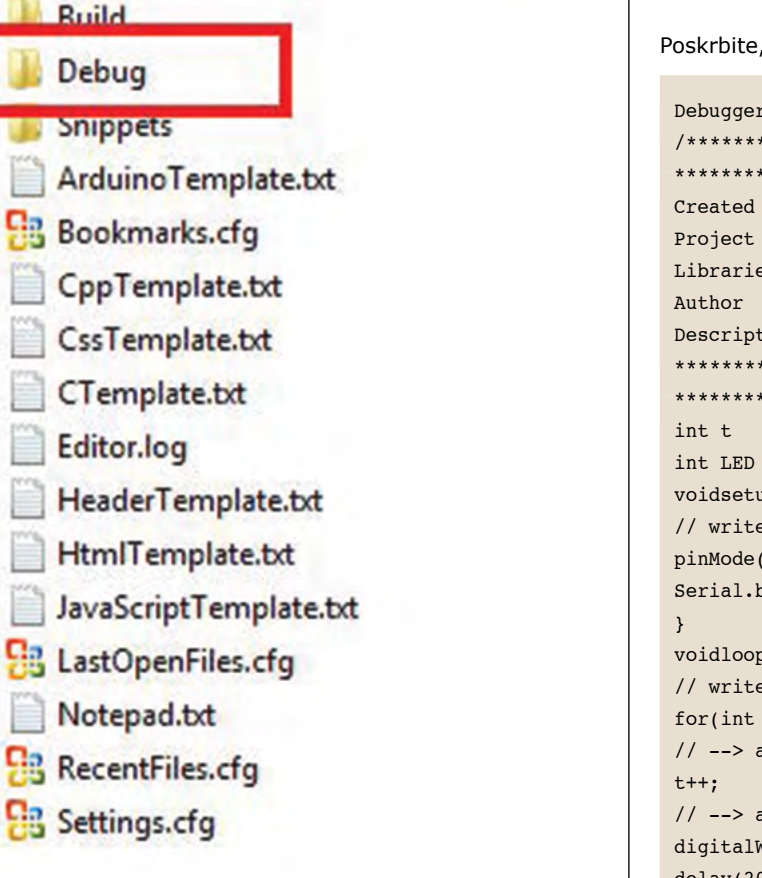

Name

### programiranje

<span id="page-51-0"></span>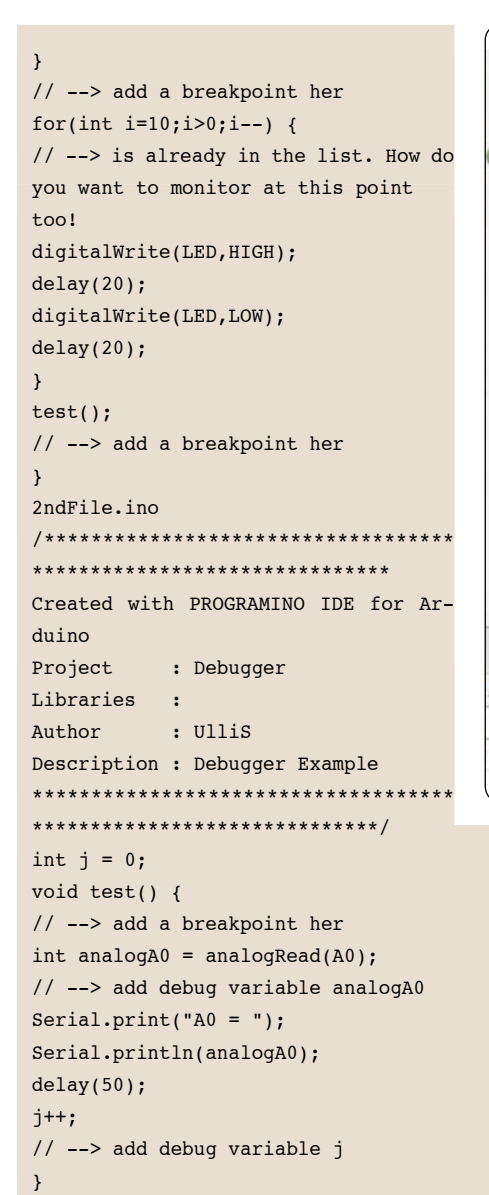

#### **Povzeto po:**

*• https://www.hackster.io/ulli-sommer/debugging-arduino-code-1928bd*

*https://hackster.io*

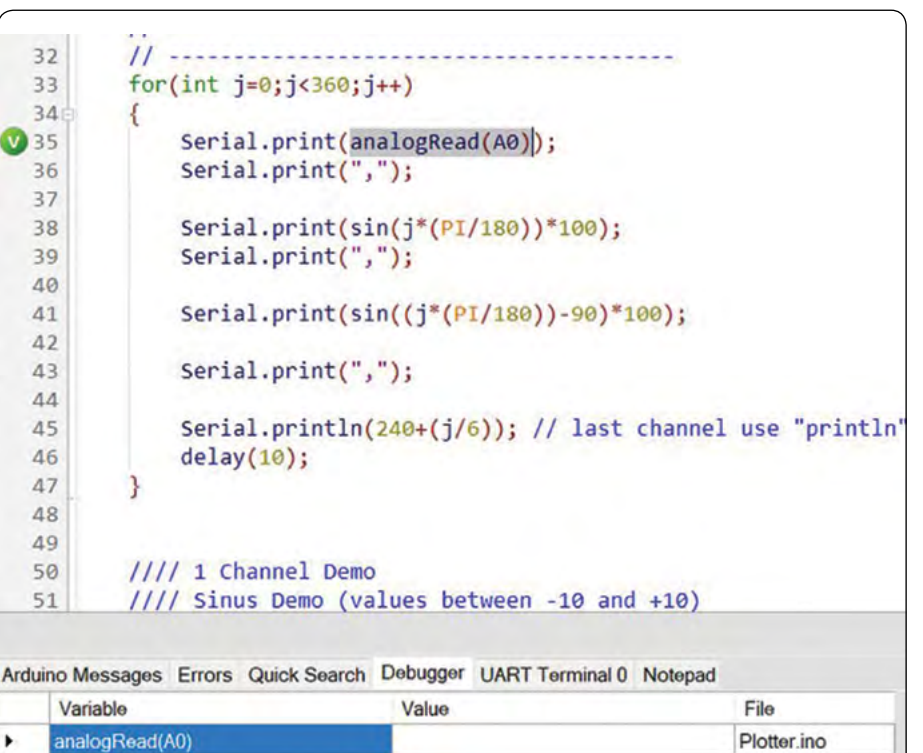

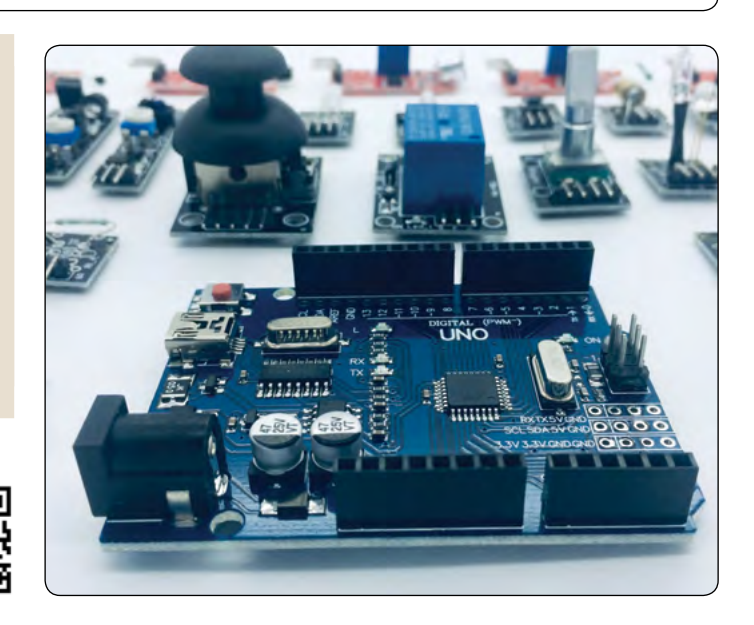

Električni

Pašni aparat majhne in srednje moči. Za domače živali (psi, mačke) ali za večje živali (ovce, koze, konje) Možen dokup tudi različnih dodatkov

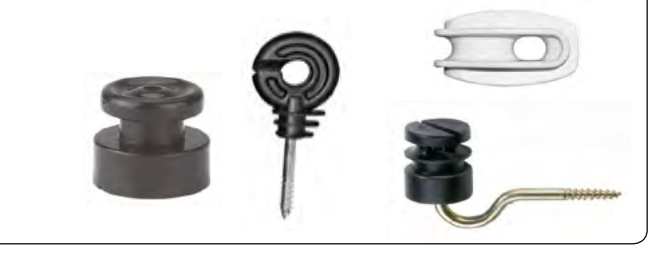

Kode: 5ELU0056, 5ELU0059,...

https://svet-el.si

# <span id="page-52-0"></span>**Vadnica za Arduino CAN - povezovanje CAN BUS MCP2515 modula z Arduinom**

#### *Avtor: [Pramoth Thangavel](https://circuitdigest.com/users/pramoth-thangavel)*

**Danes je v vsakem povprečnem avtomobilu približno 60 do 100 senzorskih enot za zaznavanje in izmenjavo informacij. Ker avtomobilski proizvajalci nenehno izboljšujejo pametnost svojih avtomobilov s funkcijami, kot so avtonomna vožnja, sistem zračnih blazin, nadzor tlaka v pnevmatikah, sistem tempomata itd., se pričakuje, da bo to število samo še višje.**

Za razliko od drugih senzorjev, ti senzorji obdelujejo kritične informacije, zato je treba podatke s teh senzorjev sporočiti preko standardnih avtomobilskih komunikacijskih protokolov. Na primer, podatki sistema tempomata, kot so hitrost, položaj plina itd., so vitalne vrednosti, ki se pošljejo elektronski krmilni enoti (ECU) za odločanje o stopnji pospeševanja avtomobila, napačna komunikacija ali izguba podatkov lahko tukaj privede do kritičnih napak. Za razliko od standardnih komunikacijskih protokolov, kot so UART, SPI ali I2C, oblikovalci uporabljajo precej zanesljive avtomobilske komunikacijske protokole, kot so LIN, CAN, FlexRay itd.

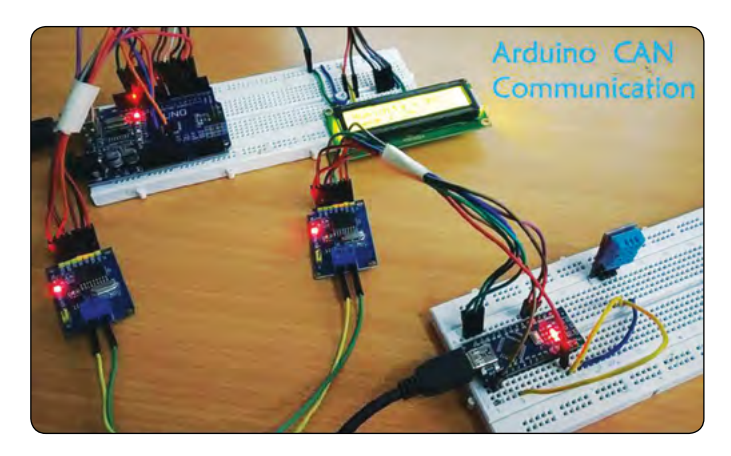

Od vseh razpoložljivih protokolov je CAN najbolj uporabljen in priljubljen. Kaj je CAN in kako deluje CAN smo že razpravljali [1]. V tem članku bomo znova preučili osnove, nato pa si bomo končno izmenjali podatke med dvema Arduino z uporabo CAN komunikacije. Sliši se zanimivo, kajne! Torej, začnimo.

# **Uvod v CAN**

CAN (angl: Controller Area Network) je serijsko komunikacijsko vodilo, zasnovano za industrijske in avtomobilske namene. To je protokol, ki temelji na sporočilih in se uporablja za komunikacijo med več napravami. Ko je več CAN naprav povezanih skupaj, kot je prikazano spodaj, povezava tvori omrežje, ki deluje kot naš centralni živčni sistem in omogoča kateri koli napravi, da govori s katero koli drugo napravo v vozlišču.

CAN omrežje bo sestavljeno iz samo dveh žic CAN High in CAN Low za dvosmerni prenos podatkov, kot je prikazano zgoraj. Običajno se hitrost CAN komunikacije giblje med 50kbps in

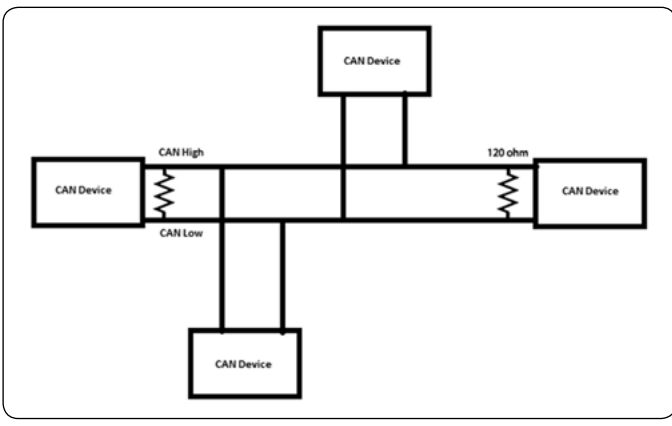

1Mbps, razdalja pa lahko znaša od 40 metrov pri 1Mbps do 1000 metrov pri 50kbbs.

#### **Format CAN sporočila**

Pri CAN komunikaciji se podatki v omrežju prenašajo kot določena oblika sporočila. Ta oblika sporočila vsebuje veliko segmentov, vendar sta dva glavna segmenta identifikator in podatki, ki pomagajo pošiljati in odgovarjati na sporočila v CAN vodilu.

Identifikator ali CAN ID: Identifikator je znan tudi kot CAN ID ali PGN (številka skupine parametrov). Uporablja se za prepoznavanje CAN naprav, ki so prisotne v CAN omrežju. Dolžina identifikatorja je 11 ali 29 bitov glede na vrsto uporabljenega CAN protokola.

Standardni CAN: 0-2047 (11-bitna) Razširjeni CAN: 0-229-1 (29-bit)

**Podatki:** to so dejanski podatki senzoria / nadzora, ki jih je treba poslati iz ene naprave v drugo. Velikost podatkov je lahko od 0 do 8 bajtov.

Koda dolžine podatkov (DLC): 0 do 8 za število prisotnih bajtov podatkov.

#### Povezovalne linije, uporabljene v CAN:

*• CAN protokol potrebuje dve povezovalni liniji, in sicer CAN\_H in CAN\_L za pošiljanje in sprejemanje informacij. Obe liniji delujeta kot diferencialna povezava, kar pomeni,* 

*da CAN signal (0 ali 1) predstavlja potencialna razlika med CAN\_L in CAN\_H. Če je razlika pozitivna in večja od določene najnižje napetosti, je enaka 1, če je razlika negativna, pa 0.*

Običajno se za komunikacijo CAN uporablja parica. Na obeh koncih CAN omrežja se običajno uporablja en 120-ohmski upor, kot je prikazano na sliki, saj mora biti linija zaključena z ustrezno impedanco in vezana na enak potencial.

### **Primerjava CAN s SPI in I2C**

Ker smo se že naučili, kako uporabljati SPI z Arduino in IIC z Arduino, primerjajmo funkcije SPI in I2C s CAN, kar vidimo v tabeli.

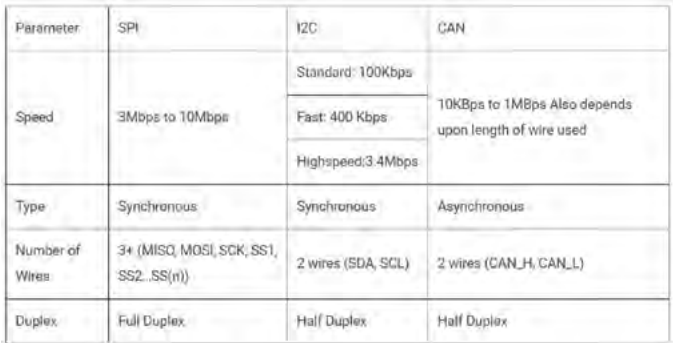

# **Aplikacije CAN protokola**

Zaradi robustnosti in zanesljivosti CAN protokola, se CAN uporablja v panogah, kot so avtomobilska industrija, industrijski stroji, kmetijstvo, medicinska oprema itd.

Ker je zapletenost ožičenja v CAN-u manjša, se uporablja predvsem v avtomobilskih aplikacijah.

Nizka cena za izvedbo in tudi cena komponent strojne opreme je manjša.

Enostavno dodajanje in odstranjevanje naprav s CAN vodila.

Kako uporabljati CAN protokol v Arduinu

Ker Arduino ne vsebuje vgrajenih CAN vrat, se uporablja CAN modul, imenovan MCP2515. Ta CAN modul je povezan z Arduino s pomočjo SPI komunikacije. Oglejmo si bolj podrobno

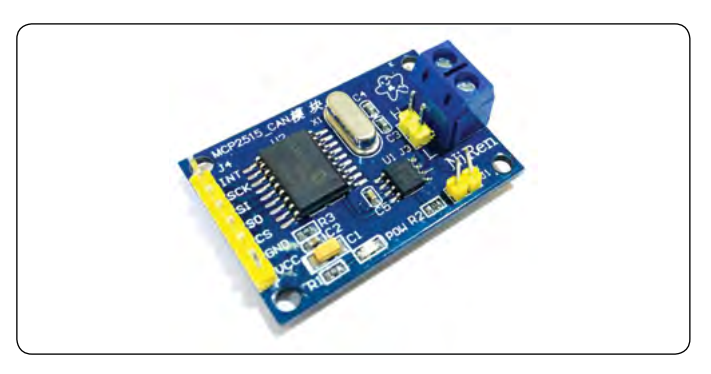

MCP2515 in kako je povezan z Arduinom.

MCP2515 modula vsebuje CAN krmilnik MCP2515, ki je CAN *Slika 6: MCP2515 Arduino shema povezav*

oddajnik visoke hitrosti. Povezava med MCP2515 in MCU poteka preko SPI. Tako je enostavno povezati kateri koli mikrokontroler s SPI vmesnikom.

Za začetnike, ki se želijo naučiti kako deluje CAN Bus, bo ta modul dober začetek. Ta CAN SPI plošča je idealna za industrijsko avtomatizacijo, avtomatizacijo stanovanj in druge avtomobilske ugnezdene projekte.

#### **Značilnosti in specifikacije MCP2515:**

- *• Uporablja hitri CAN TJA1050 oddajnik*
- *• Mera: 40 × 28 mm*
- *• SPI nadzor za razširitev vmesnika Multi CAN vodila*
- *• 8MHz kristalni oscilator*
- *• 120Ω zaključni upor*
- *• Ima neodvisno tipko, LED indikator, indikator napajanja*
- *• Podpira 1 Mb/s CAN delovanje*
- *• Nizko trenutno stanje pripravljenosti*
- *• Poveže se lahko z do 112 vozlišči*

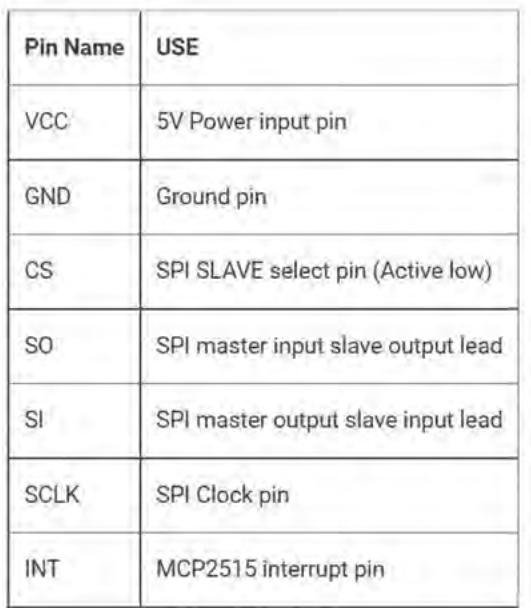

*Slika 5: Razpored priključkov na CAN MCP2515 modulu*

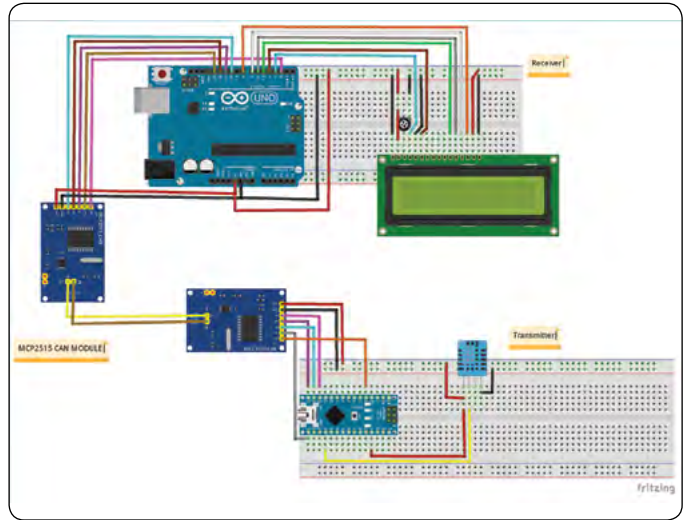

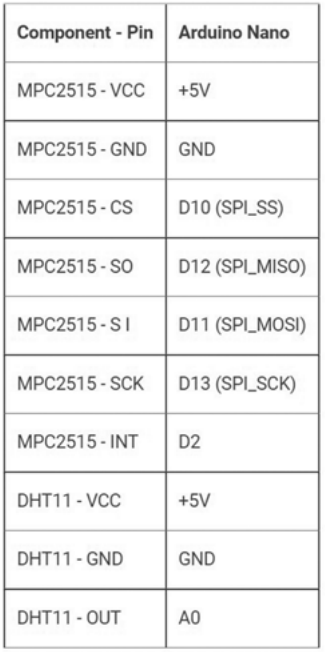

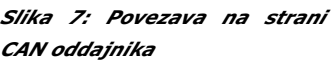

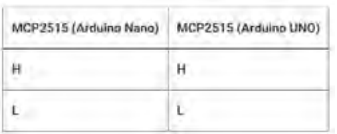

*Slika 9: Povezava med dvema CAN MCP2515 moduloma. H – CAN High in L – CAN Low*

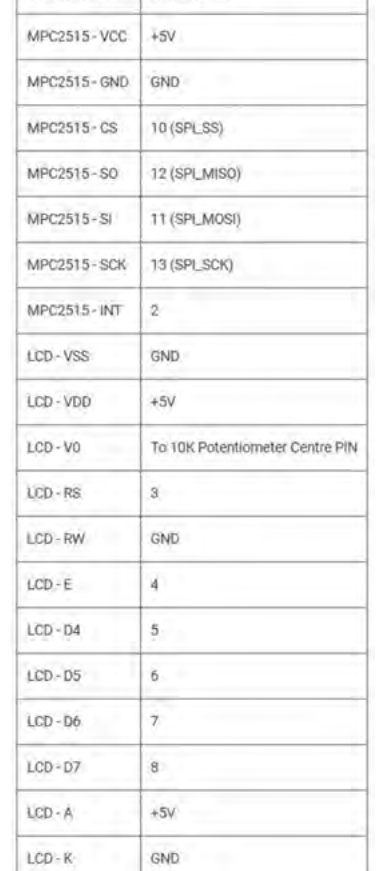

Component - Pin Arduino UNO

*Slika 8: Povezava na strani CAN sprejemnika*

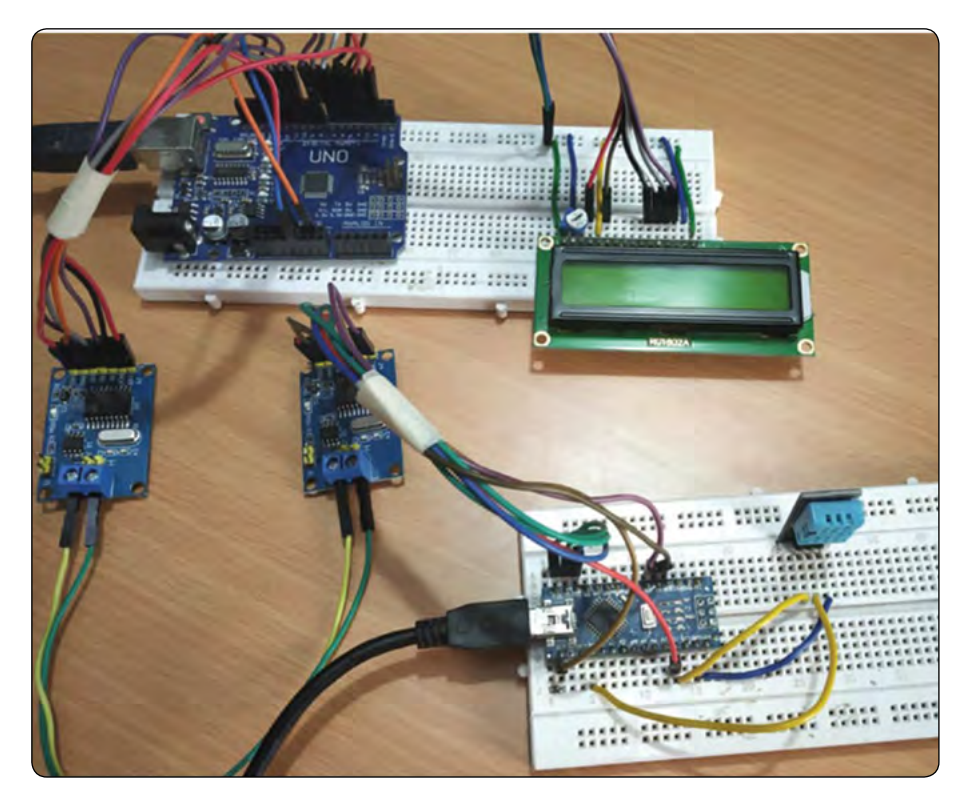

*Slika 10: Ko so bile vzpostavljene vse povezave, je bila moja strojna oprema videti tako*

V tej vadnici si oglejmo, kako podatke iz senzorja vlage in temperature (DHT11) pošljemo iz Arduino Nano v Arduino Uno prek MCP2515 modula CAN vodila.

#### **Potrebne komponente**

- *• Arduino UNO*
- *• Arduino NANO*
- *• DHT11*
- *• 16x2 LCD zaslon*
- *• MCP2515 CAN modul 2*
- *• 10k potenciometer*
- *• Razvojna plošča*
- *• Povezovalne žice*

## **Programiranje Arduina za CAN komunikacijo**

Najprej moramo namestiti knjižnico za CAN v Arduino IDE. Povezava MCP2515 CAN modula z Arduinom postane enostavnejša z uporabo naslednje knjižnice.

Prenesite ZIP datoteko Arduino CAN MCP2515 knjižnice.

Znotraj Arduino IDE: Skica -> Vključi knjižnico -> Dodaj knjižnico .ZIP

V tej vadnici je kodiranje razdeljeno na dva dela, enega kot kodo CAN oddajnika (Arduino Nano) in drugega kot kodo CAN sprejemnika (Arduino UNO), oba pa najdete na strani tega projekta. Razlaga je naslednja.

Pred pisanjem programa za pošiljanje in prejemanje podatkov se prepričajte, da ste namestili knjižnico po zgornjih korakih in da je CAN MCP2515 modul v vašem programu inicializiran tako, kot bom prikazal v nadaljevanju.

## **Inicializacija MCP2515 CAN modula**

Če želite vzpostaviti povezavo z MCP2515, sledite korakom.

#### **1. Nastavite številko priključka, kjer je priključen SPI CS (privzeto 10)**

MCP2515 mcp2515(10);

#### **2. Nastavite hitrost prenosa in frekvenco oscilatorja**

mcp2515.setBitrate(CAN\_125KBPS, MCP 8MHZ);

Razpoložljive hitrosti prenosa: CAN\_5KBPS, CAN\_10KBPS,

CAN\_20KBPS, CAN\_31K25BPS, CAN\_33KBPS, CAN\_40KBPS, CAN\_50KBPS, CAN\_80KBPS, CAN\_83K3BPS, CAN\_95KBPS, CAN\_100KBPS, CAN\_125KBPS, CAN\_200KBPS, CAN\_250KBPS, CAN\_500KBPS, CAN\_1000KBPS.

Razpoložljive hitrosti ure:

MCP\_20MHZ, MCP\_16MHZ, MCP\_8MHZ

#### **3. Nastavite načine:**

```
mcp2515.setNormalMode();
mcp2515.setLoopbackMode();
mcp2515.setListenOnlyMode();
```
Pojasnilo stranske kode CAN oddajnika (Arduino Nano) V oddajnem odseku je Arduino Nano povezan na MCP2515 CAN modul preko SPI priključkov in DHT11 pošilja podatke o temperaturi in vlažnosti na CAN vodilo.

Najprej so vključene zahtevane knjižnice, SPI knjižnica za uporabo SPI komunikacije, MCP2515 knjižnica za uporabo CAN komunikacije in DHT knjižnica za uporabo DHT senzorja z Arduino. Pred tem smo povezali DHT11 z Arduinom.

#include <SPI.h> #include <mcp2515.h> #include <DHT.h>

Zdaj je določeno ime DHT11 (OUT pin) priključka, ki je povezan z A0 na Arduino Nano.

#define DHTPIN A0

Poleg tega je DHTTYPE opredeljen kot DHT11.

```
#define DHTTYPE DHT11
```
Tip podatkov canMsg struct za shranjevanje oblike CAN sporočila.

struct can frame canMsg

Nastavite številko priključka, kjer je priključen SPI CS (privzeto 10)

MCP2515 mcp2515(10);

In tudi objekt dht za razred DHT z DHT priključkom z Arduino Nano in DHT tipom, ko je DHT11 inicializiran.

DHT dht(DHTPIN, DHTTYPE);

Nadaljujemo v void setup ():

SPI komunikacijo začnite z uporabo naslednjega ukaza: SPI.begin();

Nato uporabite spodnji ukaz, da začnete sprejemati vrednosti temperature in vlažnosti z DHT11 senzorja.

dht.begin();

Nato se MCP2515 ponastavi z naslednjim ukazom:

mcp2515.reset();

Zdaj je MCP2515 nastavljen na hitrost 500kBPS in 8MHz za uro.

mcp2515.setBitrate(CAN\_500KBPS,MCP\_8MHZ);

In MCP2525 je nastavljen na običajni način dela.

mcp2515.setNormalMode();

V void zanki ():

Naslednji ukaz dobi vrednost vlažnosti in temperature ter jo shrani v celoštevilčnih spremenljivkah h in t.

```
int h = dh_t.readHumidit(v):
int t = dht.readTemperature();
```
Nato je CAN ID podan kot 0x036 (po izbiri) in DLC kot 8, podatke h in t pa damo podatkom [0] in podatkom [1], vsi podatki pa ostanejo z 0.

```
canMsg.can_id = 0x036;
canMsg.can_dlc = 8; 
canMsg.data[0] = h; //Update humidity value in [0]canMsg.data[1] = t; //Update temperature value in [1]
canMsg.data[2] = 0x00; //Rest all with 0
canMsg.data[3] = 0x00;canMsg.data[4] = 0x00;canMsq.data[5] = 0x00:
canMsq.data[6] = 0x00;
canMsg.data[7] = 0x00;
```
Na koncu za pošiljanje sporočila na CAN BUS uporabimo naslednji ukaz.

mcp2515.sendMessage(&canMsg);

Tako se zdaj podatki o temperaturi in vlažnosti pošljejo kot sporočilo CAN vodilu.

Pojasnilo stranske kode CAN sprejemnika (Arduino UNO)

V programu sprejemnika je Arduino UNO povezan z LCD 16x2 zaslonom in MCP2515. Tu Arduino UNO sprejme temperaturo in vlago s CAN vodila in prikaže prejete podatke na LCD-prikazovalniku.

Najprej so vključene zahtevane knjižnice, SPI knjižnica za uporabo SPI komunikacije, MCP2515 knjižnica za uporabo CAN komunikacije in LiquidCrystal knjižnica za uporabo LCD 16x2 z Arduino.

#include <SPI.h #include <mcp2515.h>

#### <span id="page-56-0"></span>#include <LiquidCrystal.h>

Nato so definirani LCD priključki, ki se uporabljajo za povezavo z Arduino UNO.

const int rs = 3, en = 4,  $d4 = 5$ ,  $d5 = 6$ ,  $d6 = 7$ ,  $d7 = 8$ ; LiquidCrystal lcd(rs, en, d4, d5, d6, d7);

Za shranjevanje formata CAN sporočila je naveden tip podatkov struct.

```
struct can_frame canMsg;
```
Nastavite številko priključka, kjer je priključen SPI CS (privzeto 10)

MCP2515 mcp2515(10);

Znotraj void setup ():

```
lcd.begin(16,2); 
lcd.setCursor(0,0); 
lcd.print("CIRCUIT DIGEST");
lcd.setCursor(0,1);
lcd.print("CAN ARDUINO");
delay(3000);
lcd.clear();
```
SPI komunikacijo začnite z uporabo naslednjega ukaza:

SPI.begin();

Nato se MCP2515 ponastavi z naslednjim ukazom.

```
mcp2515.reset();
```
Zdaj je na MCP2515 nastavljena hitrost na 500kbps in 8MHz kot takt ure.

mcp2515.setBitrate(CAN\_500KBPS,MCP\_8MHZ);

In MCP2525 je nastavljen na normalen način delovanja.

mcp2515.setNormalMode();

Nato v void loop():

Naslednji stavek se uporablja za sprejem sporočila s CAN vodila. Če je sporočilo prejeto, preide v if zanko.

if (mcp2515.readMessage(&canMsg) == MCP2515::ERROR\_OK)

V if zanki so podatki sprejeti in shranjeni v canMsg, podatki [0], ki vsebujejo vrednost vlage, in podatki [1], ki vsebujejo vrednost temperature. Obe vrednosti sta shranjeni v celih številkah kot x in y.

```
int x = \text{canMsg.data[0]};int y = \text{canMsg.data[1];
```
Po sprejemu vrednosti se vrednosti temperature in vlage prikažejo na 16x2 LCD zaslonu z naslednjimi ukazi.

```
lcd.setCursor(0,0); 
lcd.print("Humidity : "); 
lcd.print(x);
lcd.setCursor(0,1);
lcd.print("Temp : ");
lcd.print(y);
delay(1000);
lcd.clear();
```
# **Delovanje CAN komunikacije v Arduinu**

Ko je strojna oprema pripravljena, naložite program za CAN oddajnik in CAN sprejemnik (celotni programi so navedeni na koncu članka spodaj) na ustrezne Arduino plošče. Ko vklopite napajanje, bi morali opaziti, da bo vrednost temperature, ki jo prebere DHT11, poslana drugemu Arduinu prek CAN komunikacije in prikazana na LCD-ju drugega Arduina, kot lahko vidite na spodnji sliki. Z daljinskim upravljalnikom sem tudi preveril, ali je temperatura, prikazana na LCD-prikazovalniku, blizu dejanske sobne temperature.

Celotno delovanje najdete na videoposnetku članka. Če imate kakršna koli vprašanja, jih pustite v oddelku za komentarje ali uporabite forum avtorja za druga tehnična vprašanja.

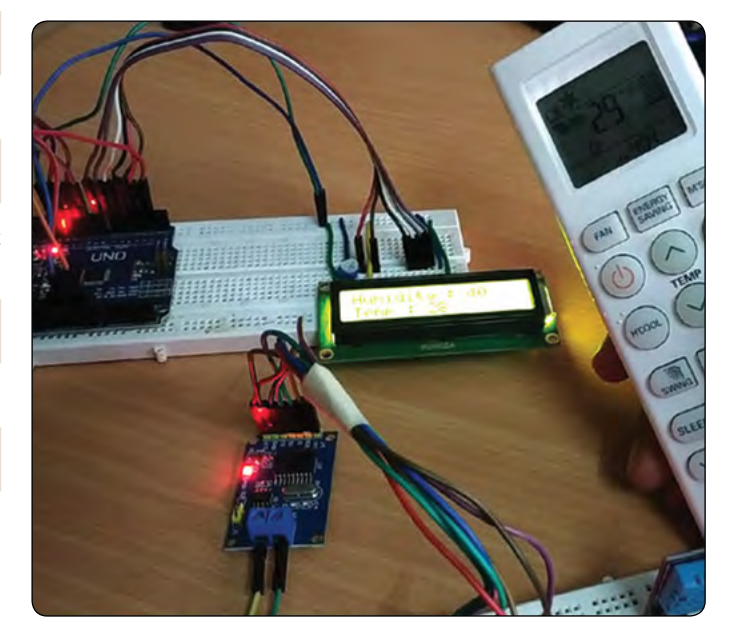

#### **Viri:**

*• https://circuitdigest.com/forums/embedded/quick-intro -vehicle-control-protocols-can-flexray-lin-most-uds*

#### **Povzeto po:**

*• https://circuitdigest.com/microcontroller -projects/arduino-can-tutorial-interfacing -mcp2515-can-bus-module-with-arduino*

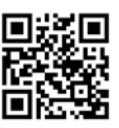

*https://circuitdigest.com*

# <span id="page-57-0"></span>stik **Info in the internet of the info in the internet of the info in the internet of the internet of the internet of the internet of the internet of the internet of the internet of the internet of the internet of the inte KAKO, KJE in KAJ potrebujem za naročilo?**

- Naročilo je možno poslati po pošti (AX ELEKTRONIKA d.o.o., Depala vas 39, 1230 Domžale), po telefonu (**01 528 56 88 ali 01 549 14 00**) ali e-pošti ([prodaja04@svet-el.si](mailto:prodaja04%40svet-el.si?subject=)). Naročeni material pošiljamo preko Pošte Slovenije.
- Garancija za gotove izdelke velja 12 mesecev (datum na računu), KIT kompleti nimajo garancije.
- Plačevanje je možno po povzetju (plačilo ob prevzemu), na obroke (2 obroka), po predračunu, kreditnimi karticami ali po vnaprej dogovorjenem plačilnem roku!
- Naročene izdelke pošljemo najkasneje v roku 48 urah od prejema naročila oziroma vam sporočimo predvideni rok dobave. Vračilo izdelkov je možno v osmih dneh po prevzemu. Kontaktna oseba za naročila in vprašanja je Nataša Stružnik.
- Katerikoli **brezplačni PDF letnik revije Svet elektronike** si lahko izbere vsak novi naročnik ali obstoječi naročnik, ki podaljša naročnino.
- **• Popust na vse stare letnike revije Svet elektronike** v PDF in v pisni obliki imajo vsi trenutni naročniki na revijo Svet elektronike.
- Pri obeh naročninah (pisni + internet) dobite **internet naročnino za 50% ceneje**.
- Konec leta vsak naročnik **prejme stenski planer.**

#### **Naročnine na revijo Svet elektronike**

- **• PRAVNE OSEBE (1 leto)**. Naročnina na revijo Svet elektronike, za pravne osebe. Naročnina velja eno leto (11 številk, julij/avgust dvojna). Cena naročnine z vštetim popustom je **44,95 EUR**. Plačilo po predračunu, katerega pošljemo po pošti.
- **• FIZIČNE OSEBE (1 leto)**. Naročnina na revijo Svet elektronike, za fizične osebe. Naročnina velja eno leto (11 številk, julij/avgust dvojna). Cena naročnine z vštetim popustom je **39,95 EUR**. Plačilo po položnici, ki jo pošljemo po pošti.
- **• ŠOLAJOČE SE OSEBE (1 leto, potrdilo o šolanju)**. Naročnina na revijo Svet elektronike, za šolajoče se osebe. Naročnina velja eno leto (11 številk, julij / avgust dvojna). Cena naročnine z vštetim popustom je **37,46 EUR**. Plačilo po položnici, ki jo pošljemo po pošti. Brez potrdila o šolanju se naročniku avtomatično pošlje naročnino z 20% popustom.
- **• INTERNET NAROČNIKI (1 leto, fizične ali pravne osebe)**. Naročnina na internet revijo Svet elektronike. Naročnina velja eno leto (vpogled revije v PDF datoteki na [www.svet-el.si\)](http://). Cena naročnine znaša **19,99 EUR**. Nujna je prijava na spletni strani, kjer si lahko ogledate tudi svoj vse informacije glede naročnine.
- **• VSI NAROČNIKI (-50% popusta pri internetni naročnini 1 leto)**. Pri naročilu na pisno revijo Svet elektronike in internet naročnino vam za internetno naročnino priznamo **50% popust**. Izberite si želeno pisno naročnino in jo obkrožite skupaj z internet naročnino. Vsi pogoji ostanejo enaki, lahko si jih ogledate v zgornjih naročninah. Za vse ostale informacije smo vam na volio na tel.: 01 549 14 00 ali e-naslov: prodaja04@svet-el.si.
- **• AVTORJI** člankov imajo brezplačno pisno naročnino (svojo naročnino lahko tudi podarijo komur koli)

*Vse cene naročnin in izdelkov »od podjetja AX, d.o.o. in revije Svet elektronike« vsebujejo DDV.*

Več naročnin vam prihrani denar. Pravnim osebam, ki naročijo več izvodov

revije Svet elektronike, nudimo **za 2. naročen izvod 50% popust**, **za** 

**3. izvod in vse naslednje pa 70% popust do preklica**. Velja tudi za

podaljšanje naročnine. Vsi izvodi revije morajo imeti istega plačnika.

#### *Naročilnica za revijo Svet elektronike*

• podjetje / fizična oseba (ime in priimek)

• ulica / hišna številka / pošta / kraj

• davčna številka / zavezanec (da ali ne)

•

• telefon e-pošta

podpis / žig

#### **Podarite naročnino ali darilni BON** • Obdarovanje svojih najbližjih

je vsako leto težje. Imamo že toliko stvari, da ne vemo več kaj potrebujemo in kaj si v življenju res želimo, zato je obdarovanje včasih težko, ker ne vemo natančno kaj podariti. V uredništvu revije Svet elektronike smo za take primere pripravili nekaj novosti. Lahko podarite naročnino na revijo Svet elektronike ali vrednostni BON. Oboje vam

olajša odločitev kaj podariti.

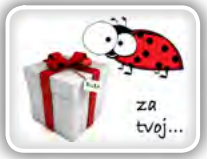

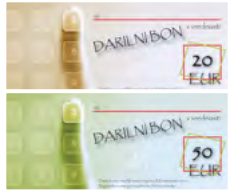

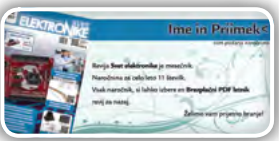

#### *Brezplačni PDF letnik za naročnika*

• Svet elektronike nagradi vsakega naročnika z brezplačnim letnikom preteklih revij v PDF obliki od leta 2004 po svoji izbiri. Vsak naročnik se ob

podaljšanju naročnine odloči, kateri letnik bi želel prejeti. Svojo odločitev nam lahko sporočite po elektronski pošti, telefonu ali preko virtualne trgovine.

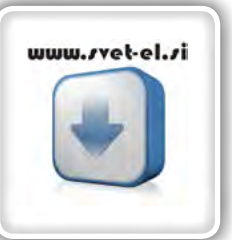

# *Brezplačno vsi letniki do 2006*

Vsi letniki do 2006 so sedaj brezplačno na naši spletni strani!

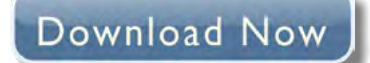

#### **Vsi naročniki**

• 50% popusta pri internetni naročnini 1 leto. Pri naročilu na pisno revijo Svet elektronike in internet

naročnino, vam za internetno naročnino priznamo **50% popust**. Izberite si želeno pisno naročnino, ter jo obkrožite skupaj z internet naročnino.

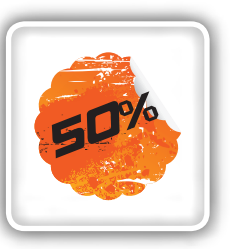

#### **Brezplačni ogledni izvod**

• Verjamemo, da se želite prepričati, zakaj je Svet elektronike najboljša revija za prave elektronike. Ker smo ponosni na to, kar delamo, vam bomo z veseljem poslali brezplačni ogledni izvod na vaš naslov - seveda brez zaračunanih stroškov poštnine!

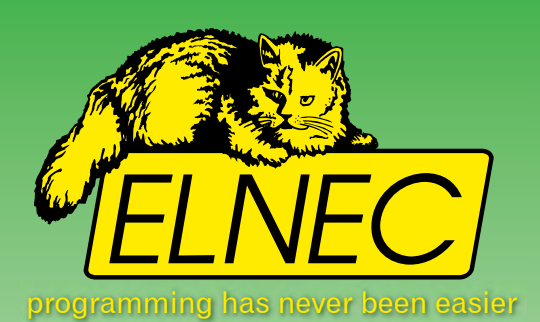

# **Smo uradni zastopnik za ELNEC v Slovniji!**

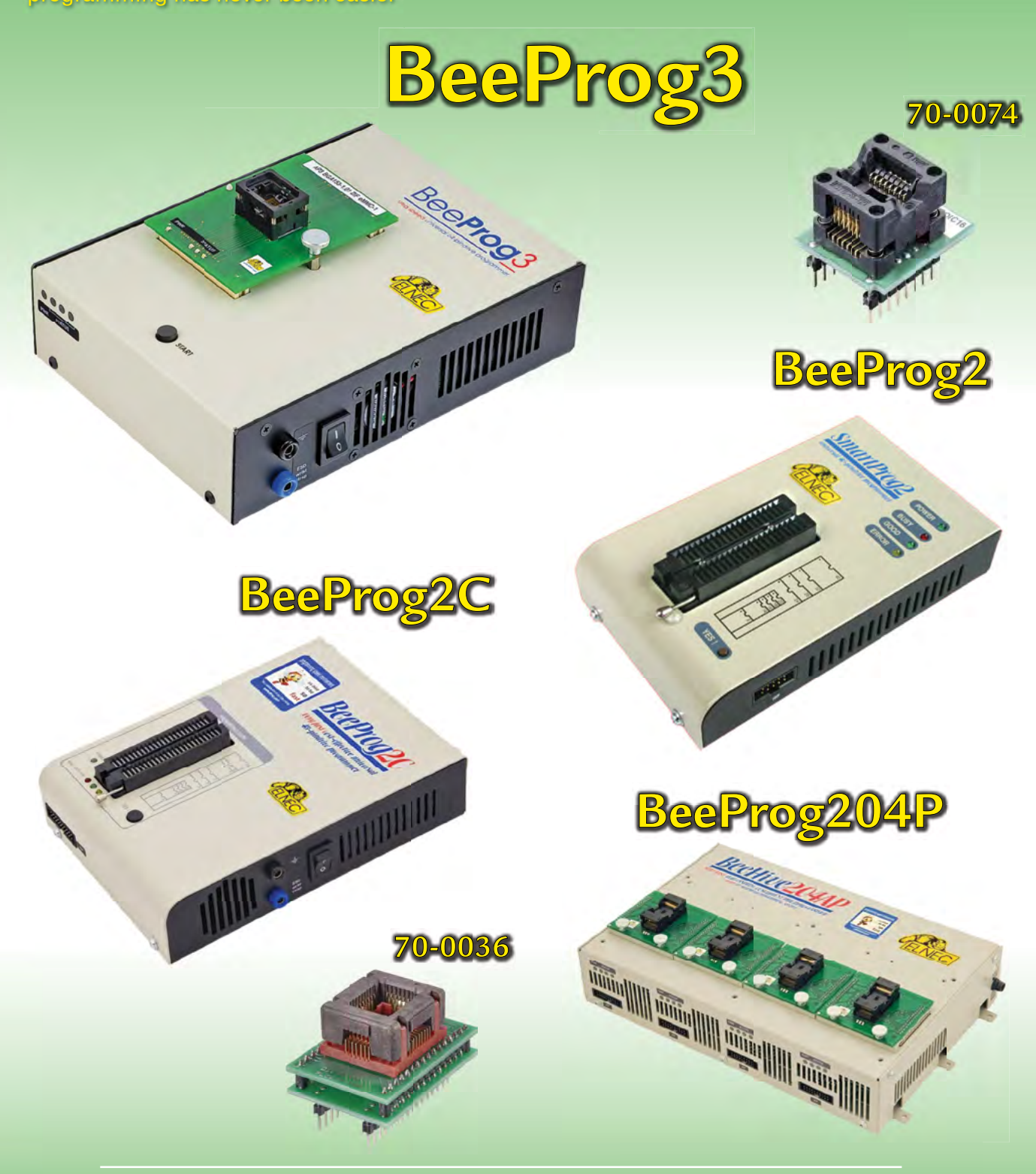

**AX, d.o.o. • Depala vas 39 • 1230 Domžale • 01 528 56 88 • https://trgovina.svet-el.si • stik@svet-el.si**

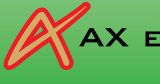

AX ELEKTRONIKA

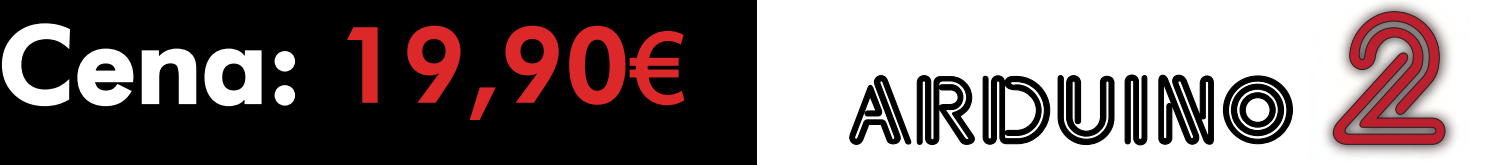

Naročite lahko preko naše virtualne trgovine: https://trgovina.svet-el.si

Knjigo lahko za Bone kupite v knjigarnah Mladinske knjige po Sloveniji!

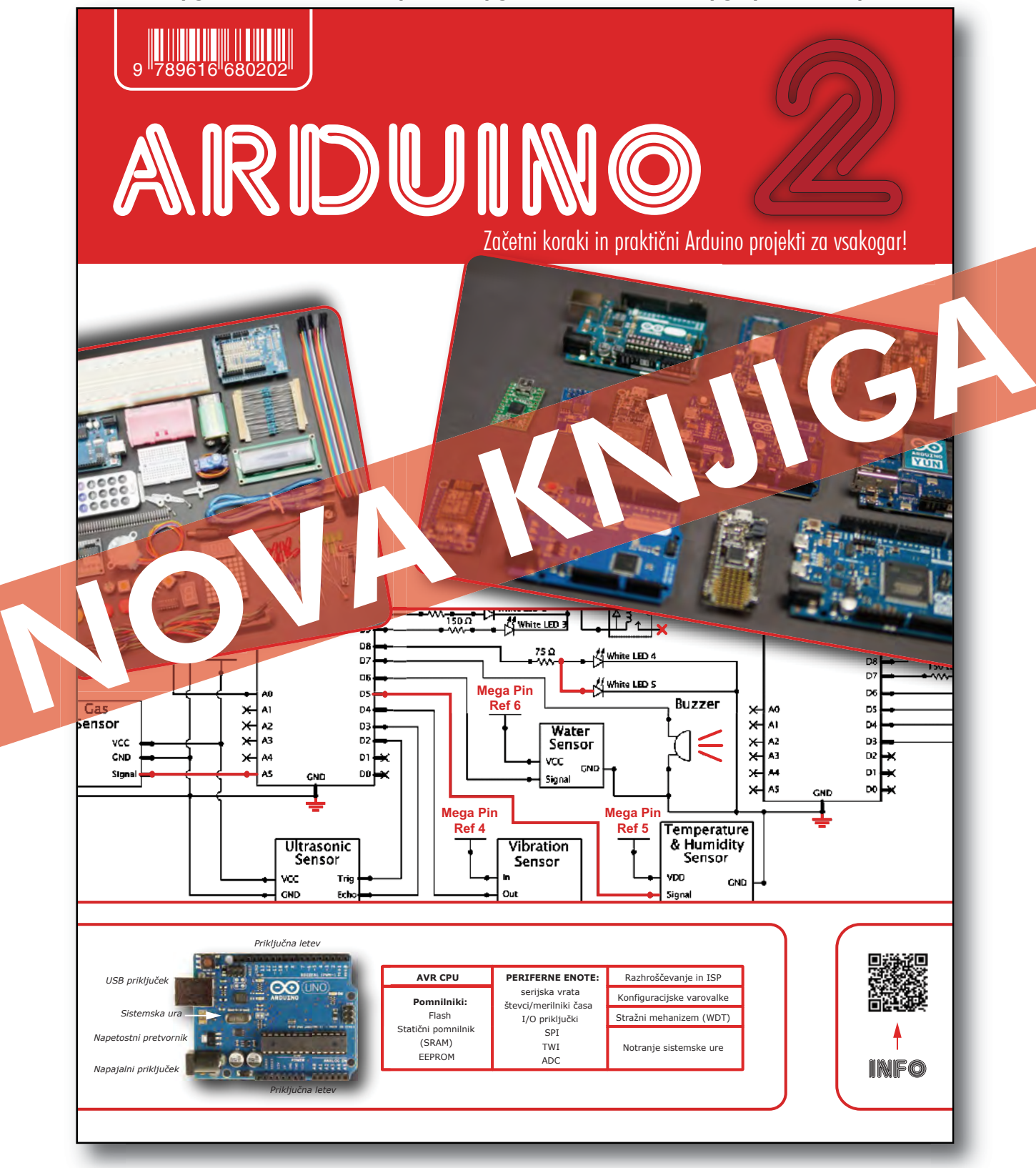